# **This document and the API that it describes are deprecated.**

Authorize.Net's legacy name-value-pair API is still supported, however it will not be updated, except for critical security updates. To learn when this deprecated API will reach its end of life, and for information on upgrading to our latest API, read the [Upgrade](http://developer.authorize.net/api/upgrade_guide/)  [Guide.](http://developer.authorize.net/api/upgrade_guide/) You can find the full Authorize.Net API documentation at our [Developer Center.](http://developer.authorize.net/api/)

# **Server Integration Method (SIM) Card-Not-Present Transactions**

**Developer Guide**

September 2017

Note: The SIM API is deprecated. It will only receive critical security updates. We recommend [Accept Hosted](http://developer.authorize.net/api/reference/features/accept_hosted.html) instead of SIM for new integrations.

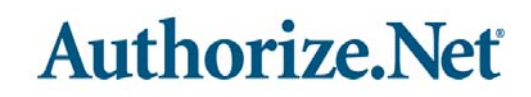

Authorize.Net Developer Support <http://developer.authorize.net> Authorize.Net LLC 082007 Ver.2.0

Authorize.Net LLC ("Authorize.Net") has made efforts to ensure the accuracy and completeness of the information in this document. However, Authorize.Net disclaims all representations, warranties and conditions, whether express or implied, arising by statute, operation of law, usage of trade, course of dealing or otherwise, with respect to the information contained herein. Authorize.Net assumes no liability to any party for any loss or damage, whether direct, indirect, incidental, consequential, special or exemplary, with respect to (a) the information; and/or (b) the evaluation, application or use of any product or service described herein.

Authorize.Net disclaims any and all representation that its products or services do not infringe upon any existing or future intellectual property rights. Authorize.Net owns and retains all right, title and interest in and to the Authorize.Net intellectual property, including without limitation, its patents, marks, copyrights and technology associated with the Authorize.Net services. No title or ownership of any of the foregoing is granted or otherwise transferred hereunder. Authorize.Net reserves the right to make changes to any information herein without further notice.

#### **Authorize.Net Trademarks**

Advanced Fraud Detection Suite™ Authorize.Net® Authorize.Net Your Gateway to IP Transactions™ Authorize.Net Verified Merchant Seal™ Automated Recurring Billing™ eCheck.Net®

# **Authorize, Net**

# **Contents**

#### **[Recent Revisions to This Document](#page-7-0) 8**

#### **[About This Guide](#page-8-0) 9**

[Audience and Purpose](#page-8-1) **9** [Conventions](#page-8-2) **9** [Note, Important, and Warning Statements](#page-8-3) **9** [Text and Command Conventions](#page-9-0) **10** [Developer Support](#page-9-1) **10 [10](#page-9-2)**

#### **[Chapter 1](#page-10-0) [Introduction](#page-10-1) 11**

**CONTENTS**<br>
SIM This Guide 9<br>
About This Guide 9<br>
About This Guide 9<br>
About This Guide 9<br>
Convention a mask and visit<br>
Convention and the street of visiting Statements 9<br>
New Procession and the street of the street of the [Other Integration Methods](#page-10-2) **11** [AIM](#page-10-3) **11** [DPM](#page-11-0) **12** [SIM Minimum Requirements](#page-11-1) **12** [Managing Integration Settings](#page-12-0) **13** [Features of SIM](#page-12-1) **13** [eCheck.Net](#page-14-0) **15** [Visa Checkout](#page-14-1) **15** [Payment Processors](#page-15-0) **16** [North American Payment Processors](#page-15-1) **16** [European Payment Processors](#page-17-0) **18** [Asia-Pacific Processors](#page-17-1) **18** [EVOSnap](#page-18-0) **19** [Accepted Authorization/Settlement Currencies](#page-18-1) **19** [Accepted Billing Currencies](#page-18-2) **19** [Accepted Card Types](#page-18-3) **19** [Unsupported Services](#page-18-4) **19** [EVOSnap Supported Services](#page-19-0) **20** [Software Development Kits](#page-22-0) **23**

#### **[Chapter 2](#page-23-0) [Transaction Data Requirements](#page-23-1) 24**

[Credit Card Transaction Types](#page-23-2) **24** [Authorization and Capture](#page-23-3) **24** [Authorization Only](#page-24-0) **25** [Prior Authorization and Capture](#page-24-1) **25** [Capture Only](#page-25-0) **26** [Credit](#page-25-1) **26** [Void](#page-25-2) **26** [Partial Authorization Transactions](#page-26-0) **27** [Using the Merchant Interface](#page-26-1) **27**

#### **[Chapter 3](#page-27-0) [Submitting Transactions](#page-27-1) 28**

[Transaction Post Location](#page-27-2) **28** [Generating the Unique Transaction Fingerprint](#page-27-3) **28** [Custom Transaction Fingerprint Code](#page-28-0) **29** [The Signature Key](#page-29-0) **30** [Requesting the Secure Hosted Payment Form](#page-30-0) **31** [Configuring the Hosted Payment Form Fields](#page-34-0) **35** [EVO Billing and Shipping Fields](#page-40-0) **41** [Configuring the Appearance of the Hosted Payment Form](#page-42-0) **43** [Placement of Custom Headers and Footers](#page-46-0) **47** [Adding a Cancel Link](#page-47-0) **48** [Logos and Background Images for the Hosted Payment Form](#page-48-0) **49** [Image Requirements and Guidelines](#page-49-0) **50** [Merchant-Defined Fields](#page-49-1) **50**

#### **[Chapter 4](#page-51-0) [Receipt Options](#page-51-1) 52**

[Using the Hosted Receipt Page](#page-51-2) **52** [Receipt Link URL\(s\)](#page-52-0) **53** [Receipt Method](#page-52-1) **53** [Customizing the Receipt Page](#page-56-0) **57** [Relay Response](#page-58-0) **59** [Whitelisting](#page-60-0) **61** [Tips for Using Relay Response](#page-60-1) **61** [Email Receipt](#page-61-0) **62**

#### **[Chapter 5](#page-63-0) [Additional API Fields](#page-63-1) 64**

[Transaction Information](#page-63-2) **64** [Itemized Order Information](#page-64-0) **65**

#### [Additional Customer Information](#page-65-0) **66** [x\\_customer\\_ip](#page-65-1) **66**

**[Chapter 6](#page-67-0) [Transaction Response](#page-67-1) 68** [Fields in the Payment Gateway Response](#page-67-2) **68** [Using the HMAC SHA-512 Hash Feature](#page-72-0) **73** [Response for Duplicate Transactions](#page-74-0) **75** [SIM Relay Response](#page-75-0) **76** [SIM Transaction Response Versions](#page-75-1) **76** [Version 3.0](#page-75-2) **76** [Version 3.1](#page-75-3) **76** [Upgrading the Transaction Version](#page-75-4) **76** [Response Code Details](#page-76-0) **77** [Response Codes](#page-76-1) **77** [Response Reason Codes and Response Reason Text](#page-76-2) **77** [Response Example for Partial Authorization Transactions](#page-88-0) **89**

**[Chapter 7](#page-89-0) [Testing Your Integration](#page-89-1) 90**

**[Appendix A](#page-90-0) [Fields by Transaction Type](#page-90-1) 91** [Minimum Required Fields](#page-90-2) **91** [Required Fields for Advanced SIM Features](#page-91-0) **92** [Best Practice Fields](#page-91-1) **92**

**[Appendix B](#page-93-0) [Alphabetized List of API Fields](#page-93-1) 94**

**[Appendix C](#page-107-0) [Direct Post Method \(DPM\)](#page-107-1) 108**

[Differences From SIM](#page-107-2) **108** [Relay Response](#page-108-0) **109**

[Conceptual Overview](#page-109-0) **110**

[Address and Card Code Verification](#page-110-0) **111**

#### **[Appendix D](#page-111-0) [Visa Checkout](#page-111-1) 112**

[Enabling Visa Checkout for Your Account](#page-111-2) **112** [Visa Checkout API Fields](#page-112-0) **113** [Browser Support](#page-113-0) **114**

**[Index](#page-114-0) 115**

# <span id="page-7-0"></span>Recent Revisions to This **Document**

The following table lists the most recent revisions to this guide.

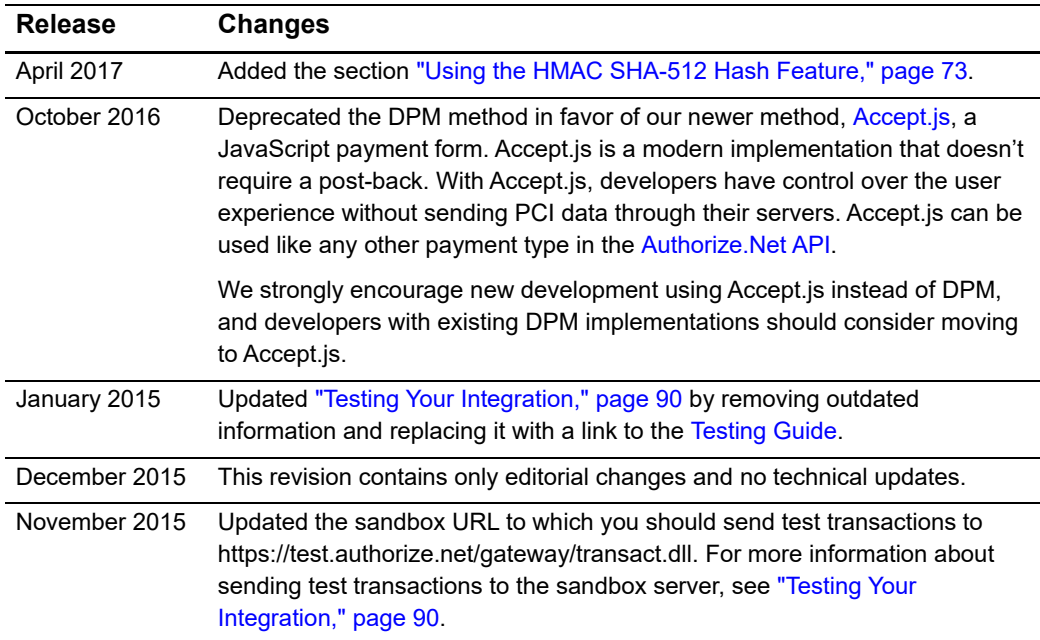

# <span id="page-8-0"></span>About This Guide

# <span id="page-8-1"></span>**Audience and Purpose**

This guide is intended for developers. It describes the web development necessary in order to use the Server Integration Method (SIM) API to connect an e-commerce web site or other application to the Authorize.Net Payment Gateway.

# <span id="page-8-2"></span>**Conventions**

## <span id="page-8-3"></span>**Note, Important, and Warning Statements**

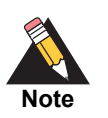

A *Note* contains helpful suggestions or references to material not contained in the document.

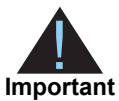

An *Important* statement contains information essential to successfully completing a task or learning a concept.

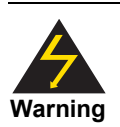

A *Warning* contains information or instructions, which, if not heeded, can result in a security risk, irreversible loss of data, or significant cost in time or revenue or both.

## <span id="page-9-0"></span>**Text and Command Conventions**

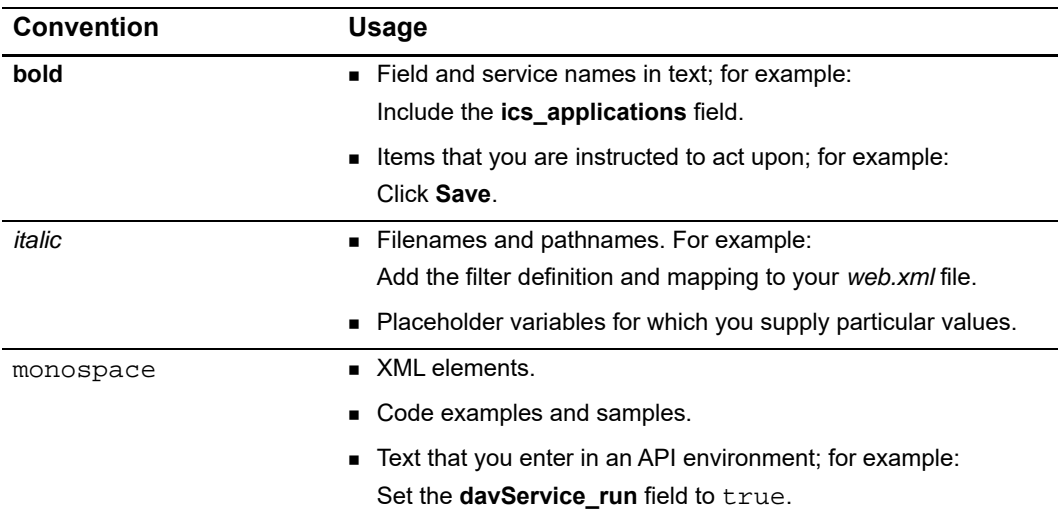

# <span id="page-9-1"></span>**Developer Support**

The following resources can help you successfully integrate a merchant web site or other application to the Authorize.Net Payment Gateway.

- The [Developer Center](http://developer.authorize.net ) provides sandbox accounts, sample code, FAQs, and troubleshooting tools.
- [Developer training videos](http://developer.authorize.net/training/) cover a variety of topics.
- **The [developer community](http://community.developer.authorize.net) provides answers to questions from other Authorize.Net** developers.
- Ask us a question at our [Developer Support](http://developer.authorize.net/support ) page.
- Search our [knowledge base](https://support.authorize.net/authkb/index?page=home) for answers to commonly asked questions.

<span id="page-9-2"></span>To submit suggestions for improving or correcting this guide, send email to documentation@authorize.net.

# example: the contraction of the contraction  $\begin{bmatrix} \frac{1}{2} & \frac{1}{2} \\ \frac{1}{2} & \frac{1}{2} \end{bmatrix}$

<span id="page-10-0"></span>The Server Integration Method (SIM) is a hosted payment processing solution that handles all of the steps in processing a transaction, including:

- Collecting customer payment information through a secure, hosted form
- Generating a receipt to the customer
- Securely transmitting to the payment processing networks for settlement
- **Funding of proceeds to the merchant's bank account**
- Securely storing cardholder information

The security of a SIM transaction is ensured by the unique digital signature or "fingerprint" that is sent with each transaction. Authorize.Net uses this fingerprint to authenticate both the merchant and the transaction.

<span id="page-10-1"></span>**SIMM CONTROVIDE SECTION CONTROVIDE AND CONTROVIDE SECTION CONTROVIDE SECTION CONTROVIDE SECTION CONTROVIDE SECTION CONTROVIDE SECTION CONTROVIDE SECTION CONTROVIDE SECTION CONTROVIDE SECTION CONTROVIDE SECTION CONTROVIDE** SIM is an ideal integration solution because merchants are not required to collect, transmit, or store sensitive cardholder information to process transactions. Additionally, SIM does not require merchants to purchase and install a SSL or TLS digital certificate, reducing the complexity of securely handling and storing cardholder information, simplifying compliance with the Payment Card Industry (PCI) Data Security Standard.

The SIM API consists of required and optional form fields that can be submitted to the payment gateway for real-time transaction processing. The API includes fields for requesting the payment gateway's secure hosted payment form, which can be customized to reflect the look and feel of the merchant's web site.

# <span id="page-10-2"></span>**Other Integration Methods**

## <span id="page-10-3"></span>**AIM**

The Advanced Integration Method (AIM) is designed for merchants who need a highly customizable payment form (for example, complete control of look and feel and the ability to keep the customer on their web site during the entire checkout process) or for

merchants who are integrating a standalone business application. For more information about AIM, see the *AIM Developer Guide*:

[http://developer.authorize.net/guides/AIM/](http://developer.authorize.net/guides/AIM/.)

## <span id="page-11-0"></span>**DPM**

The Direct Post Method (DPM) is a hosted payment option that enables the developer to customize while still relying on Authorize.Net for help with PCI compliance. DPM uses a unique fingerprint to authenticate transactions, so developers customize a secure hosted payment form without needing an SSL/TLS certificate. The Authorize.Net Payment Gateway handles all the steps in the secure transaction process—payment data collection, data submission, and the response to the customer—while keeping Authorize.Net virtually transparent. For more information on implementing DPM, see ["Direct Post Method \(DPM\)," page 108.](#page-107-3)

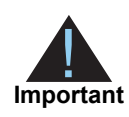

[We now offer](http://developer.authorize.net/api/reference/features/acceptjs.html) Accept.js, a JavaScript replacement for Direct Post Method (DPM). Accept.js is a modern implementation that doesn't require a postback. With Accept.js, developers have control over the user experience without sending PCI data through their servers. Accept.js can be used like any other payment type in the Authorize. Net API.

We strongly encourage new development using Accept.js instead of DPM, and developers with existing DPM implementations should consider moving to Accept.js.

# <span id="page-11-1"></span>**SIM Minimum Requirements**

Before you begin, check with the merchant to make sure that the following SIM requirements have already been met. It is strongly recommended that you work closely with the merchant to ensure that any other business and web site requirements (for example, bank or processor requirements, web site design preferences) are included in their SIM integration.

- The merchant must have a merchant bank account that allows Internet transactions.
- The merchant must have an Authorize.Net Payment Gateway account.
- The merchant's web site must be capable of performing an HTML Form POST to request the secure payment gateway hosted payment form.
- The merchant's web site or hosting provider must have server scripting or CGI capabilities such as ASP Classic, Cold Fusion, PHP, or Perl.

 The merchant must be able to store payment gateway account data securely (for example, API Login ID or Transaction Key).

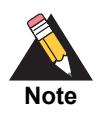

Merchants should avoid storing any type of sensitive cardholder information. However, if a merchant or third party must store sensitive customer business or payment information, compliance with industry standard storage requirements is required. See *[Understanding PCI](http://www.authorize.net/resources/pcicompliance/)  [Compliance.](http://www.authorize.net/resources/pcicompliance/)*

# <span id="page-12-0"></span>**Managing Integration Settings**

When integrating your web site to the payment gateway, be aware that most settings for a merchant's integration can be configured and managed in one of two ways:

- Included in the transaction request per transaction by using the application programming interface (API) as described in this guide
- Configured in the Merchant Interface and applied to all transactions

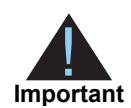

The Merchant Interface a[t https://secure.authorize.net](https://secure.authorize.net) is a secure web site where merchants can manage their payment gateway account settings, including their web site integration settings. We recommend that you review the *Merchant Integration Guide* for information on managing the payment gateway integration using the Merchant Interface*:*

<http://www.authorize.net/support/merchant/>

Transaction settings submitted in the transaction request override transaction settings configured in the Merchant Interface. However, be aware that some integration settings must be configured in the Merchant Interface. To help the merchant maintain a robust integration, you should review the integration settings that can be configured in the Merchant Interface with the merchant and determine which integration settings can be posted per transaction, and which should be configured in the Merchant Interface. See [Appendix A, "Fields by Transaction Type," on page 91](#page-90-3) for a list of fields the payment gateway recommends be submitted per transaction.

# <span id="page-12-1"></span>**Features of SIM**

In addition to basic transaction processing, SIM provides merchants with several features for configuring transaction security options and further customizing their customer

checkout experience. These features are listed in [Table 1.](#page-13-0) Take a few moments to discuss them with your merchant and select features to include in their integration.

| <b>Feature</b>                                         | <b>Description</b>                                                                                                    | <b>Requirements</b>                                                                                                    |
|--------------------------------------------------------|----------------------------------------------------------------------------------------------------|----------------------------------------------------------------------------------------------------|
| Address<br><b>Verification Service</b><br>(AVS) filter | This feature enables merchants to<br>compare the billing address that the<br>customer submits for the<br>transaction to the address on file at<br>the card issuing bank. Filter<br>settings in the Merchant Interface<br>enable the merchant to reject<br>transactions based on the AVS<br>response received. | To implement AVS, the merchant<br>must require that the customer fill<br>out the Address and ZIP Code<br>fields on the payment gateway<br>hosted payment form.                                                        |
|                                                        |                                                                                                    | For more information about AVS,<br>see the Merchant Integration<br>Guide:                                                                                                    |
|                                                        |                                                                                                    | http://www.authorize.net/support/<br>merchant                                                                                                    |
| Card Code<br>Verification (CCV)<br>filter              | This feature enables merchants to<br>compare the card code that the<br>customer submits for the<br>transaction with the card code on<br>file at the card issuing bank. Filter<br>settings in the Merchant Interface<br>enable the merchant to reject<br>transactions based on the CCV<br>response received.   | To implement CCV, the merchant<br>must require that the customer fill<br>out the Card Code field on the<br>payment gateway hosted payment<br>form.                                                                    |
|                                                        |                                                                                                    | For more information CCV, see the<br>Merchant Integration Guide:                                                                                                    |
|                                                        |                                                                                                    | http://www.authorize.net/support/<br>merchant                                                                                                    |
| Itemized order<br>information                          | This feature enables merchants to<br>submit details for items purchased.<br>This information is included in the<br>merchant transaction confirmation<br>email, in the Transaction Details for<br>the transaction, and in QuickBooks<br>download reports in the Merchant<br>Interface.                         | To implement itemized order<br>information, you must submit line<br>item fields per transaction. See<br>"Itemized Order Information,"<br>page 65, for details.                                                        |
| Receipt page                                           | This feature enables merchants to<br>customize the payment gateway<br>hosted receipt page that is<br>displayed to the customer at the<br>completion of a transaction. This<br>page can include a hyperlink back<br>to the merchant's web site.                                                                | To configure the payment gateway<br>hosted receipt page, you must<br>either configure settings in the<br>Receipt Page section of the<br>Settings menu in the Merchant<br>Interface or submit them per<br>transaction. |
|                                                        |                                                                                                    | See "Receipt Options," page 52, for<br>details.                                                                                                    |

<span id="page-13-0"></span>**Table 1 Features of SIM**

| Feature        | <b>Description</b>                                                                                                    | <b>Requirements</b>                                                                                                    |
|----------------|----------------------------------------------------------------------------------------------------|----------------------------------------------------------------------------------------------------|
| Email receipt  | This feature enables merchants to<br>request that the payment gateway<br>send an automatic email receipt to<br>their customers.                                                                      | To configure the payment gateway<br>email receipt, the merchant must<br>require that the customer fill out the<br>email address on the hosted<br>payment form. You must also<br>configure the Email Receipts<br>section of the Settings menu in the<br>Merchant Interface or submit these<br>settings per transaction. |
|                |                                                                                                    | See "Receipt Options," page 52, for<br>details.                                                                                                    |
| Relay response | This feature enables merchants to<br>display a more customized receipt<br>page that is generated on the<br>merchant's web server and relayed<br>by the payment gateway to the<br>customer's browser. | To configure relay response, you<br>must configure the settings in the<br>Relay Response section of the<br>Settings menu in the Merchant<br>Interface or submit them per<br>transaction.                                                                                                    |
|                |                                                                                                    | See "Relay Response," page 59,<br>for details.                                                                                                    |

**Table 1 Features of SIM (Continued)**

# <span id="page-14-0"></span>**eCheck.Net**

In addition to processing credit card transactions, the payment gateway also supports electronic check transactions with our exclusive eCheck.Net® product. Contact the merchant to determine whether eCheck.Net is enabled for their payment gateway account or whether they would like to sign up. If eCheck.Net is enabled, you must ensure that the merchant's web site integration supports all eCheck.Net field requirements. See the *eCheck.Net Developer Guide* for more information:

http://www.authorize.net/support/eCheck.pdf

# <span id="page-14-1"></span>**Visa Checkout**

Visa Checkout can be used as a payment option on the payment form. For more information, see ["Visa Checkout," page 112.](#page-111-3)

# <span id="page-15-0"></span>**Payment Processors**

The merchant's payment processor determines the card types and currencies that the merchant can support.

## <span id="page-15-1"></span>**North American Payment Processors**

Authorize.Net supports the following payment processors, card types, and currencies.

#### **Table 2 North American Payment Processors, Accepted Card Types, and Accepted Currencies**

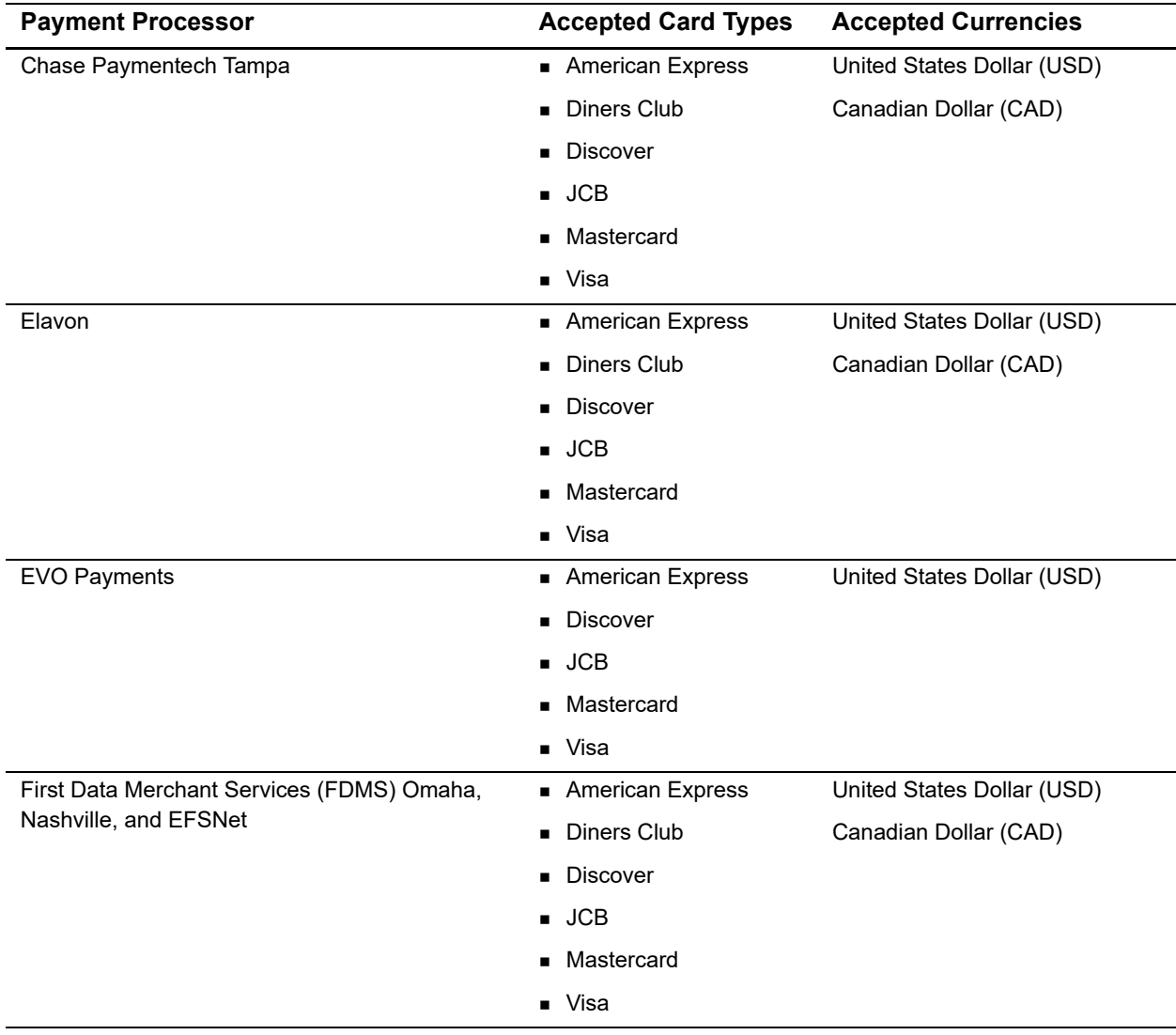

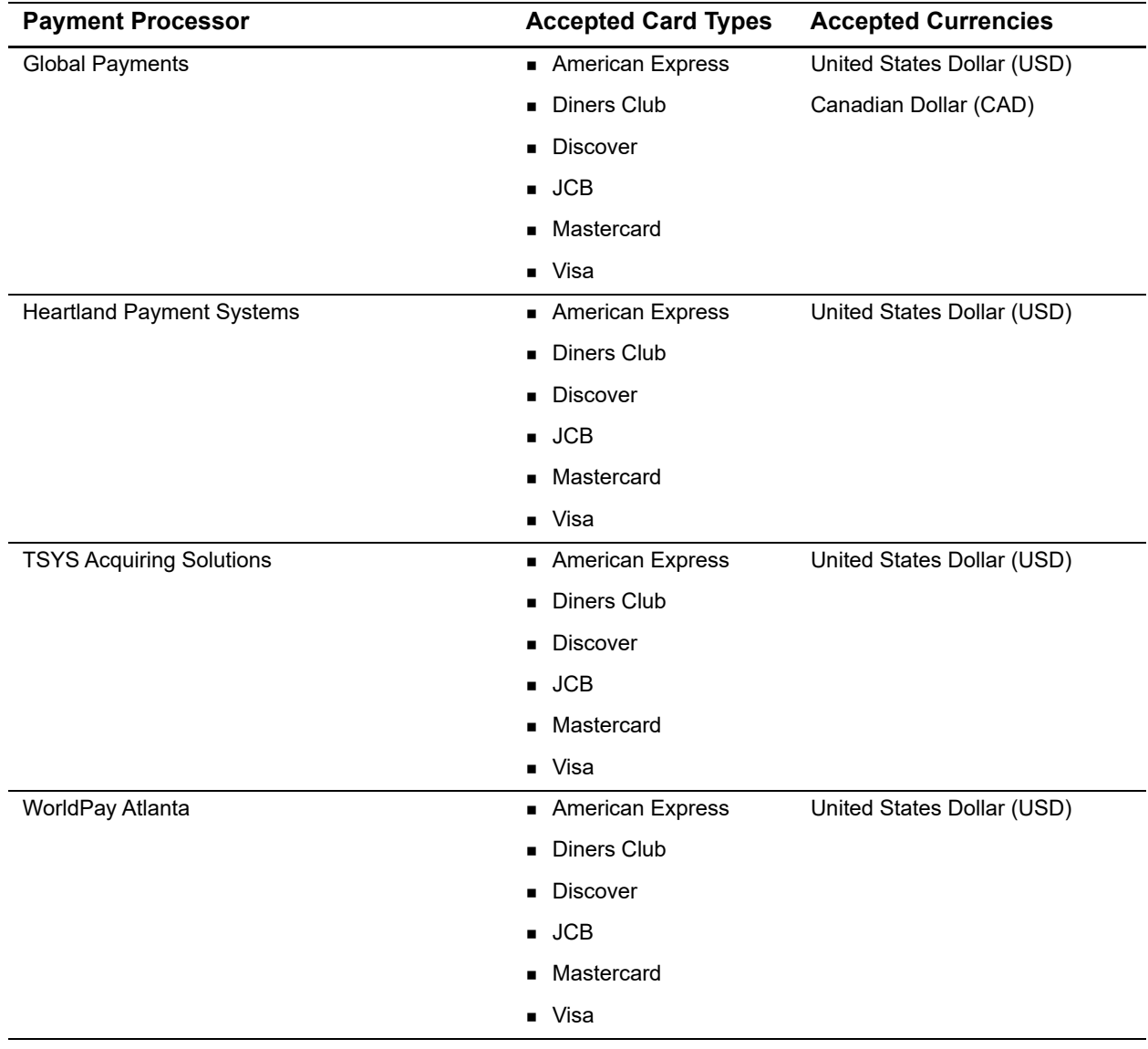

#### **Table 2 North American Payment Processors, Accepted Card Types, and Accepted Currencies (Continued)**

## <span id="page-17-0"></span>**European Payment Processors**

Authorize.Net supports the following European payment processors, card types, and currencies.

#### **Table 3 European Payment Processors, Accepted Card Types, and Accepted Currencies**

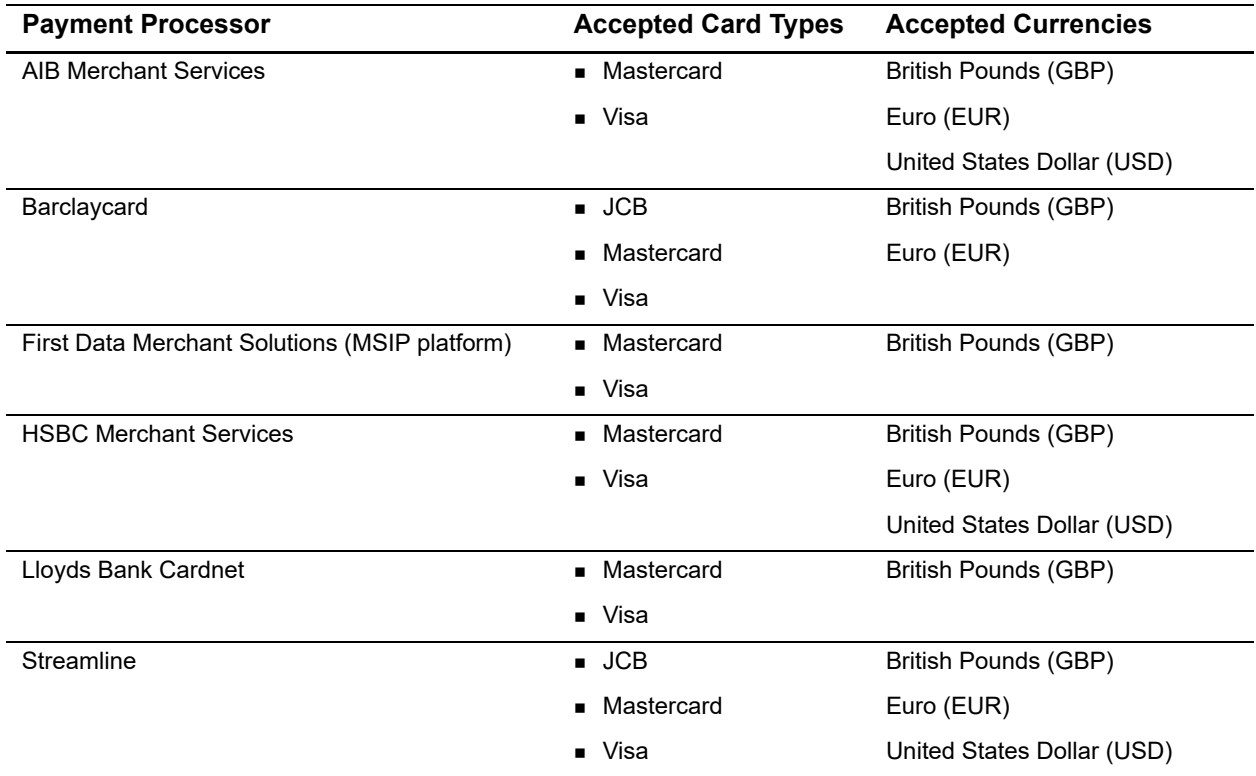

## <span id="page-17-1"></span>**Asia-Pacific Processors**

Authorize.Net supports the following Asia-Pacific payment processors for Card-Not-Present (CNP) transactions.

#### **Table 4 Asia-Pacific Payment Processor, Accepted Card Types, and Accepted Currencies**

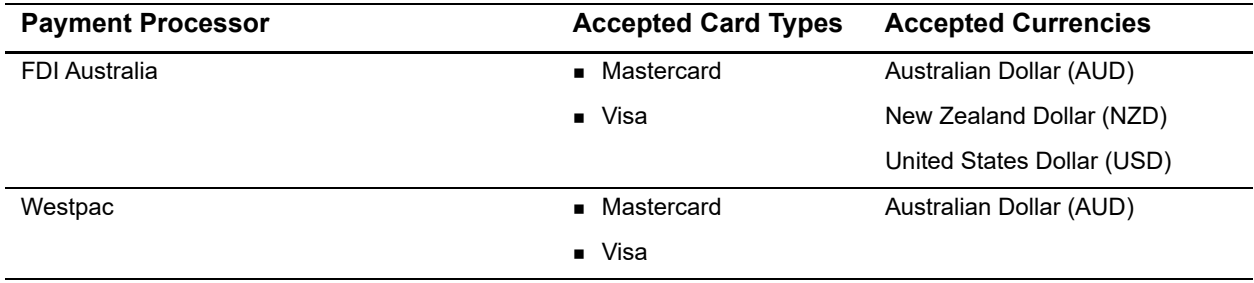

## <span id="page-18-0"></span>**EVOSnap**

There are multiple EVOSnap processing platforms. If you use the U.S. Dollar (USD), you are assigned to EVOSnap U.S. If you use any other currencies, you are assigned to EVOSnap International.

## <span id="page-18-1"></span>**Accepted Authorization/Settlement Currencies**

- USD-U.S. Dollar
- CAD-Canada Dollar
- CHF—Swiss Franc
- DKK—Danish Krone
- EUR—Euro
- GBP-British Pound
- **NOK-Norway Krone**
- **PLN—Poland złoty (MasterCard Only)**
- SEK—Sweden Krone
- ZAR—South African Rand

## <span id="page-18-2"></span>**Accepted Billing Currencies**

- USD-U.S. Dollar
- **AUD-Australian Dollar**
- GBP-British Pound

### <span id="page-18-3"></span>**Accepted Card Types**

- Visa
- MasterCard
- **American Express**
- $\blacksquare$  JCB
- Diners Club-Supported for U.S. services only.

### <span id="page-18-4"></span>**Unsupported Services**

Apple Pay and soft descriptors are not supported by EVOSnap.

## <span id="page-19-0"></span>**EVOSnap Supported Services**

#### **U.S. Services**

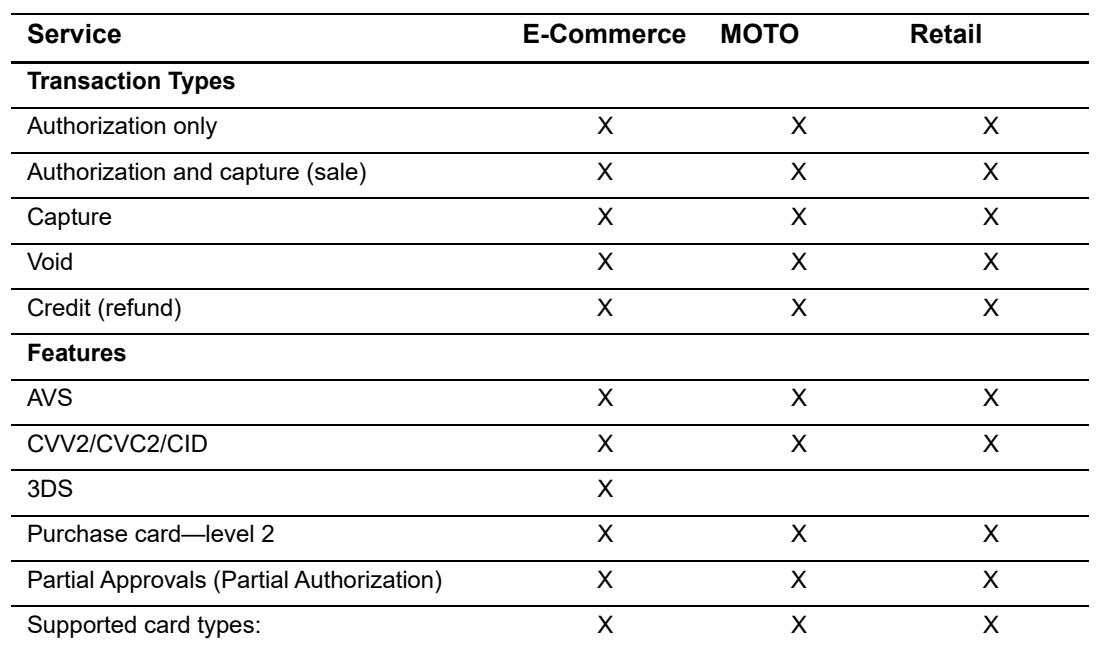

#### **Table 5 Authorize.Net Services Supported by EVOSnap U.S.**

- **v**isa
- **Mastercard**
- **American Express**
- **Discover**
- JCB
- **Diners Club**

#### **Duplication Rules**

EVO platform always checks for duplicate transactions based on:

- **Same Terminal ID**
- Same Card Number
- **Same Dollar Amount**

Duplicates are flagged when they occur within an hour of each other.

#### **Magstripe**

Track 2 data is supported only for card-present transactions.

#### **Level 2 Support**

PO# is required when any level 2 data is submitted. Level 2 data includes tax, duty, and freight information.

#### **Billing Address**

When any billing fields are submitted, all must be submitted.

- **First name**
- Last name
- **Address**
- **City**
- State/province (only required if country is US or Canada)
- **E** Country
- ZIP/postal code

#### **Other Field Requirements**

The **employeeId** field is required; however, if a value is not passed with the field, Authorize.Net sends a default value of 0000 to the processor.

#### **Consolidated Accounts**

The Consolidated Accounts feature is not supported on the EVOSnap platform. Multiples market types require multiple accounts.

#### **Automated Recurring Billing**

Merchants using Automated Recurring Billing must be approved by their merchant service provider, also known as their acquirer.

#### **International Services**

#### **Table 6 Authorize.Net Services Supported by EVOSnap International**

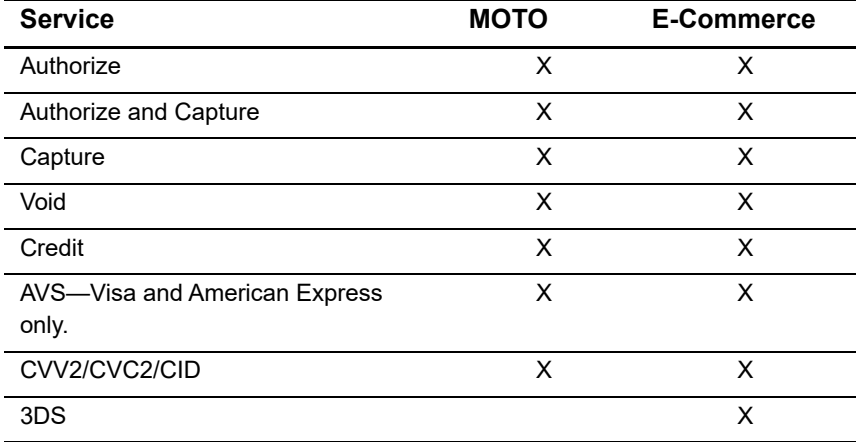

#### **Not Supported**

- **Retail**
- **Level 2 data**
- Soft descriptors
- **Partial authorization**
- Consolidated accounts (MOTO/E-Commerce)—separate accounts are required.
- Automated recurring billing and customer information manager

#### **CVV**

EVOSnap requires CVV for all international transactions. CVV must be enabled in the Authorize.Net merchant interface's Virtual Terminal settings.

#### **To enable CVV:**

- **Step 1** Navigate to the Authorize.Net merchant interface.
- **Step 2** Choose **Accounts > Settings > Transaction Format Settings > Virtual Terminal**.
- **Step 3** Check the **View/Edit** box for **Card Code**.
- **Step 4** Click **Submit**.

#### **Other EVOSnap Considerations**

#### **International AVS Behavior**

Transactions are declined if the submitted address data does not match. Merchants can override this behavior on a per-transaction basis, if permitted by EVOSnap. Merchant

accounts are configured to either use or not use AVS processing when they are boarded. If the account is configured to not use AVS processing, AVS is not performed, even if the data is included. If the merchant account is configured to use AVS every transaction must include AVS data, unless the merchant is authorized by EVOSnap to override the AVS processing.

#### **API**

Customer code is required. If not present, customer code is populated with 0000. Country code must be in ISO format. For example, GBR, CHE, AUS.

#### **Error Codes**

**RTC 350**

Description—EVOSnap: country must be a valid three-character value if specified. Message—country must be a valid three-character value if specified.

**RTC 351**

Description—EVOSnap: employee ID cannot be more than 6 characters in length, 4 for a retail transaction.

Message—employee ID must be 1 to %x characters in length.

Note—the %x is replaced with a 6 for E-Commerce and MOTO transaction types and 4 for retail transaction types.

#### **Billing Information**

When any billing information is submitted, all billing fields must be provided.

For information on setting the currency using the SIM API, see x currency code.

## <span id="page-22-0"></span>**Software Development Kits**

Authorize.Net offers software development kits (SDKs) that present an alternate objectoriented model, in several popular languages. To use an SDK, the merchant's transaction version must be set to 3.1. The SDK performs the core payment activities (such as error handling and parsing, network communication, and data encoding). The SDKs provide utilities to help developers build payment flows for each of the integration methods. You can download an SDK:

<http://developer.authorize.net/downloads/>

<span id="page-23-0"></span>

# **Transaction Data Requirements**

The payment gateway supports several credit card transaction types for transactions submitted using SIM.

To implement SIM for a merchant's web site, you must develop an HTML Form POST to request Authorize.Net's secure payment gateway hosted payment form. This request contains required and optional merchant and transaction information.

Minimum form field requirements for posting credit card transaction requests to the payment gateway are shown in [Table 8, page 31](#page-30-1).

# <span id="page-23-2"></span>**Credit Card Transaction Types**

Discuss requirements with the merchant to ensure that your integration supports them:

- Are they submitting transactions mainly through an e-commerce web site?
- Do they need to integrate a custom application to allow call center representatives to enter mail order/telephone order (MOTO) transactions?
- Would they like the ability to verify the availability of funds on a customer's credit card account at the time of purchase and then charge the credit card at the time they ship the order?

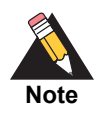

Some of the field requirements listed in this section are *in addition* to the minimum field requirements for ALL transactions submitted to the payment gateway. For a list of all fields that are required for each credit card transaction type, see [Appendix A, "Fields by Transaction Type," on page 91](#page-90-3).

## <span id="page-23-3"></span>**Authorization and Capture**

<span id="page-23-1"></span>Transaction Data street with the material control of the second scheme of the second second second second second second second second second second second second second second second second second second second second seco Authorization and Capture (**auth\_capture**) is the default transaction type in the Virtual Terminal. If no **x\_type** variable is submitted with a web site transaction request, the type defaults to **auth capture**. This type of transaction is completely automatic; the transaction is submitted to your processor for authorization and, if approved, is placed in your Unsettled Transactions list already set to capture. The transaction settles with your next

batch settlement. Settlement occurs every 24 hours, within 24 hours of the time specified in your Settings menu, under Transaction Cutoff Time.

The unique field requirement for an Authorization and Capture transaction is:

<INPUT TYPE=HIDDEN NAME="x\_type" VALUE="AUTH\_CAPTURE">

## <span id="page-24-0"></span>**Authorization Only**

This transaction type is sent for authorization only. When an Authorization Only (**auth\_ only**) transaction is submitted, it is sent to your processor for authorization. If approved, the transaction is placed in your Unsettled Transactions list with a status of Authorized/ Pending Capture. The authorization places the funds on hold with the customer's bank, but until the transaction is captured, the funds are not transferred. This type of transaction is not sent for settlement until you submit a Prior Authorization and Capture credit card transaction type, or you submit the transaction for capture manually in the Merchant Interface. This option can be useful when you need to make a sale but can't ship merchandise for several days; you can authorize the transaction to ensure the availability of funds, then you can capture the transaction to obtain the funds when you ship.

Authorization Only transactions are listed as unsettled for 30 days. After 30 days, transaction status changes to Expired, and the funds are NOT transferred. To capture a transaction, you can manually log on to your Authorize.Net interface and view your unsettled transactions list. From there, you can use the group capture filter to capture multiple transactions at once, or click the individual transaction ID of the transaction you wish to capture, and the next screen will provide a Capture button. From a web site or billing application, you can submit the **x** type variable with a value of Prior Auth Capture to capture the transaction.

The unique field requirement for an Authorization Only transaction is:

```
<INPUT TYPE=HIDDEN NAME="x_type" VALUE="AUTH_ONLY">
```
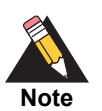

Merchants who use SIM can configure the hosted payment form to submit either Authorization and Capture or Authorization Only transactions. Ask the merchant which of these transaction types they require.

## <span id="page-24-1"></span>**Prior Authorization and Capture**

This transaction type completes an Authorization Only transaction that was successfully authorized through the payment gateway. It can be submitted only from the Merchant Interface, not from a SIM application.

If this transaction type is required, we recommend that the merchant process the transactions by logging in to the Merchant Interface directly or by using a desktop application that uses AIM.

## <span id="page-25-0"></span>**Capture Only**

Capture Only transactions are used when you already have an authorization from a bank. To use this type of transaction, you must have an authorization code from the card issuer (usually a 5- or 6-digit number). For example, if you called Visa directly and obtained an authorization over the phone, you would submit a Capture Only transaction to start the funds transfer process. You can manually submit a Capture Only transaction from your Virtual Terminal by selecting Capture Only, or from a web site or billing application by including the following variables with your transaction request:

- **x** type (Capture Only)
- **x** auth code (the 5- or 6-digit code provided by the card issuer)

## <span id="page-25-1"></span>**Credit**

This transaction type issues a refund to a customer for a transaction that was originally processed and successfully settled through the payment gateway. Credit transactions can be submitted for 120 days after the original authorization was obtained. To issue a credit for a transaction not submitted through the payment gateway, or for a transaction submitted more than 120 days before, you must apply for Expanded Credit Capability (you can find the request form at http://www.authorize.net/files/ecc.pdf). Credits can be manually processed through the Virtual Terminal or can be submitted from a web site or billing application.

If this transaction type is required, the merchant should process the transaction by logging in to the Merchant Interface directly or by using a desktop application that uses AIM.

## <span id="page-25-2"></span>**Void**

This transaction type cancels an existing transaction that has a status of Authorized/ Pending Capture or Captured/Pending Settlement. Settled transactions cannot be voided (issue a Credit to reverse such charges). **The SIM API does not support Void transactions.**

You can manually void transactions from the Unsettled Transactions screen of the Merchant Interface. Use the Group Void filter toward the top of your screen to void multiple transactions at once, or click the individual transaction ID of the transaction you would like to void; the next screen will provide a Void button.

If this transaction type is required, we recommend that the merchant process the transaction by logging in to the Merchant Interface directly or by using a desktop application that uses AIM.

## <span id="page-26-0"></span>**Partial Authorization Transactions**

A partial authorization, or *split tender*, order is one in which two or more transactions are used to cover the total amount of the order.

The merchant must either select the Partial Authorization option in the Account settings of the Merchant Interface or send **x\_allow\_partial\_auth**=true with each transaction. Without this flag, the transaction would be handled as any other and would be either fully authorized or declined due to lack of funds on the card.

When the first transaction is successfully authorized for a partial amount, a split tender ID is generated and returned in the response. This ID must be passed back with each of the remaining transactions of the group, using **x\_split\_tender\_id**=<*value*>. If you include both a split tender ID and a transaction ID on the same request, an error results.

If successfully authorized, all transactions in the group are held until the final transaction of the group is successfully authorized, unless the merchant has indicated either by input parameter or default configuration that the transactions should not be held.

The following fields are returned in the relay response data sent to the merchant's URL. The data they correspond to are in all prepaid card responses.

- x\_prepaid\_requested\_amount—the amount requested.
- x split tender id—the split-tender ID provided when the first partial authorization transaction was issued.
- x split tender status—indicates whether or not the transaction is complete.
- x\_card\_type—the card type.

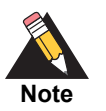

The payment processor EVO does not support partial authorizations.

# <span id="page-26-1"></span>**Using the Merchant Interface**

Using the Merchant Interface, merchants can capture Authorize Only transactions, void transactions, and issue refunds. You can also manage these transaction types automatically through the API. However, for most integrations, these transaction types can be more conveniently and easily managed in the Merchant Interface.

For more information on submitting transactions in the Merchant Interface, see the *Merchant Integration Guide* at http://www.authorize.net/support/merchant or click **Help** in the top right corner of the Merchant Interface.

# **Submitting Transactions**

# <span id="page-27-2"></span><span id="page-27-0"></span>**Transaction Post Location**

The merchant's web site should post transaction requests through an HTML Form POST to the following payment gateway URL:

<https://secure2.authorize.net/gateway/transact.dll>

Legacy but supported URL:

https://secure.authorize.net/gateway/transact.dll

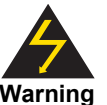

Transactions should be sent using HTTP POST, not HTTP GET. HTTP GET sends information in clear text and is therefore not secure.

For more information, see [RFC 2616, section 15.1.3.](http://www.w3.org/Protocols/rfc2616/rfc2616-sec15.html)

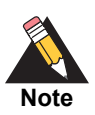

Do not submit transactions to an IP address. Use the URLs shown above.

# <span id="page-27-3"></span>**Generating the Unique Transaction Fingerprint**

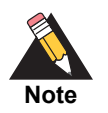

Authorize.Net recommends the HMAC-SHA512 hashing algorithm for constructing the fingerprint. HMAC-MD5 is still supported but not recommended.

<span id="page-27-1"></span>Submitting Transaction Post Location<br>
Transaction Post Location<br>
The mendiants web site stead pad throwstore equilibrium in the system of the first form Post<br>
to the Mendian September 2017 and the comparison of the steady Transaction authentication for SIM is a transaction fingerprint, or a hash of merchant- and transaction-specific information using the HMAC-SHA512 hashing algorithm. The HMAC-SHA512 algorithm is used only for generating the unique transaction fingerprint. The

transaction fingerprint must be generated for each transaction by a server-side script on the merchant's web server and inserted into the transaction request. The payment gateway uses the same mutually exclusive merchant information to decrypt the transaction fingerprint and authenticate the transaction.

## <span id="page-28-0"></span>**Custom Transaction Fingerprint Code**

The following table contains API field requirements for constructing the fingerprint code. Use the following syntax when you insert the form fields into the transaction request:

<INPUT TYPE=HIDDEN NAME="*x\_name\_of\_field*" VALUE="*value of the field*">

| <b>Field Name</b>   | <b>Description</b>                                                                                                    |
|---------------------|----------------------------------------------------------------------------------------------------|
| x_fp_hash           | <b>Value:</b> The unique transaction fingerprint.                                                                                                    |
|                     | Notes: The fingerprint is generated using the HMAC-SHA512 hashing<br>algorithm on the following field values:                                                                                              |
|                     | API Login ID (x_login)                                                                                                    |
|                     | The sequence number of the transaction (x_fp_sequence)                                                                                                    |
|                     | The timestamp of the sequence number creation $(x_f$ fp timestamp)                                                                                                    |
|                     | Amount ( <b>x_amount</b> )<br>$\blacksquare$                                                                                                    |
|                     | Field values are concatenated and separated by the $\land$ character.                                                                                                    |
| x fp sequence       | <b>Value:</b> The merchant-assigned sequence number for the transaction.                                                                                                    |
|                     | Format: Numeric.                                                                                                    |
|                     | <b>Notes:</b> Merchant-assigned value, such as an invoice number or any<br>randomly generated number.                                                                                                    |
| $x$ fp<br>timestamp | Value: The timestamp at the time of fingerprint generation.                                                                                                    |
|                     | <b>Format:</b> UTC time in seconds since January 1, 1970.                                                                                                    |
|                     | Notes: Coordinated Universal Time (UTC) is an international atomic standard<br>of time (sometimes referred to as GMT). Using a local time zone timestamp<br>will cause fingerprint authentication to fail. |
|                     | If the fingerprint is more than 1 hour old or more than 15 minutes into the<br>future, it is rejected.                                                                                                    |

**Table 7 Field Requirements for the Transaction Fingerprint**

The transaction fingerprint that is submitted in the **x\_fp\_hash** field is generated using an HMAC-SHA512 hashing algorithm on the following field values:

- API login ID (**x\_login**)
- Sequence number (**x\_fp\_sequence**)
- UTC timestamp in seconds (x\_fp\_timestamp)

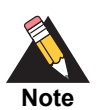

Be sure that the merchant server's system clock is set to the proper time and time zone.

#### Amount (**x\_amount**)

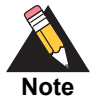

The amount used to generate the fingerprint must reflect the final amount of the transaction. To avoid any discrepancy, we strongly recommend that you generate the fingerprint at a point in the checkout process when the amount can no longer be changed.

When you generate the fingerprint script, the input values you provide must be in the field order listed above and concatenated by the caret (^) character. All trailing spaces must be removed from input values. If the fingerprint is generated using any other field order, authentication fails, and the transaction is rejected.

#### **Example 1 Fingerprint Input Field Order**

"authnettest^789^67897654^10.50^"

Note the required trailing caret (^) character. If you specify **x\_currency\_code**, then the value (for example, LVL) must be placed after the trailing caret.

#### **Example 2 Fingerprint Input with Currency Code Specified**

```
"authnettest^789^67897654^10.50^LVL"
```
### <span id="page-29-0"></span>**The Signature Key**

The cryptographic key used in the HMAC calculation is the merchant's unique Signature Key, which is a value generated by the payment gateway. The merchant obtains this value from the Merchant Interface.

#### **To generate the signature key:**

- **Step 1** In the merchant interface, go to **Account > Settings > Security Settings > General Security Settings > API Credential & Keys**.
- **Step 2** Answer the secret question.
- **Step 3** Select **New Signature Key**. Your signature key is displayed as a string.
- **Step 4** Click Copy to Clipboard.

#### **Example 3 Generating the Transaction Fingerprint**

```
Fingerprint = HMAC-SHA512 
("authnettest^789^67897654^10.50^","72207A5E14B41DD15E473510AF35F5F0972FD
6E5D421532C36B47A126F30512CA230F0F73C45D5FAC07D8A8C3265AE20B220FAB37B6674
91FCD5D1C11B8E0F5B")
```
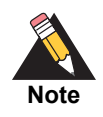

The signature key is provided as a HEX string. If the HMAC function that you are using requires a text string, it must be converted.

# <span id="page-30-0"></span>**Requesting the Secure Hosted Payment Form**

To display the payment gateway hosted payment form to a customer, submit the payment form request using an HTML Form POST with hidden fields. The following table describes the minimum fields required for requesting the hosted payment form. Submit form fields using the syntax:

<INPUT TYPE=HIDDEN NAME="x\_name\_of\_field" VALUE="value of the field">

| <b>Field Name</b> | <b>Description</b>                                                                                                    |  |
|-------------------|----------------------------------------------------------------------------------------------------|--|
| x_login           | Value: The merchant's unique API login ID.                                                                                                    |  |
|                   | <b>Format: 20-character maximum.</b>                                                                                                    |  |
|                   | <b>Notes:</b> The merchant API login ID is provided in the Merchant Interface and<br>must be stored securely.                                                                                                    |  |
|                   | The API login ID and transaction fingerprint together provide the merchant<br>authentication required for access to the payment gateway.                                                                                           |  |
|                   | See the Merchant Integration Guide for more information:                                                                                                    |  |
|                   | http://www.authorize.net/support/merchant                                                                                                    |  |
| x type            | Value: The type of credit card transaction.                                                                                                    |  |
|                   | <b>Format: AUTH CAPTURE (default), AUTH ONLY.</b>                                                                                                    |  |
|                   | <b>Notes:</b> If the value submitted does not match a supported value, the<br>transaction is rejected. If this field is not submitted, or the value is blank, the<br>payment gateway processes the transaction as an AUTH_CAPTURE. |  |
| x amount          | <b>Value:</b> The amount of the transaction.                                                                                                    |  |
| x show form       | <b>Value:</b> The payment form request.                                                                                                    |  |
|                   | Format: PAYMENT FORM.                                                                                                    |  |
|                   | <b>Notes:</b> This field indicates that the merchant would like to use the payment<br>gateway hosted payment form to collect payment data.                                                                                         |  |

<span id="page-30-1"></span>**Table 8 Minimum Fields Required for Requesting the Hosted Payment Form**

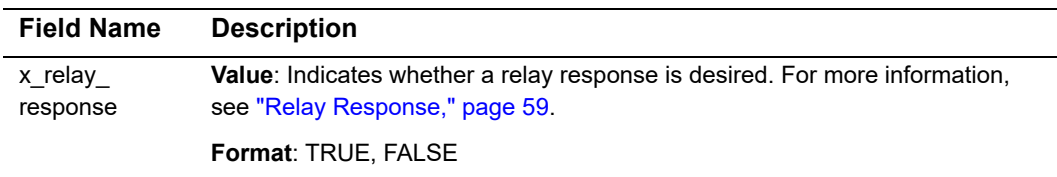

#### **Table 8 Minimum Fields Required for Requesting the Hosted Payment Form**

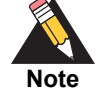

European payment processors require additional fields. For more information, see "**[Billing Information](#page-35-1)**," page 36.

[Example 4](#page-31-0) shows the minimum requirements for requesting the hosted payment form. It also shows how to produce a button ([Figure 1](#page-32-0)) that is displayed to the customer upon checkout. When the customer clicks the button, the secure hosted payment form [\(Figure 2\)](#page-33-0) is displayed in the customer's browser.

The code also shows that the fingerprint hash function inserts the required input fields into the HTML Form POST. When the customer clicks the button, the merchant's server performs the following actions:

- **1** Generates the sequence number.
- **2** Calculates the final total amount of the transaction.
- **3** Generates the transaction fingerprint (InsertFP).
- **4** Directs the customer's web browser to the hosted payment form.

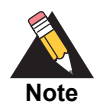

The code included in this document uses simulated field values in an ASP scripting environment. Code varies based on web programming language, so we do not recommend that you copy and paste it but rather use it as a guide.

#### <span id="page-31-0"></span>**Example 4 Submitting a Request for the Hosted Payment Form**

```
<!--#INCLUDE FILE="simlib.asp"-->
<FORM METHOD=POST ACTION= "https://secure.authorize.net/gateway/
transact.dll">
   <% ret = InsertFP (APIloginid, sequence, amount, txnkey) %>
<INPUT TYPE=HIDDEN NAME="x_version" VALUE="3.1">
<INPUT TYPE=HIDDEN NAME="x_login" VALUE="the merchant's API Login ID">
<INPUT TYPE=HIDDEN NAME="x_show_form" VALUE="PAYMENT_FORM">
<INPUT TYPE=HIDDEN NAME="x_method" VALUE="CC">
<INPUT TYPE=HIDDEN NAME="x_amount" VALUE="9.95">
<INPUT TYPE=SUBMIT VALUE="Click here for the secure payment form">
</FORM>
```
Even though the **x\_version** field included in the example above is not technically a minimum requirement for submitting a transaction, we recommend that you submit this field per transaction, especially if you are using Relay Response. For more information, see ["Additional API Fields," page 64](#page-63-3).

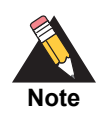

We do not recommend using frames with the hosted payment form. The hosted payment form is secure; however, the frame determines the presence of the lock icon in the user's browser, so it will not appear.

#### <span id="page-32-0"></span>**Figure 1 Payment Form Button**

Click here for the secure payment form

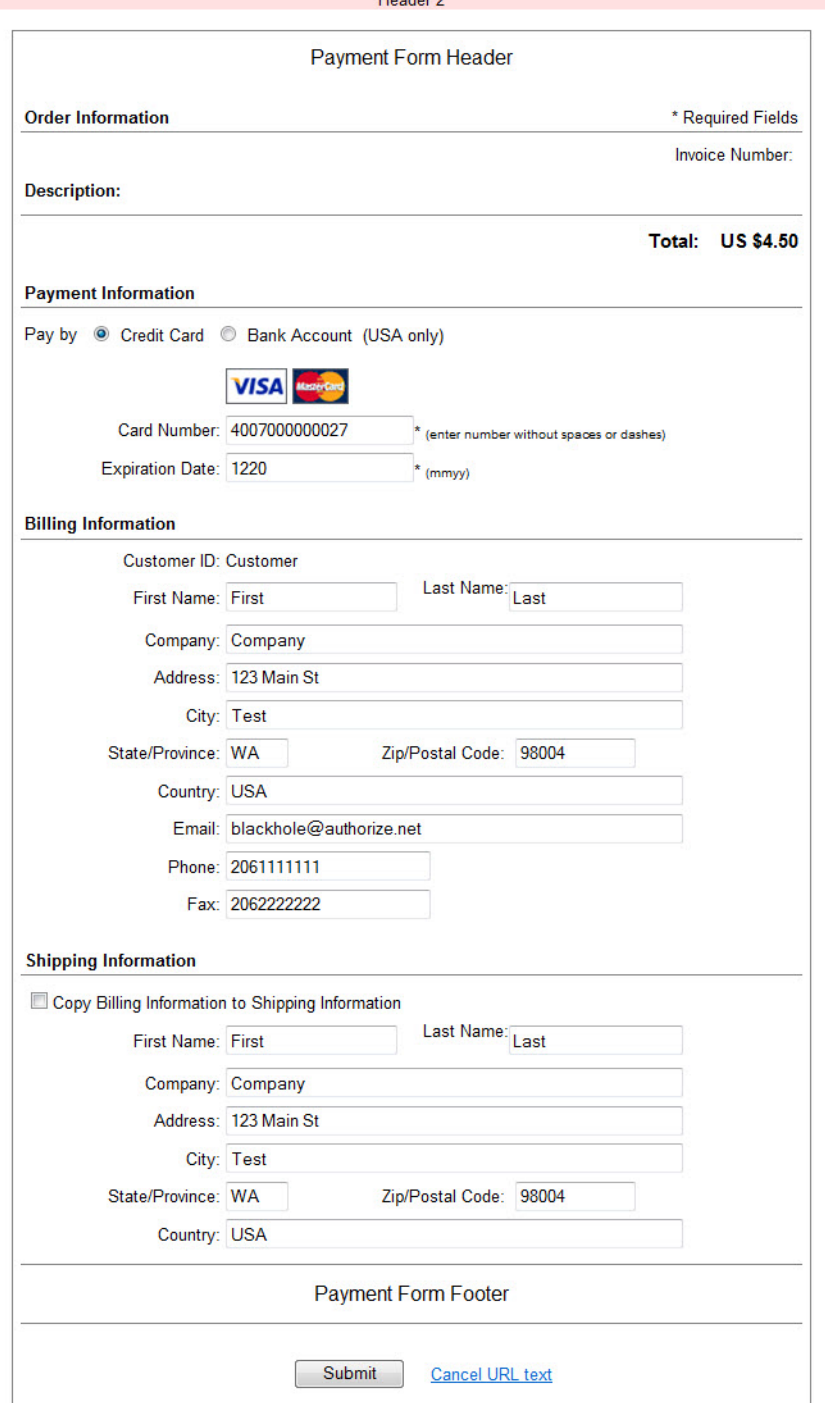

<span id="page-33-0"></span>**Figure 2 The Secure Hosted Payment Form** 

By default, the hosted payment form displays the fields required in order to post a credit card transaction:

- **Amount**
- Credit Card Number
- **Expiration Date**

# <span id="page-34-0"></span>**Configuring the Hosted Payment Form Fields**

The code example included in the previous section is sufficient to request the payment gateway hosted payment form; however, additional fields can be configured for the payment form in the Merchant Interface or submitted with the HTML Form POST. The additional fields enable the merchant to display a more detailed payment form and collect additional information from the customer.

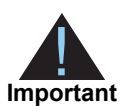

**Note**

Regardless of how additional fields are configured for the payment form, the following attributes must also be configured for additional fields in the Merchant Interface in order for the fields to be displayed properly on the hosted payment form.

- **View**—The customer can view but not edit the information. For example, the merchant would like to display an invoice number.
- **Edit**—The customer can view and edit the information, but the field is not required for the transaction. For example, the merchant would like to collect but does not require the customer's email address.
- **Required**—The customer is required to provide information in the field to submit the transaction. For example, the merchant would like to require the customer's card code.

These field attributes dictate only what is displayed on the hosted payment form. Any fields that are submitted with the HTML Form POST but that do not have attributes configured in the Merchant Interface are still submitted with the transaction to the payment gateway. Merchants requesting a Relay Response can therefore receive transaction or order information that is not necessary for the customer to view or submit. For more information on Relay Response, see ["Receipt Options," page 52.](#page-51-3)

For information on configuring payment form fields and attributes in the Merchant Interface, see the *Merchant Integration Guide*:

#### http://www.authorize.net/support/merchant

The following table lists the payment form fields that can be configured in the Merchant Interface or submitted using the payment form request. The form fields are submitted using this syntax:

<INPUT TYPE=HIDDEN NAME="*x\_name\_of\_field*" VALUE="*value of the field*">

<span id="page-35-1"></span><span id="page-35-0"></span>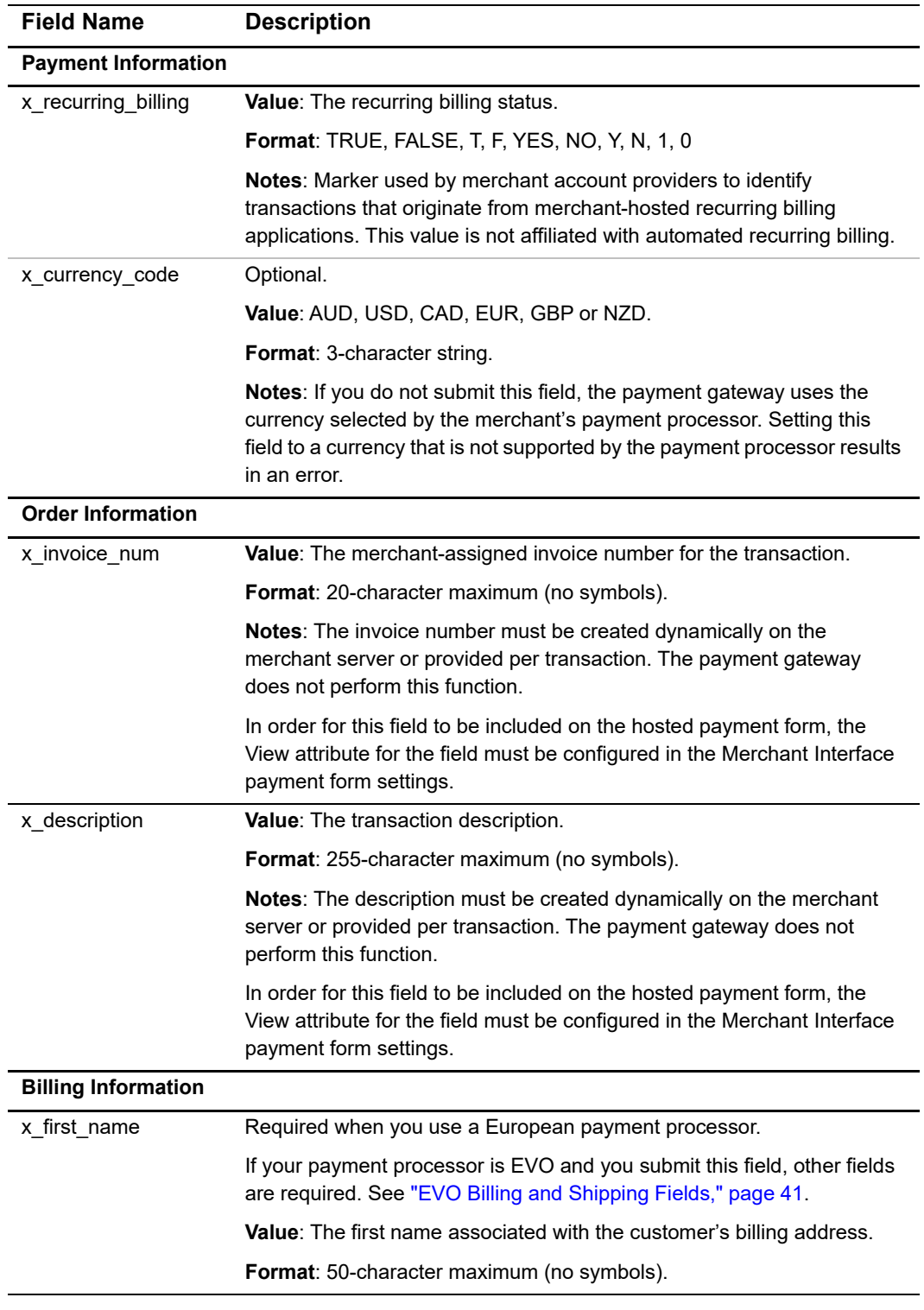

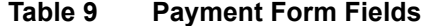
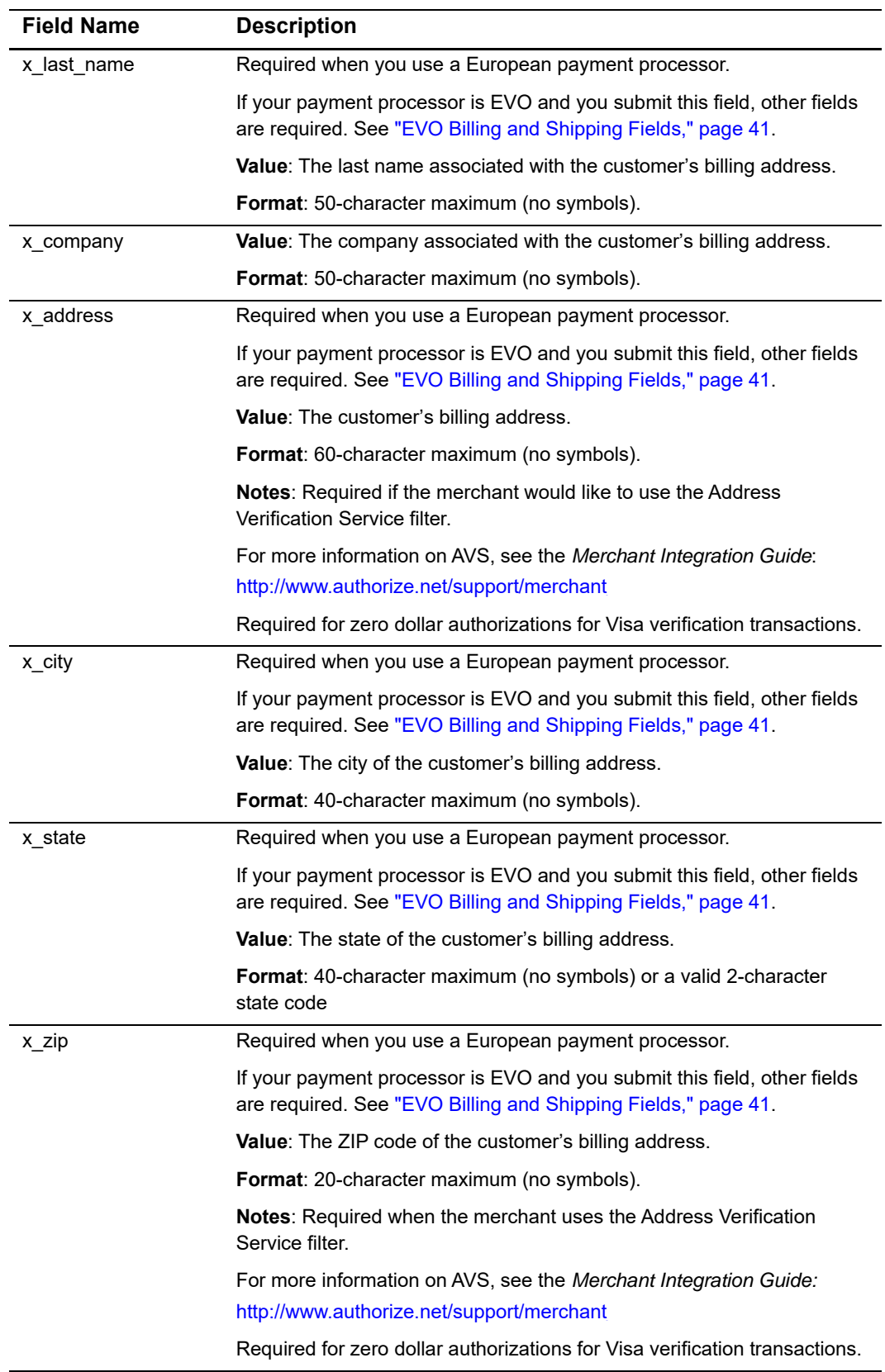

### **Table 9 Payment Form Fields (Continued)**

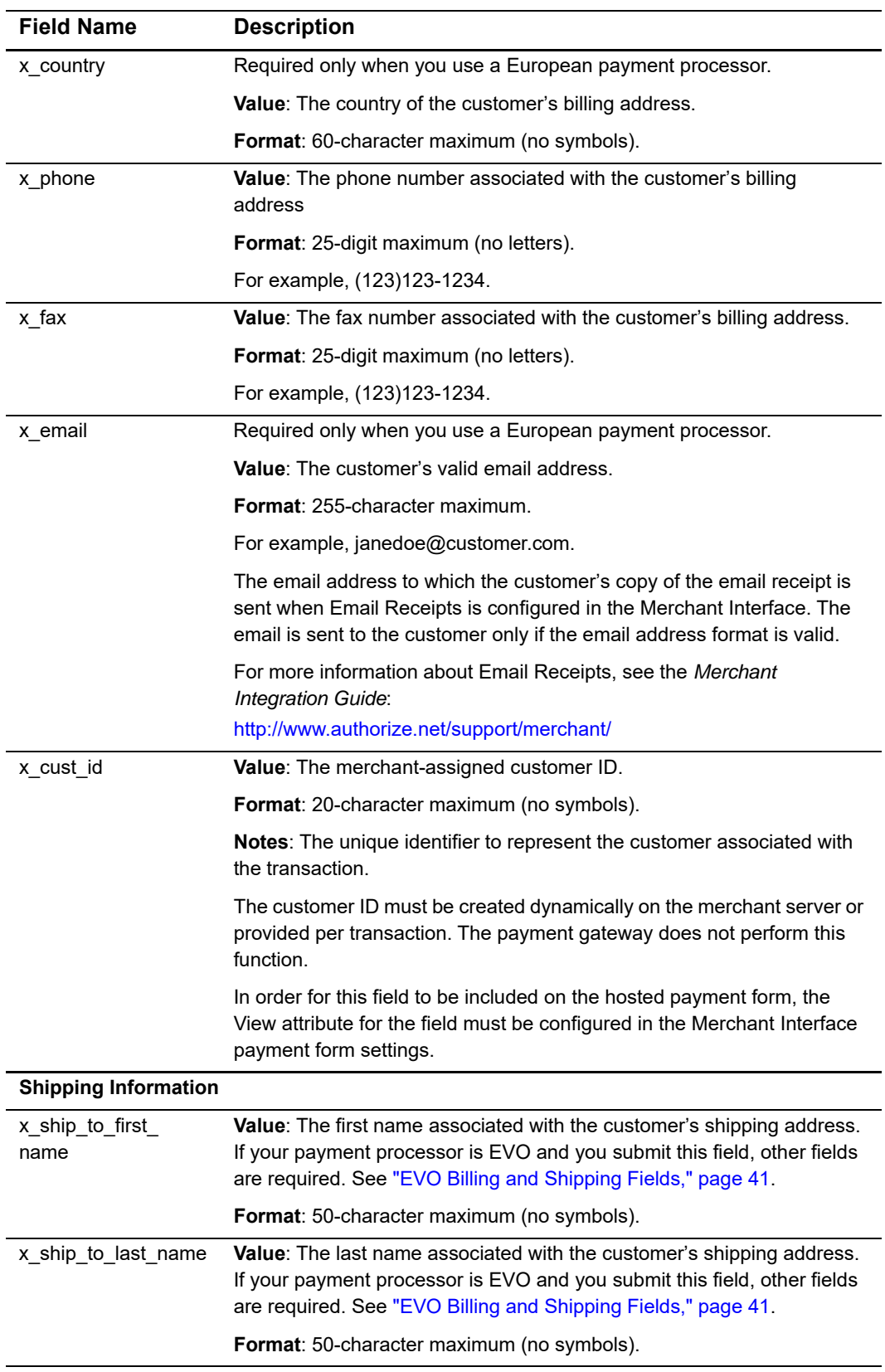

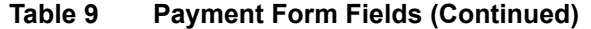

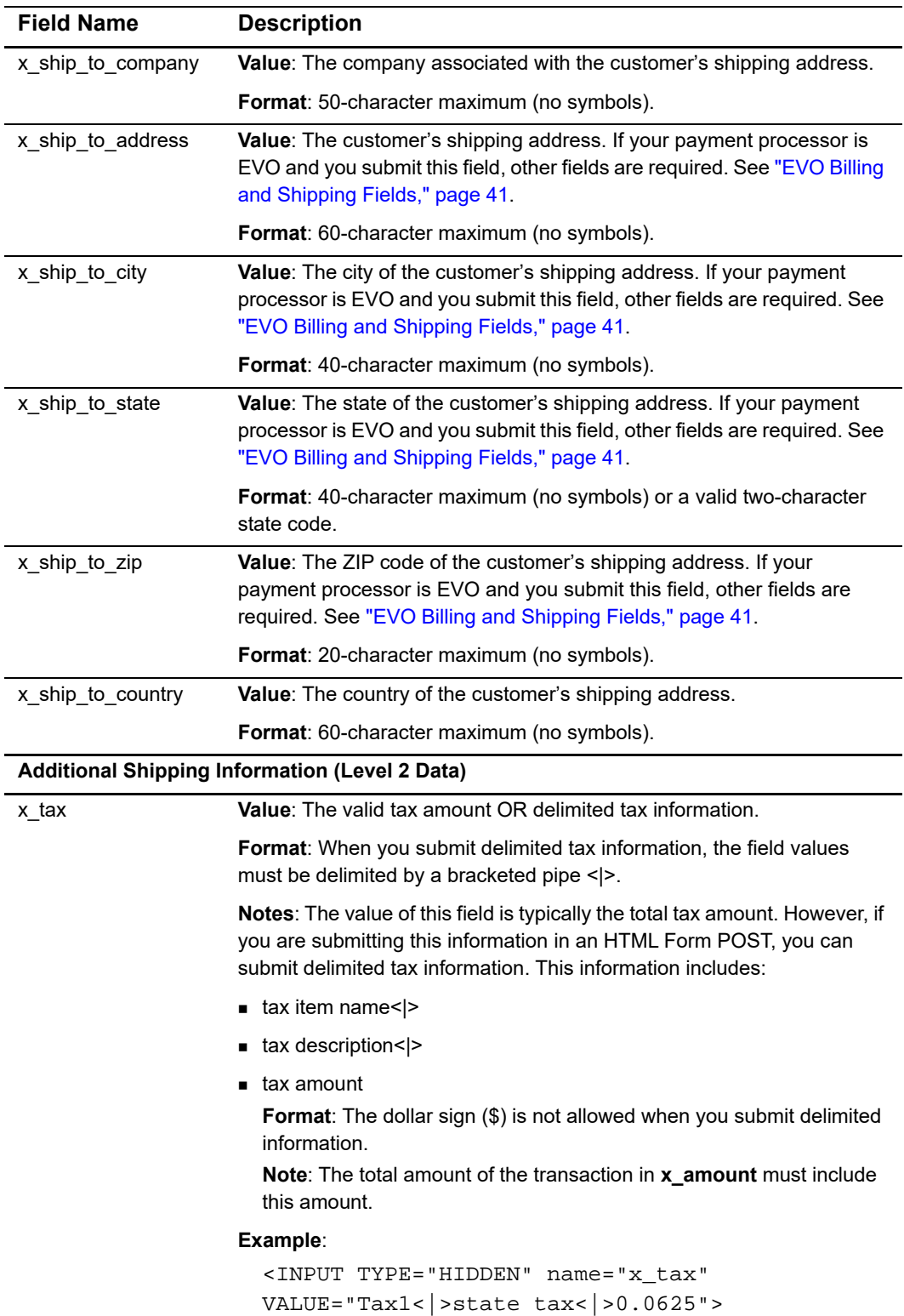

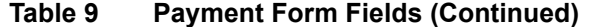

| <b>Field Name</b> | <b>Description</b>                                                                                                    |
|-------------------|----------------------------------------------------------------------------------------------------|
| x_freight         | Value: The valid freight amount OR delimited freight information.                                                                                                    |
|                   | Format: When you submit delimited freight information, field values<br>must be delimited by a bracketed pipe < >.                                                                                                    |
|                   | Notes: The value of this field is typically the total freight amount.<br>However, if you are submitting this information in an HTML Form POST,<br>you can submit delimited freight information. This information includes:         |
|                   | Delimited freight information fields include:                                                                                                    |
|                   | ■ freight item name< ><br>Value: The freight item name.                                                                                                    |
|                   | ■ freight item name< >                                                                                                    |
|                   | Value: The freight item description.                                                                                                    |
|                   | ■ freight amount<br><b>Value:</b> The freight amount. The total amount of the transaction in<br>x amount must include this amount.<br><b>Format:</b> The dollar sign (\$) is not allowed when submitting delimited<br>information. |
|                   |                                                                                                    |
|                   | Example:                                                                                                    |
|                   | <input <br="" name="x_freight" type="HIDDEN"/> VALUE="Freight1< >ground overnight< >12.95>                                                                                                    |
| x_duty            | Value: The valid duty amount OR delimited duty information.                                                                                                    |
|                   | Format: When you submit delimited duty information, field values must<br>be delimited by a bracketed pipe < >.                                                                                                    |
|                   | Notes: The value of this field is typically the total duty amount. However,<br>if you are submitting this information in an HTML Form POST, you can<br>submit delimited duty information. This information includes:               |
|                   | ■ duty item name< >                                                                                                    |
|                   | Value: The duty item name.                                                                                                    |
|                   | ■ duty description< >                                                                                                    |
|                   | Value: The duty item description.                                                                                                    |
|                   | ■ duty amount<br>Value: The duty amount. The total amount of the transaction in x_<br><b>amount</b> must <i>include</i> this amount.<br>Format: The dollar sign (\$) is not allowed when you submit delimited                      |
|                   | information.                                                                                                    |
|                   | Example:                                                                                                    |
|                   | <input <br="" name="x_duty" type="HIDDEN"/> VALUE="Duty1< >export< > 15.00>                                                                                                    |
| x tax exempt      | Value: The tax exempt status.                                                                                                    |
|                   | <b>Format:</b> TRUE, FALSE, T, F, YES, NO, Y, N, 1, 0                                                                                                    |
|                   | Notes: Indicates whether the transaction is tax exempt.                                                                                                    |

**Table 9 Payment Form Fields (Continued)**

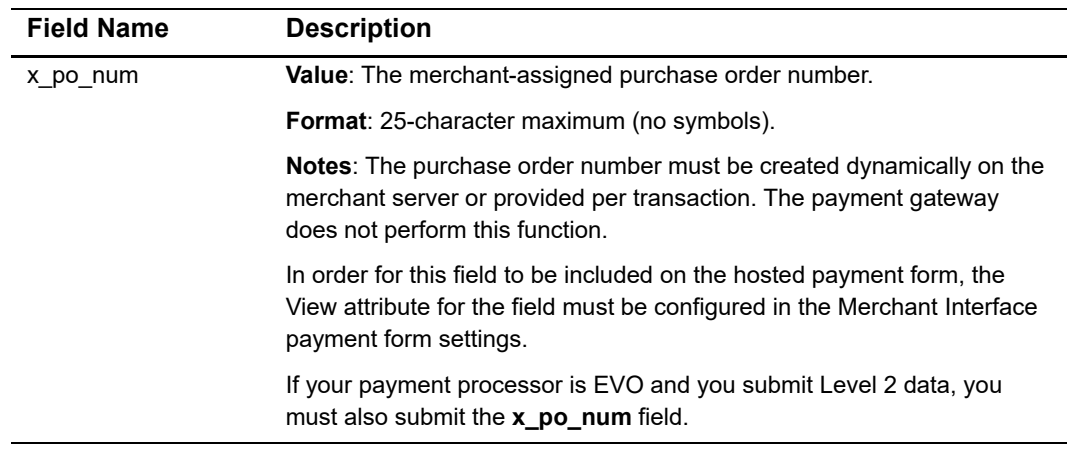

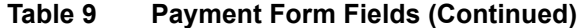

# <span id="page-40-0"></span>**EVO Billing and Shipping Fields**

If your payment processor is EVO and you submit any of the following billing fields, you must submit all of them. You must also set them as required fields in the Merchant Interface's Payment Form Settings page.

- x\_first\_name
- **x** last\_name
- **x\_address**
- x\_city
- x\_state
- $\blacksquare$  x\_zip

If your payment processor is EVO and you submit one of the following shipping fields, you must submit all of them. You must also set them as required fields in the Merchant Interface's Payment Form Settings page.

- x\_ship\_to\_first\_name
- **x\_ship\_to\_last\_name**
- x\_ship\_to\_address
- x\_ship\_to\_city
- x\_ship\_to\_state
- x\_ship\_to\_zip

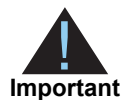

If the merchant chooses to use the standard payment gateway security features, Address Verification Service (AVS) and Card Code Verification (CCV), the merchant must require the customer's card code and billing address information on the payment gateway hosted payment form. These requirements must be configured in the Payment Form setting in the Merchant Interface. For more information about AVS and CCV, see the *Merchant Integration Guide* at http://www.authorize.net/support/merchant/.

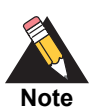

Delimited duty, freight, and tax information is not returned in the transaction response or in the merchant confirmation email. This information is displayed only on the Transaction Detail page in the Merchant Interface.

[Example 5](#page-41-0) shows a request for additional supported fields using the hosted payment form. In this example, the payment form will display the Invoice Number, Description, Customer ID, billing information, and shipping information fields. You can also configure these fields for the payment form in the Merchant Interface.

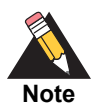

The Invoice Number and Customer ID must be created dynamically or provided per transaction in order for this information to be included in the post. The payment gateway does not perform this function.

For the purposes of this example, the Invoice Number, Description, and Customer ID fields have been previously configured in the Merchant Interface as View, and billing and shipping information fields have been configured as Edit.

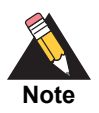

The code included in this document uses simulated field values in an ASP scripting environment. Code varies based on web programming language, so we do not recommend that you copy and paste it but rather use it as a guide.

#### <span id="page-41-0"></span>**Example 5 Payment Form Request with Additional Transaction Data**

```
<!--#INCLUDE FILE="simlib.asp"-->
<FORM METHOD=POST ACTION=
"https://secure.authorize.net/gateway/transact.dll">
   <% ret = InsertFP (APIloginid, sequence, amount, txnkey) %>
<INPUT TYPE=HIDDEN NAME="x_login" VALUE="the merchant's API Login ID">
<INPUT TYPE=HIDDEN NAME="x_version" VALUE="3.1">
<INPUT TYPE=HIDDEN NAME="x_method" VALUE="CC">
<INPUT TYPE=HIDDEN NAME="x_show_form" VALUE="PAYMENT_FORM">
<INPUT TYPE=HIDDEN NAME="x_invoice_num" VALUE="ORDER-002450">
<INPUT TYPE=HIDDEN NAME="x_description" VALUE="Product or order 
description.">
<INPUT TYPE=HIDDEN NAME="x_cust_id" VALUE="Doe-John 001">
<INPUT TYPE=HIDDEN NAME="x_amount" VALUE="9.95">
```

```
<INPUT TYPE=SUBMIT VALUE="Click here for the secure payment form">
</FORM>
```
The example above produces a button that is displayed to the customer upon checkout. When the customer clicks the button, the secure hosted payment form is displayed.

# **Configuring the Appearance of the Hosted Payment Form**

You can configure the following hosted payment form settings to match the look of the merchant's web site:

- Text color
- **Link text color**
- Background color
- **Header text (can include HTML)**
- Footer text (can include HTML)
- Adding a Cancel link

You can configure the color and font settings in the Merchant Interface.

#### **To configure color and font settings in the Merchant Interface:**

- **Step 1** Log in to the Merchant Interface.
- **Step 2** In the left menu, choose **Account** > **Settings**.
- **Step 3** In the Transaction Submission section, click **Receipt Page**.
- **Step 4** Click **Color and Font Settings** to open the color and font configuration page.
- **Step 5** Click **Help** to see complete instructions on how to use this page.

[Table 10](#page-43-0) describes the fields that you can submit using the HTML Form POST to customize the merchant's payment form to look like your web site.

The form fields are submitted using the syntax:

```
<INPUT TYPE=HIDDEN NAME="x_name_of_field" VALUE="value of the field">
```
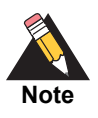

Fields that are submitted to the payment gateway using a transaction request will override field settings that are established in the Merchant Interface.

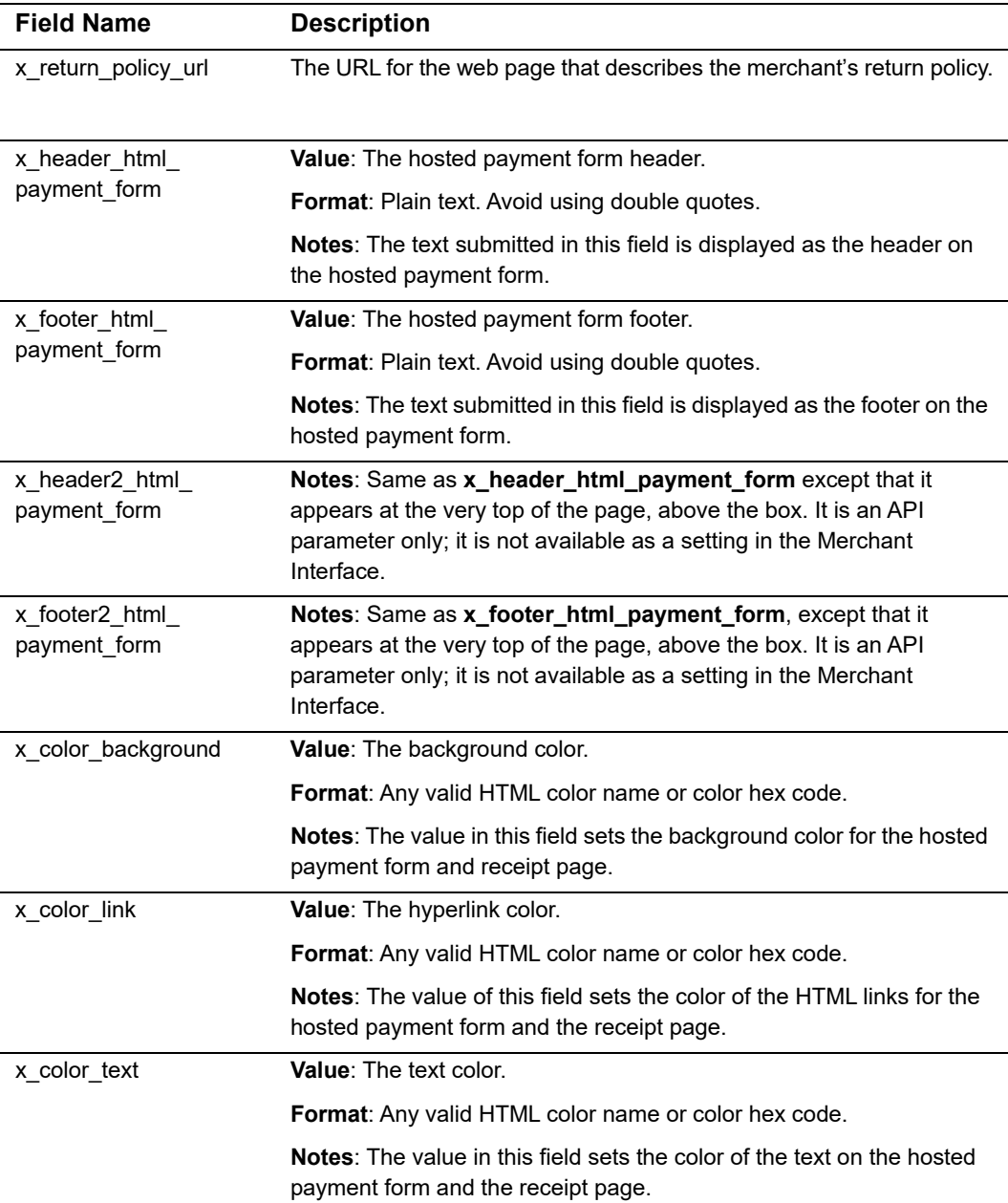

#### <span id="page-43-0"></span>**Table 10 Customizing the Hosted Payment Form**

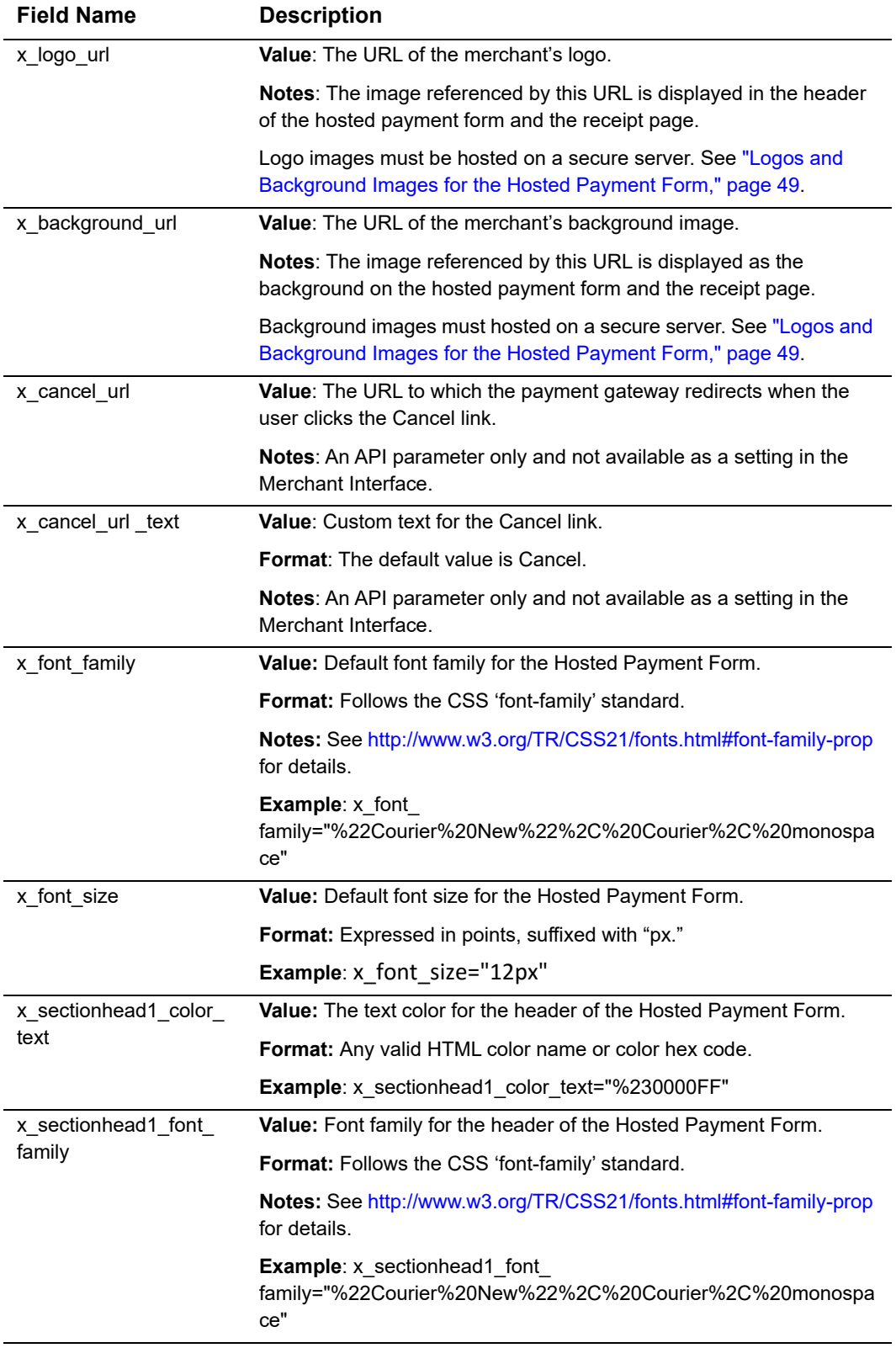

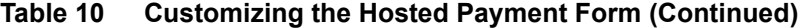

| <b>Field Name</b>             | <b>Description</b>                                                                     |
|-------------------------------|----------------------------------------------------------------------------------------|
| x sectionhead1 font           | <b>Value:</b> Font size for the header of the Hosted Payment Form.                     |
| size                          | <b>Format:</b> Expressed in points, suffixed with "px."                                |
|                               | <b>Example:</b> x sectionhead1 font size="12px"                                        |
| x sectionhead1 font<br>bold   | <b>Value:</b> Toggle for bold text for the header of the Hosted Payment<br>Form.       |
|                               | Format: TRUE, FALSE                                                                    |
|                               | <b>Example:</b> x sectionhead1 font bold="TRUE"                                        |
| x sectionhead1 font<br>italic | <b>Value:</b> Toggle for italicized text for the header of the Hosted Payment<br>Form. |
|                               | <b>Format: TRUE, FALSE</b>                                                             |
|                               | <b>Example:</b> x sectionhead1 font italic="FALSE"                                     |

**Table 10 Customizing the Hosted Payment Form (Continued)**

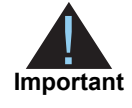

All URLs referenced in the payment form header and footer such as links and images **must** be absolute URLs. Also, be aware that even though the hosted payment form is secure, the lock icon on the user's status bar might display in the location of the referenced file and not off the payment form. If the referenced file is not hosted on a secure server, the lock icon turns off and the page will not look secure to the customer.

# **Placement of Custom Headers and Footers**

The following images show where custom headers and footers appear on the hosted payment form.

#### **Figure 3 Location of Custom Headers on Payment Form**

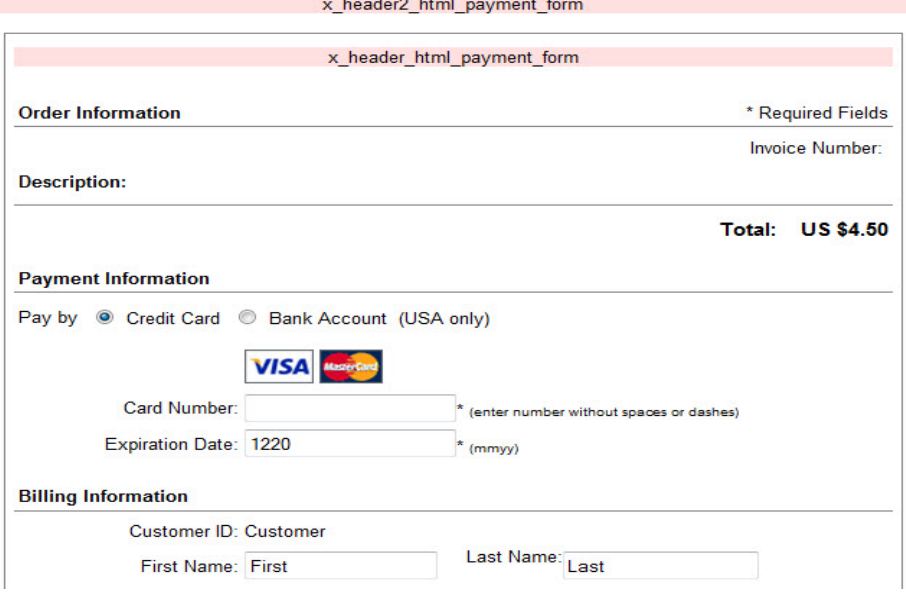

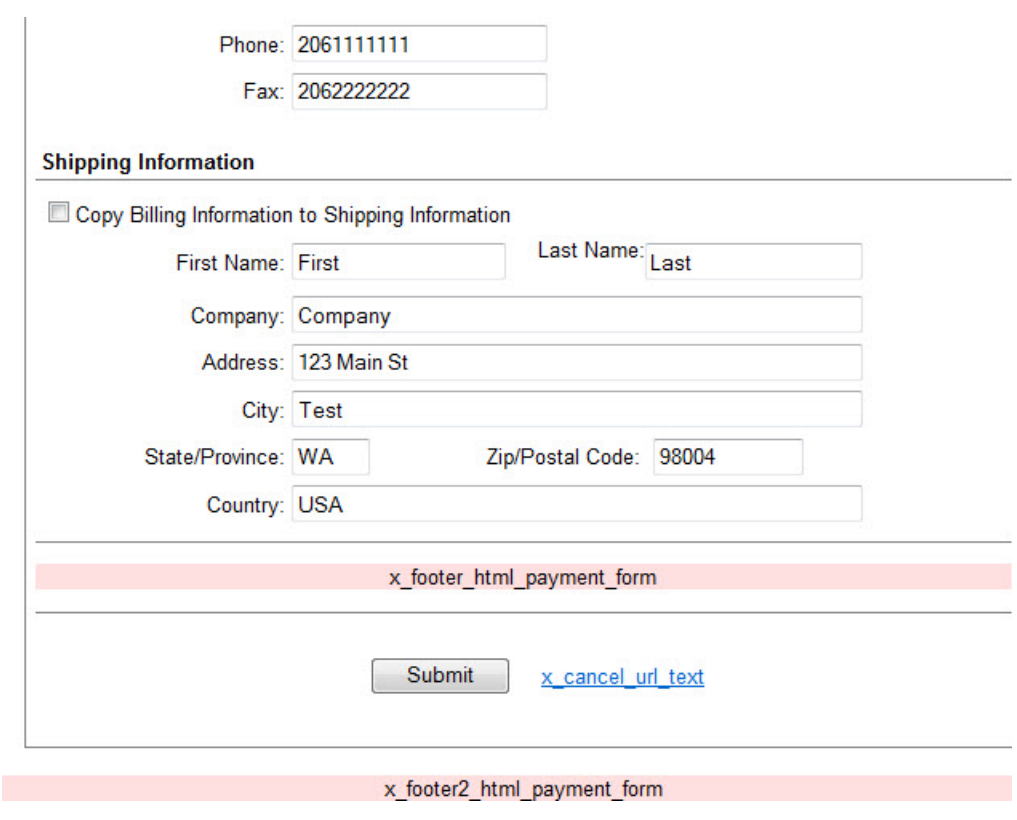

<span id="page-47-0"></span>**Figure 4 Location of Custom Footers on Payment Form**

# **Adding a Cancel Link**

You can add a Cancel link to the hosted payment form that cancels the order. To do so, specify a value for the **x\_cancel\_url** field, which contains the URL to which the payment form returns customers when they click Cancel. See an example in [Figure 4](#page-47-0). You can also specify a value for **x\_cancel\_url\_text**, which contains the text displayed on the Cancel link. The default text is Cancel.

# <span id="page-48-1"></span><span id="page-48-0"></span>**Logos and Background Images for the Hosted Payment Form**

Merchants can request that their logos and/or background images be displayed on the hosted payment form. These requests can be made either online through the Merchant Interface or by email.

#### **To submit an image for hosting through the Merchant Interface:**

- **Step 1** Log in to the Merchant Interface at https://account.authorize.net.
- **Step 2** Click **Contact Us** in the upper right corner of any Merchant Interface page.
- **Step 3** Click **Create a New eTicket**.
- **Step 4** Verify your contact information, enter your request in the space provided, and click **Submit**. The eTicket detail window opens.
- **Step 5** In the Attachments section, click **Add**.
- **Step 6** Check the box to the right of the **Attachment Name** field. The Add Attachment window opens.
- **Step 7** Click **Browse**.
- **Step 8** Find and select the image you wish to upload, and click **Open**.
- **Step 9** Click **Add**.
- **Step 10** Click **Submit**.

Your request will be sent to our Customer Support department. Allow two business days for uploads to become available. When we have hosted your image, we will send you specific instructions on how to reference the file. To check the status of your eTicket at any time, log in to the Merchant Interface, click **Contact Us**, then click **Manage Existing eTickets**.

When Customer Support responds to your request, you will see a yellow banner at the top of the Merchant Interface. Click **View eTicket** from the yellow banner to review the response from Customer Support. You will also receive an e-mail notification with a link to log in to the Merchant Interface to review your eTicket.

#### **To submit an image for hosting through email:**

**Step 1** Send an email with your request, your payment gateway ID, and the image file as an attachment to: support@authorize.net.

Allow two business days for uploads to become available. When we have hosted your image, we will send you specific instructions on how to reference the file.

## **Image Requirements and Guidelines**

Images must be in JPEG, GIF, or PNG formats. Other file formats will not be accepted.

Name the file using the convention *logo\_GatewayID.ext*, where *GatewayID* is your payment gateway ID (6-digit maximum), and where *ext* is either *jpg, gif,* or *png*. For more information, see the [knowledge base article](https://support.authorize.net/authkb/index?page=content&id=A167&actp=search&viewlocale=en_US&searchid=1367517442654), "What is my Payment Gateway ID?"

If you have already submitted an image but have not received an update within two business days, contact Customer Support so we can verify that we received the image and have submitted it for hosting. We strongly recommend smaller files to ensure that your customers can view the full payment form quickly.

The Authorize.Net hosted payment form is 580 pixels wide. Images wider than 580 pixels may not fit properly on the form's header or footer. Logos and background images can be wider than 580 pixels, but we recommend keeping the image a reasonable size for web hosting.

Images that are too tall may result in your customers needing to scroll down to reach the payment form. We recommend keeping the image a reasonable size for web hosting.

## **Merchant-Defined Fields**

Merchants can also choose to include merchant-defined fields to further customize the information included with a transaction. Merchant-defined fields are any fields that are not recognized by the payment gateway as standard application programming interface (API) payment form fields.

For example, the merchant might want to provide a field in which customers can provide specific shipping instructions and product color information. All you need to do is submit a custom field name and any accompanying text with the payment form request—for example, **shipping\_instructions** and **product\_color**.

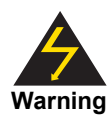

Merchant-Defined Data fields are not intended to and MUST NOT be used to capture personally identifying information. Accordingly, the merchant is prohibited from capturing, obtaining, and/or transmitting any personally identifying information in or by means of the Merchant-Defined Data fields. Personally identifying information includes, but is not limited to, name, address, credit card number, social security number, driver's license number, stateissued identification number, passport number, and card verification numbers (CVV, CVC2, CVV2, CID, CVN). If Authorize.Net discovers that the merchant is capturing and/or transmitting personally identifying information by means of the Merchant-Defined Data fields, whether or not intentionally, Authorize.Net WILL immediately suspend the merchant's account, which will result in a rejection of any and all transaction requests submitted by the merchant after the point of suspension.

Data submitted using merchant-defined fields is included in merchant confirmation emails (see ["Email Receipt," page 62,](#page-61-0) for more information).

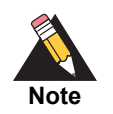

Standard payment gateway fields that are misspelled are treated as merchantdefined fields.

# Receipt Options

In addition to the secure payment form, SIM provides two options for communicating the transaction results to the customer:

- **1** The payment gateway-hosted receipt page
- **2** Relay Response

The hosted receipt page is a brief transaction summary that is displayed in the customer's web browser from the secure payment gateway server. It can be configured to match the look and feel of the merchant's web site.

The Relay Response feature of SIM enables the merchant to create a custom receipt page using transaction results information returned by the payment gateway. The custom receipt page is then relayed to the customer's web browser.

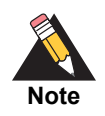

You should implement only one receipt page option. Implementing both options can cause integration errors. Consult the merchant to determine which receipt option best meets their business needs.

In addition, the merchant can choose to send their customers the payment gateway automated email receipt.

# **Using the Hosted Receipt Page**

You can configure settings for the hosted receipt page by passing fields in the transaction request per transaction, or in the Merchant Interface.

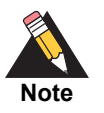

**Similar Control of the source perment form.** SIM provides two cotions for communicating the transaction result to the outsine from NSM provides two cotions for communicating the transaction result to the outsine result in You should consider configuring these and other important integration settings using the HTML Form POST request. Doing so prevents the integration from being affected if these settings are inadvertently changed by the merchant in the Merchant Interface.

# **Receipt Link URL(s)**

A receipt link URL can be displayed in the receipt page header and be used to redirect a customer from the hosted receipt page back to the merchant's web site. To be accepted as valid by the payment gateway and to be displayed on the receipt page, the receipt link URL submitted in the transaction request must also be configured in the Merchant Interface web site.

# **Receipt Method**

This setting specifies the kind of link that directs the customer's browser to the merchant's web site.

- **LINK creates a hyperlink.**
- GET creates a button and returns transaction information in the receipt link URL.
- POST creates a button and returns transaction information as an HTML Form POST.

For more information on configuring these settings in the Merchant Interface, see the *Merchant Integration Guide*:

#### http://www.authorize.net/support/merchant/.

[Table 11](#page-52-0) describes the form fields that you can submit in order to customize the hosted receipt page. Submit the form fields using this syntax:

<INPUT TYPE=HIDDEN NAME="*x\_name\_of\_field""*VALUE="*value of the field"*>

| <b>Field Name</b>        | <b>Description</b>                                                                              |
|--------------------------|-------------------------------------------------------------------------------------------------|
| x receipt link<br>method | <b>Value:</b> The type of link back to the merchant's web site from the hosted<br>receipt page. |
|                          | <b>Format: LINK, POST, or GET.</b>                                                              |
|                          | <b>Notes:</b> LINK creates a hyperlink.                                                         |
|                          | GET creates a button and returns transaction information in the receipt<br>link URL.            |
|                          | POST creates a button and returns transaction information as an HTML<br>Form POST.              |

<span id="page-52-0"></span>**Table 11 Customizing the Hosted Receipt Page**

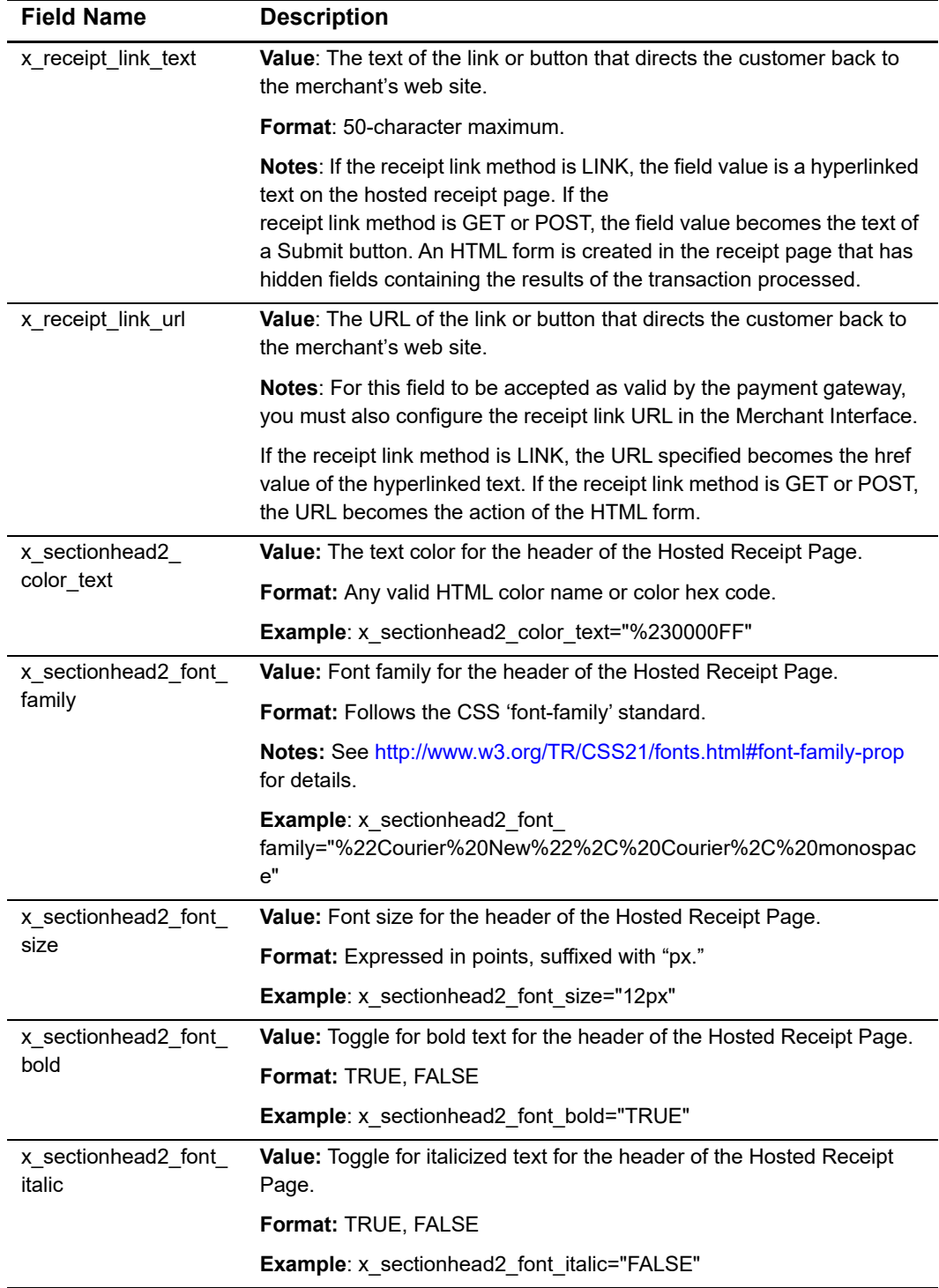

### **Table 11 Customizing the Hosted Receipt Page (Continued)**

[Example 6](#page-55-0) shows how to include a receipt link for the hosted receipt page in the transaction request.

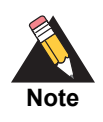

The code included in this document uses simulated field values in an ASP scripting environment. Code varies based on web programming language, so we do not recommend that you copy and paste it but rather use it as a guide.

#### <span id="page-55-0"></span>**Example 6 Payment Form Request Including Receipt Link URL**

```
<!--#INCLUDE FILE="simlib.asp"-->
<FORM METHOD=POST ACTION=
"https://secure.authorize.net/gateway/transact.dll">
   <% ret = InsertFP (APIloginid, sequence, amount, txnkey) %>
<INPUT TYPE=HIDDEN NAME="x_login" VALUE="the merchant's API Login ID">
<INPUT TYPE=HIDDEN NAME="x_version" VALUE="3.1">
<INPUT TYPE=HIDDEN NAME="x_method" VALUE="CC">
<INPUT TYPE=HIDDEN NAME="x_show_form" VALUE="PAYMENT_FORM">
<INPUT TYPE=HIDDEN NAME="x_invoice_num" VALUE="ORDER-002450">
<INPUT TYPE=HIDDEN NAME="x_description" VALUE="Product or order 
description.">
<INPUT TYPE=HIDDEN NAME="x_cust_id" VALUE="Doe-John 001">
<INPUT TYPE=HIDDEN NAME="x_amount" VALUE="9.95">
<INPUT TYPE=HIDDEN NAME="x_receipt_link_method" VALUE="LINK">
<INPUT TYPE=HIDDEN NAME="x_receipt_link_text" VALUE="Click here to return 
to our home page">
<INPUT TYPE=HIDDEN NAME="x_receipt_link_URL" VALUE="http://
www.mydomain.com">
<INPUT TYPE=SUBMIT VALUE="Click here for the secure payment form">
</FORM>
```
The example above produces a button that is displayed to the customer upon checkout (see [Figure 1, page 33](#page-32-0)). When the customer clicks the button, the secure hosted payment form is displayed (see [Figure 2, page 34](#page-33-0)).

After the customer submits the transaction, the hosted receipt page [\(Figure 5\)](#page-56-0) appears.

#### <span id="page-56-0"></span>**Figure 5 The Hosted Receipt Page with Receipt Link URL**

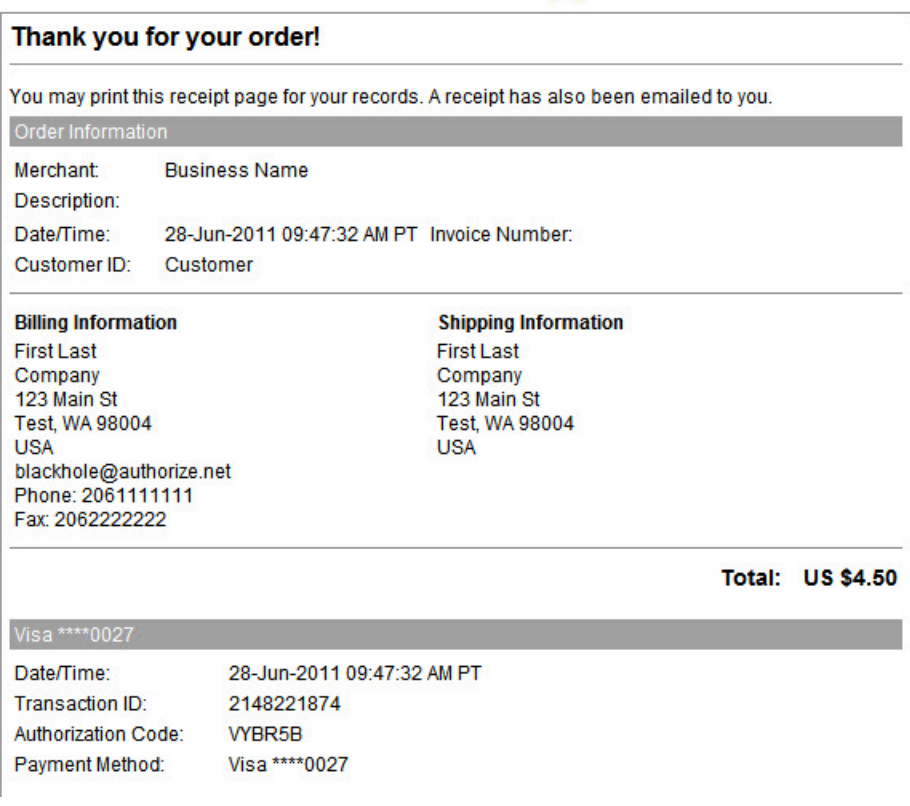

Click here to return to our homepage.

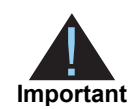

Submitting these fields simply places the receipt link URL on the receipt page. To customize the placement of a URL on the receipt page, reference it in HTML in either the receipt page header or footer API fields (**x\_header\_html\_receipt**, **x\_footer\_html\_receipt**) or in the Merchant Interface receipt page header and footer settings.

## **Customizing the Receipt Page**

When you use the hosted receipt page, you can configure the following settings to match the look of the merchant's web site.

- **Text color**
- **Link text color**
- **Background color**
- **Header text (can include HTML)**
- **Footer text (can include HTML)**

#### **To configure these settings in the Merchant Interface:**

- **Step 1** [Log in to the M](https://account.authorize.net)erchant Interface.
- **Step 2** In the left menu, choose **Account** > **Settings**.
- **Step 3** Choose one of these options:
	- In the Transaction Format section, click Payment Form
	- **In the Transaction Submission section, click Receipt Page**
- **Step 4** Click **Color and Font Settings** to open the color and font configuration page.
- **Step 5** Click **Help** to see complete instructions on how to use this page.

[Table 12](#page-57-0) describes the fields that you can submit by means of the HTML Form POST to customize the merchant's payment form to look like their web site.

Submit the form fields using the following syntax:

<INPUT TYPE=HIDDEN NAME="*x\_name\_of\_field*" VALUE="*value of the field*">

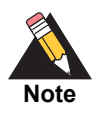

Fields submitted to the payment gateway using a transaction request will override field settings configured in the Merchant Interface.

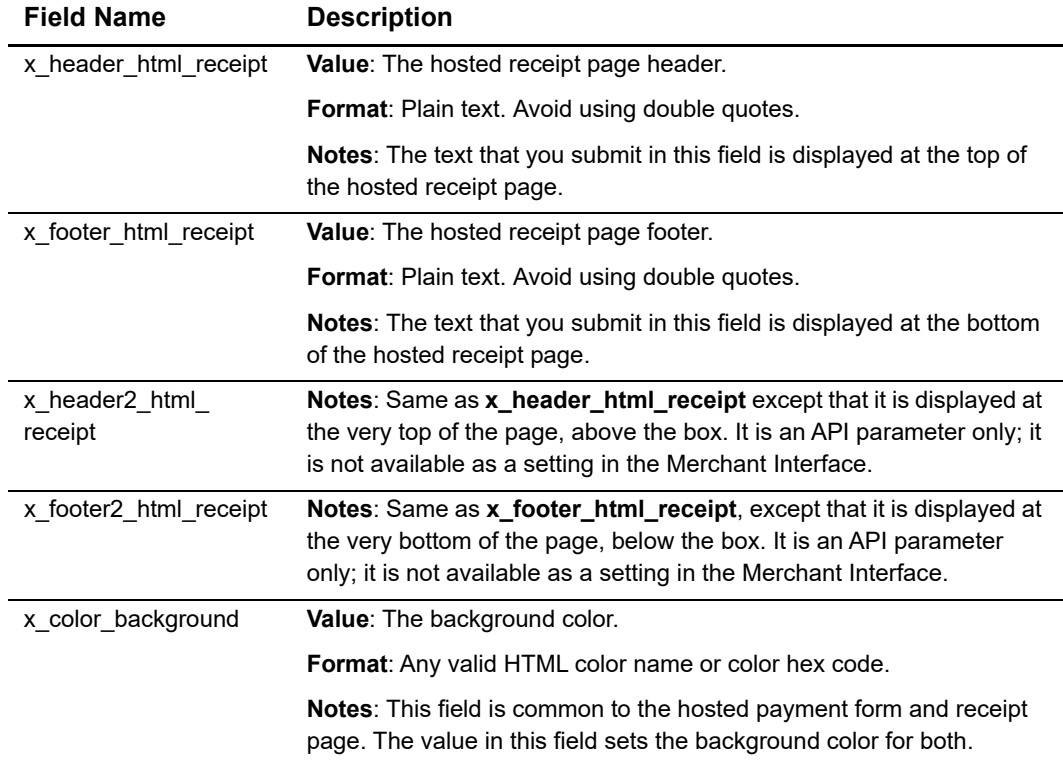

#### <span id="page-57-0"></span>**Table 12 Customizing the Receipt Page**

| <b>Field Name</b> | <b>Description</b>                                                                                                    |
|-------------------|----------------------------------------------------------------------------------------------------|
| x color link      | Value: The hyperlink color.                                                                                                    |
|                   | Format: Any valid HTML color name or color hex code.                                                                                                    |
|                   | <b>Notes:</b> This field is common to the hosted payment form and receipt<br>page. The value in this field sets the color of the HTML links for both.                                     |
| x color text      | Value: The text color.                                                                                                    |
|                   | Format: Any valid HTML color name or color hex code.                                                                                                    |
|                   | <b>Notes:</b> This field is common to the hosted payment form and receipt<br>page. The value in this field sets the color of the text on the hosted<br>payment form and the receipt page. |
| x_logo_url        | Value: The URL of the merchant's logo.                                                                                                    |
|                   | <b>Notes:</b> The image referenced by this URL is displayed on the header<br>of the hosted payment form and receipt page.                                                                 |
|                   | Logo images must be uploaded to the payment gateway server. See<br>"Logos and Background Images for the Hosted Payment Form,"<br>page 49.                                                 |
| x background url  | <b>Value:</b> The URL of the merchant's background image.                                                                                                    |
|                   | <b>Notes:</b> The image referenced by this URL is displayed as the<br>background of the hosted payment form and receipt page.                                                             |
|                   | Background images must be uploaded to the payment gateway<br>server. See "Logos and Background Images for the Hosted Payment<br>Form," page 49.                                           |

**Table 12 Customizing the Receipt Page (Continued)**

#### **Logos and Background Images for the Hosted Receipt Page**

If the merchant is using a logo and/or background images on the hosted payment form, the same image files can be referenced for display on the hosted receipt page. Image files must be uploaded to the payment gateway server in order to be displayed properly. For more information on how to upload image files, see ["Logos and Background Images for](#page-48-1)  [the Hosted Payment Form," page 49.](#page-48-1)

# **Relay Response**

Relay Response does not redirect the customer to your server, but it relays the content from your specified Relay URL to the customer through our receipt page, instead of displaying our default receipt page. If you would like to redirect the customer to your server, provide a link on your Relay URL for this purpose.

[Table 13](#page-59-0) describes form fields that you can submit in order to configure Relay Response. Except for **x\_relay\_always**, you can also configure these settings in the Merchant Interface. For more information about configuring Relay Response in the Merchant Interface, see the *Merchant Integration Guide*:

#### http://www.authorize.net/support/merchant/

Use this syntax to submit the form fields:

<INPUT TYPE=HIDDEN NAME="*x\_name\_of\_field*" VALUE="*value of the field*">

<span id="page-59-0"></span>**Table 13 Configuring Relay Response**

| <b>Field Name</b> | <b>Description</b>                                                                                                    |
|-------------------|----------------------------------------------------------------------------------------------------|
| x relay response  | Value: The request for a relay response.                                                                                                    |
|                   | Format: TRUE, FALSE                                                                                                    |
|                   | <b>Notes:</b> This field instructs the payment gateway to return transaction results to the merchant<br>using an HTML form POST to the merchant's web server for a relay response.                                                                                                    |
| x_relay_always    | Value: Requests a relay response even for partial authorizations and in case of errors.                                                                                                    |
|                   | Format: TRUE, FALSE                                                                                                    |
|                   | <b>Notes:</b> This field instructs the payment gateway to return a relay response regardless of any<br>declines, errors, or partial authorizations.                                                                                                    |
| x_relay_url       | Value: The URL on the merchant's web site to which the payment gateway posts transaction<br>results for a relay response.                                                                                                    |
|                   | Format: Any valid URL. Including name/value pairs in the URL (anything after a question mark<br>(?)) is not recommended.                                                                                                    |
|                   | Notes: If you submit this field, the payment gateway validates the URL value against the Relay<br>Response URL configured in the Merchant Interface. If the URL submitted does not match the<br>URL configured in the Merchant Interface, the transaction is rejected. If no value is submitted<br>in the HTML Form POST, the payment gateway posts transaction results to the URL<br>configured in the Merchant Interface. |

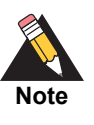

If the merchant would like to use the payment gateway hosted receipt page, the Relay Response fields listed above should not be submitted in the transaction request, nor should they be configured in the Merchant Interface. Requesting both the hosted receipt page and a Relay Response results in a failed implementation.

[Example 7](#page-59-1) shows how to include the Relay Response request in the HTML Form POST.

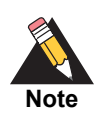

The code included in this document uses simulated field values in an ASP scripting environment. Code varies based on web programming language, so we do not recommend that you copy and paste it but rather use it as a guide.

#### <span id="page-59-1"></span>**Example 7 Payment Form Request Including Relay Response Request**

```
<!--#INCLUDE FILE= "simlib.asp"-->
<FORM METHOD=POST ACTION=
"https://secure.authorize.net/gateway/transact.dll">
   <% ret = InsertFP (APIloginid, sequence, amount, txnkey) %>
```

```
<INPUT TYPE=HIDDEN NAME="x_login" VALUE="the merchant's API Login ID">
<INPUT TYPE=HIDDEN NAME="x_version" VALUE="3.1">
<INPUT TYPE=HIDDEN NAME="x_method" VALUE="CC">
<INPUT TYPE=HIDDEN NAME="x_show_form" VALUE="PAYMENT_FORM">
<INPUT TYPE=HIDDEN NAME="x_amount" VALUE="9.95">
<INPUT TYPE=HIDDEN NAME="x_relay_response" VALUE="TRUE"> 
<INPUT TYPE=HIDDEN NAME="x_relay_url" VALUE="Any valid URL">
<INPUT TYPE=SUBMIT VALUE="Click here for the secure payment form">
</FORM>
```
When Authorize.Net sends a Relay Response to the merchant's server, and the merchant's web server does not send a positive response within 10 seconds, the connection times out and an error is generated for the transaction.

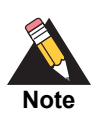

All web traffic to and from Authorize.Net must use ports 80 and 443.

## **Whitelisting**

There are two ways that you can specify the relay response URL. First, you can send it in the **x** relay url field. Second, you can specify it on the Response/Receipt URLs page in the Merchant Interface as the default relay response URL. If you specify a default relay response URL, you don't have to specify **x\_relay\_url** in your code, and the response will always post to this default URL.

The list of URLs entered in the Response/Receipt URLs page in the Merchant Interface also acts as a whitelist of allowed relay or receipt URLs. If you submit a URL in the **x\_relay\_url** field that is not specified in the Response/Receipt URLs page in the Merchant Interface, an error is displayed.

A whilelist is a list of allowed values.

### **Tips for Using Relay Response**

The Relay Response URL specified should be a script that can parse the transaction results posted from the payment gateway. The URL can be a plain HTML page if a static response is desired for every transaction. However, in this case you should configure the merchant's web server to allow an HTML Form POST to a plain HTML page.

You should not rely on the HTTP header for including customer information such as cookies. When the response is relayed to the customer's browser, HTTP headers are replaced.

The relay response is rendered on the payment gateway server. Custom receipt pages **must** incorporate absolute URLs.

Redirects or frames in the relay script are not recommended because the information might not be transferred properly.

# <span id="page-61-0"></span>**Email Receipt**

Merchants can send an email receipt generated by the payment gateway to customers who provide an email address with their transaction. The email receipt includes a summary and results of the transaction. To the customer, this email appears to be sent from the merchant contact that is configured as the email sender in the Merchant Interface. For more information about the Email Sender setting, see the *Merchant Integration Guide*:

#### http://www.authorize.net/support/merchant/

To send the email receipt generated by the payment gateway, submit the following API fields with the transaction request string or configure them in the Merchant Interface.

Submit the API form fields using the following syntax:

<INPUT TYPE=HIDDEN NAME="*x\_name\_of\_field*" VALUE="*value of the field*">

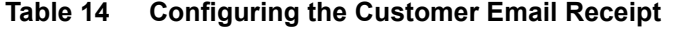

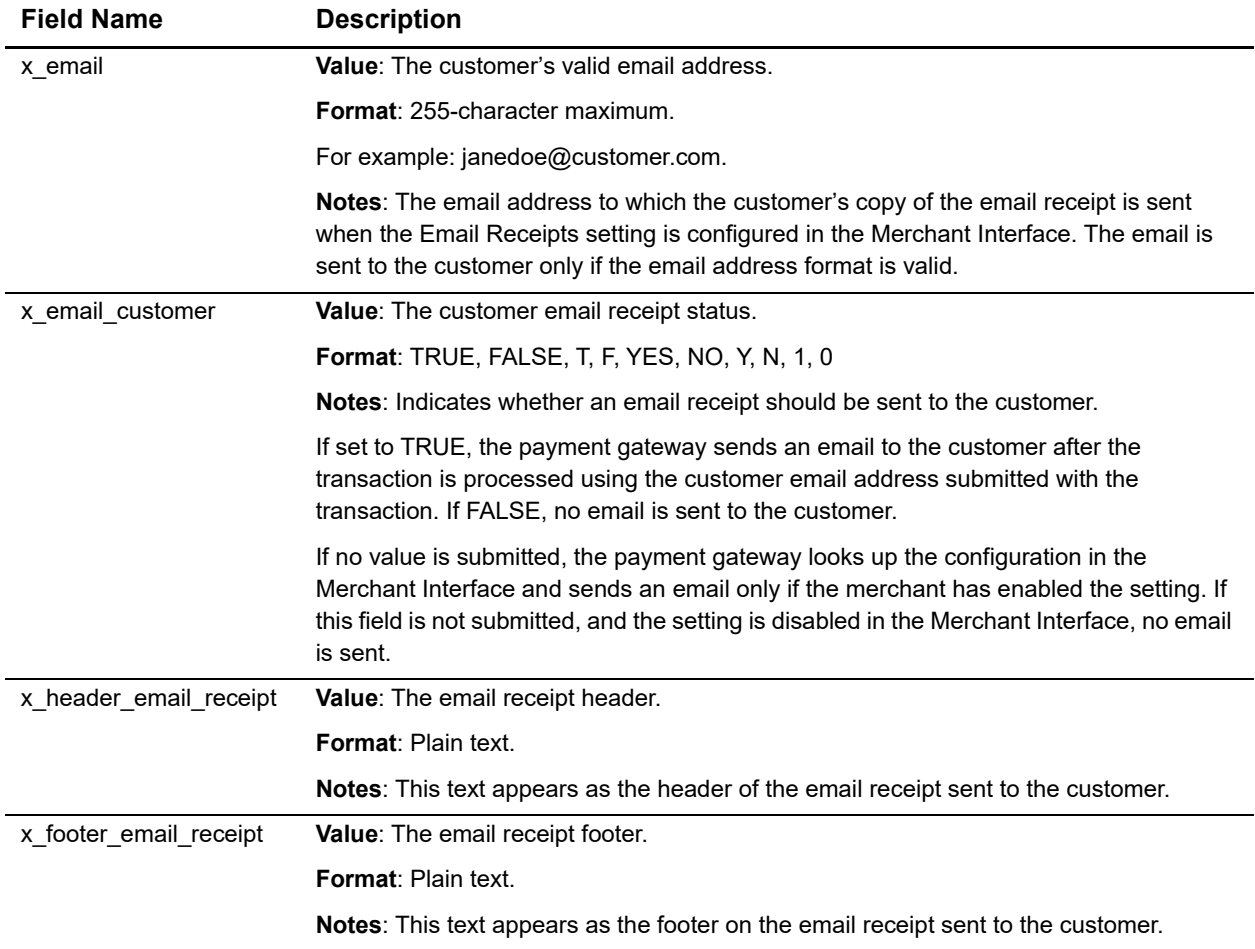

In addition, the merchant can receive a transaction confirmation email from the payment gateway at the completion of each transaction, which includes order information and the results of the transaction. Merchants can enroll for confirmation emails in the Merchant Interface.

# Additional API Fields

# **Transaction Information**

|                   | CHAPTER<br><b>Additional API Fields</b>                                                                                                    |
|-------------------|----------------------------------------------------------------------------------------------------|
|                   | Table 15 and Table 16 describe API fields that can be submitted in a transaction request to<br>the payment gateway in addition to the minimum required fields. Submit form fields using<br>the syntax:                            |
|                   | <input name="x_name_of_field" type="HIDDEN" value="value of the field"/>                                                                                                    |
|                   | <b>Transaction Information</b>                                                                                                    |
|                   | The following fields contain optional or conditional transaction-specific information.<br><b>Fields Containing Transaction-Specific Information</b>                                                                               |
| <b>Field Name</b> | <b>Description</b>                                                                                                    |
| x_version         | Value: The merchant's transaction version.                                                                                                    |
|                   | <b>Format: 3.0, 3.1</b>                                                                                                    |
|                   | Notes: Indicates to the system the set of fields to be included in the response; 3.0 is the<br>default version.                                                                                                    |
|                   | 3.1 enables the merchant to use the Card Code feature, and it is the current standard<br>version.                                                                                                    |
|                   | We recommended that you submit this field per transaction, particularly if you are using<br>Relay Response. For more information, see "SIM Relay Response," page 76, and<br>Appendix A, "Fields by Transaction Type," on page 91. |
| x_method          | Value: The payment method.                                                                                                    |
|                   | Format: CC or ECHECK.                                                                                                    |
|                   | Notes: The method of payment for the transaction, CC (credit card) or ECHECK<br>(electronic check). If left blank, this value defaults to CC.                                                                                     |
| Table 15          | For more information about eCheck.Net transaction requirements, see the eCheck.Net<br>Developer Guide:<br>http://developer.authorize.net/guides/echeck.pdf                                                                        |

<span id="page-63-0"></span>**Table 15 Fields Containing Transaction-Specific Information**

| <b>Field Name</b>  | <b>Description</b>                                                                                                    |
|--------------------|----------------------------------------------------------------------------------------------------|
| x test request     | Value: The request to process test transactions.                                                                                                    |
|                    | <b>Format:</b> TRUE, FALSE, T, F, YES, NO, Y, N, 1, 0                                                                                                    |
|                    | <b>Notes:</b> Indicates whether the transaction should be processed as a test transaction.                                                                                                    |
|                    | See "Testing Your Integration," page 90, for more information.                                                                                                    |
| x_duplicate_window | Value: The period of time after a transaction is submitted during which a duplicate<br>transaction cannot be submitted.                                                                                                    |
|                    | <b>Format:</b> Any value from 0 through 28800 (no comma).                                                                                                    |
|                    | <b>Notes:</b> Indicates in seconds the period of time after a transaction is submitted during<br>which the payment gateway checks for a duplicate transaction. The maximum time<br>allowed is 8 hours (28800 seconds).                       |
|                    | If a value less than 0 is sent, the payment gateway defaults to 0 seconds. If a value<br>greater than 28800 is sent, the payment gateway defaults to 28800. If no value is sent,<br>the payment gateway defaults to 2 minutes (120 seconds). |
|                    | If this field is present in the request with or without a value, an enhanced duplicate<br>transaction response is sent. See "Response for Duplicate Transactions," page 75, for<br>more information.                                         |

**Table 15 Fields Containing Transaction-Specific Information (Continued)**

# **Itemized Order Information**

Based on their business requirements, merchants can choose to submit itemized order information with a transaction. Itemized order information is not submitted to the processor and is currently not returned with the transaction response. This information is displayed on the Transaction Detail page and in the QuickBooks download file reports in the Merchant Interface.

The value for the **x\_line\_item** field can include delimited item information. Item information must be delimited by a bracketed pipe <|>
. Line item values must be included in the order in which they are listed in [Table 16.](#page-64-0)

[Table 16](#page-64-0) describes the item information elements of the **x\_line\_item** field. A code example is presented after the table.

| <b>Item Information</b><br><b>Elements</b> | <b>Description</b>                          |
|--------------------------------------------|---------------------------------------------|
| item $ D $                                 | <b>Format: 31-character maximum.</b>        |
|                                            | <b>Notes:</b> ID assigned to an item.       |
| item name<>>                               | <b>Format: 31-character maximum.</b>        |
|                                            | <b>Notes:</b> Short description of an item. |

<span id="page-64-0"></span>**Table 16 Delimited x\_line\_item Information**

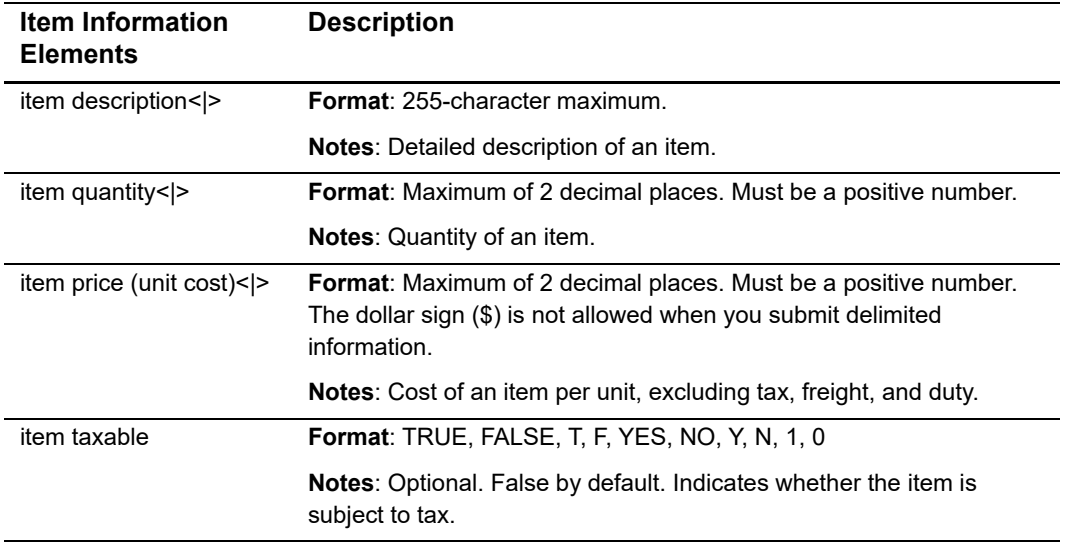

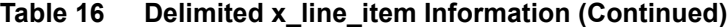

The merchant can submit as many as 30 distinct line items containing itemized order information per transaction. All field separators are required whether the field has a value or not. In [Example 8](#page-65-0), the item description field after *golf balls<|>* has no value, yet the bracketed pipe remains.

#### <span id="page-65-0"></span>**Example 8 Submitting Itemized Order Information**

```
x_line_item=item1<|>golf balls<|><|>2<|>18.95<|>Y
x_line_item=item2<|>golf bag<|>Wilson golf carry bag, 
red<|>1<|>39.99<|>Y&
x_line_item=item3<|>book<|>Golf for Dummies<|>1<|>21.99<|>Y
```
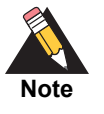

For Prior Authorization and Capture transactions, if line item information is submitted with the original transaction, you can submit adjusted information if the transaction changes. If you do not submit adjusted line item information, the information submitted with the original transaction applies.

# **Additional Customer Information**

#### **x\_customer\_ip**

**Value**: The customer's IP address.

**Format**: 15-character maximum (no letters).

For example: 255.255.255.255.

**Notes**: IP address of the customer initiating the transaction. If this value is not passed, it defaults to 255.255.255.255.

This field is required only when you are using customer IP-based Advanced Fraud Detection Suite™ (AFDS) filters. For more information about AFDS, see the *Merchant Integration Guide*:

<http://www.authorize.net/support/merchant/>

# Transaction Response

When Relay Response is configured, the payment gateway returns a transaction response to the merchant. The response is a set of fields that provides information about the status of a transaction—whether it was accepted or declined—as well as information included in the transaction request.

The merchant server can parse data in the transaction response and customize the message to display to the customer. Transaction results are also provided in the merchant confirmation email, customer email receipt (if configured), and on the Transaction Detail page for the transaction in the Merchant Interface.

# **Fields in the Payment Gateway Response**

[Table 17](#page-67-0) lists the fields returned in the response from the payment gateway.

Transaction response fields are not necessarily sent in the exact order listed here. Developers are encouraged to use the name of the field in order to find the correct response. If your code requires transaction response fields in a particular order, future updates to the SIM API may cause unexpected results from your code.

<span id="page-67-0"></span>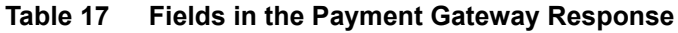

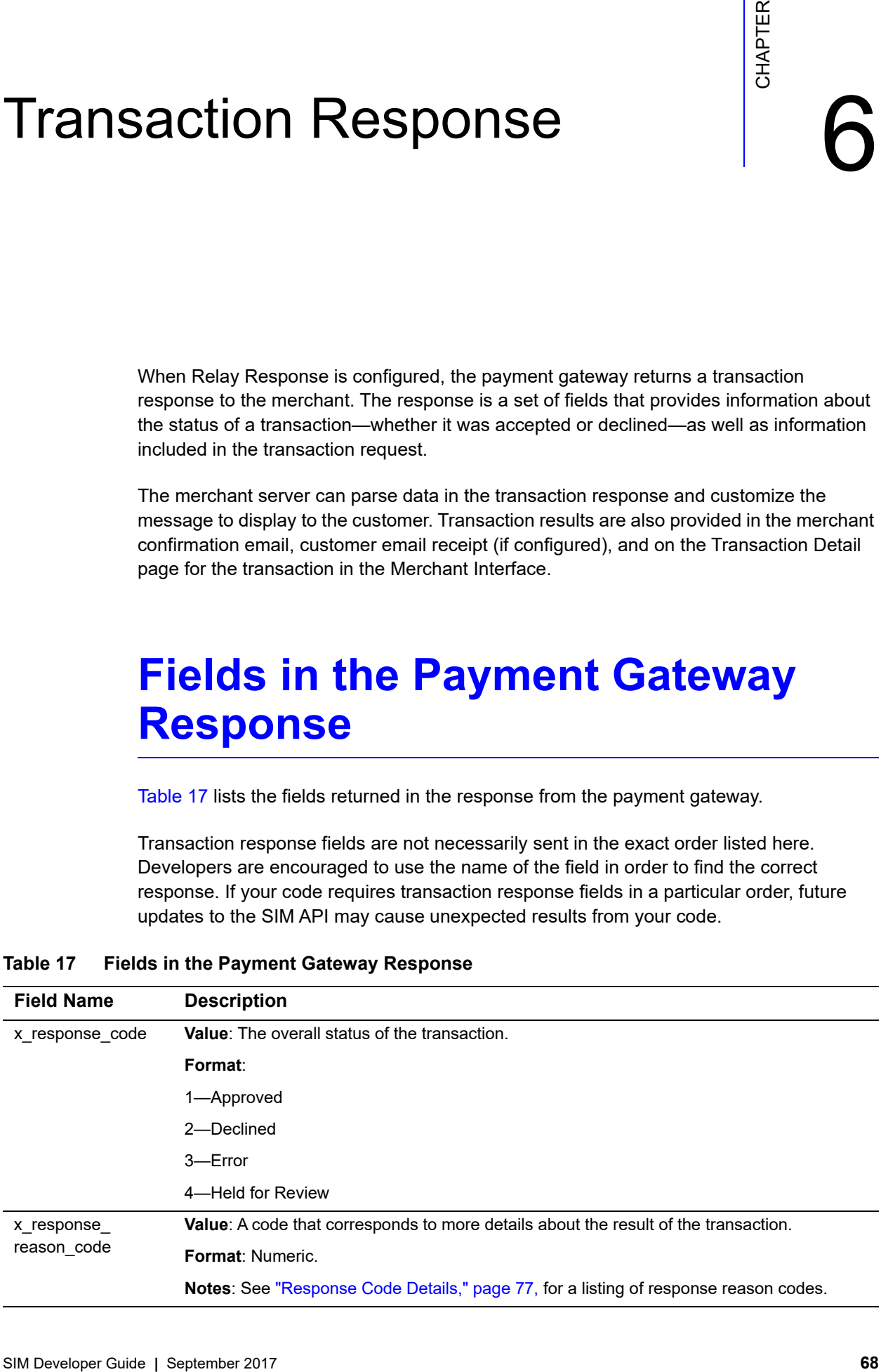

| <b>Field Name</b>              | <b>Description</b>                                                                                                    |
|--------------------------------|----------------------------------------------------------------------------------------------------|
| x_response_                    | Value: A brief description of the result, which corresponds with the response reason code.                                                                                                    |
| reason_text                    | Format: Text.                                                                                                    |
|                                | Notes: You can generally use this text to display a transaction result or error to the customer.<br>However, review "Response Code Details," page 77, to identify any specific text that you do<br>not want to pass to the customer. |
| x_auth_code                    | Value: The authorization or approval code.                                                                                                    |
|                                | Format: 6 characters.                                                                                                    |
| x avs code                     | Value: The Address Verification Service (AVS) response code.                                                                                                    |
|                                | Format:                                                                                                    |
|                                | A—Address (Street) matches, ZIP does not.                                                                                                    |
|                                | B-Address information not provided for AVS check.                                                                                                    |
|                                | E-AVS error.                                                                                                    |
|                                | G—Non-U.S. Card Issuing Bank.                                                                                                    |
|                                | N—No Match on Address (Street) or ZIP.                                                                                                    |
|                                | P-AVS not applicable for this transaction.                                                                                                    |
|                                | R-Retry-System unavailable or timed out.                                                                                                    |
|                                | S—Service not supported by issuer.                                                                                                    |
|                                | U-Address information unavailable.                                                                                                    |
|                                | W— 9-digit ZIP matches, Address (Street) does not.                                                                                                    |
|                                | X—Address (Street) and nine digit ZIP match.                                                                                                    |
|                                | Y-Address (Street) and five digit ZIP match.                                                                                                    |
|                                | Z—5-digit ZIP matches, Address (Street) does not.                                                                                                    |
|                                | <b>Notes:</b> Indicates the result of the (AVS) filter.                                                                                                    |
|                                | For more information about AVS, see the Merchant Integration Guide:                                                                                                    |
|                                | http://www.authorize.net/support/merchant/                                                                                                    |
| x trans id                     | Value: The payment-gateway-assigned identification number for the transaction.                                                                                                    |
|                                | Format: When x_test_request is submitted, this value will be 0.                                                                                                    |
| x_invoice_num<br>x_description | Value: The merchant-assigned invoice number for the transaction.                                                                                                    |
|                                | Format: 20-character maximum (no symbols).                                                                                                    |
|                                | Value: The transaction description.                                                                                                    |
|                                | Format: 255-character maximum (no symbols).                                                                                                    |
| x_amount                       | Value: The amount of the transaction.                                                                                                    |
|                                | Format: 15-digit maximum.                                                                                                    |
| x_method                       | Value: The payment method.                                                                                                    |
|                                | Format: CC or ECHECK                                                                                                    |

**Table 17 Fields in the Payment Gateway Response (Continued)**

| <b>Field Name</b> | <b>Description</b>                                                                                                    |
|-------------------|----------------------------------------------------------------------------------------------------|
| x_type            | Value: The type of credit card transaction.                                                                                                    |
|                   | Format: AUTH_CAPTURE, AUTH_ONLY                                                                                                    |
| x account number  | Value: Last 4 digits of the card provided.                                                                                                    |
|                   | Format: Alphanumeric (XXXX6835)                                                                                                    |
| x_card_type       | Value: Visa, MasterCard, American Express, Discover, Diners Club, JCB.                                                                                                    |
|                   | <b>Format: Text</b>                                                                                                    |
| x_split_tender_id | Value: Value that links the current authorization request to the original authorization request.<br>This value is returned in the reply message from the original authorization request. |
|                   | Format: Alphanumeric.                                                                                                    |
|                   | Notes: Returned in the reply message for the first transaction that receives a partial<br>authorization.                                                                                 |
| x_prepaid_        | Value: Amount requested in the original authorization.                                                                                                    |
| requested_amount  | Format: Numeric.                                                                                                    |
|                   | Notes: Present if the current transaction is for a prepaid card or if a split-tender ID was sent<br>In.                                                                                  |
| x prepaid         | Value: Balance on the debit card or prepaid card.                                                                                                    |
| balance_on_card   | <b>Format: Numeric</b>                                                                                                    |
|                   | Notes: Present if the current transaction is for a prepaid card or if a split-tender ID was sent<br>in.                                                                                  |
| x_cust_id         | Value: The merchant-assigned customer ID.                                                                                                    |
|                   | Format: 20-character maximum (no symbols).                                                                                                    |
| x_first_name      | Value: The first name associated with the customer's billing address.                                                                                                    |
|                   | Format: 50-character maximum (no symbols).                                                                                                    |
| x_last_name       | Value: The last name associated with the customer's billing address.                                                                                                    |
|                   | Format: 50-character maximum (no symbols).                                                                                                    |
| x company         | Value: The company associated with the customer's billing address.                                                                                                    |
|                   | Format: 50-character maximum (no symbols).                                                                                                    |
| x_address         | Value: The customer's billing address.                                                                                                    |
|                   | Format: 60-character maximum (no symbols).                                                                                                    |
| x_city            | Value: The city of the customer's billing address.                                                                                                    |
|                   | Format: 40-character maximum (no symbols).                                                                                                    |
| x_state           | Value: The state of the customer's billing address.                                                                                                    |
|                   | Format: 40-character maximum (no symbols) or a valid 2-character state code                                                                                                    |
| x_zip             | Value: The ZIP code of the customer's billing address.                                                                                                    |
|                   | Format: 20-character maximum (no symbols).                                                                                                    |

**Table 17 Fields in the Payment Gateway Response (Continued)**

| <b>Field Name</b> | <b>Description</b>                                                                |
|-------------------|-----------------------------------------------------------------------------------|
| x_country         | Value: The country of the customer's billing address.                             |
|                   | Format: 60-character maximum (no symbols).                                        |
| x_phone           | Value: The phone number associated with the customer's billing address.           |
|                   | Format: 25-digit maximum (no letters).                                            |
|                   | For example, (123)123-1234.                                                       |
| x_fax             | <b>Value:</b> The fax number associated with the customer's billing address.      |
|                   | Format: 25-digit maximum (no letters). For example, (123)123-1234.                |
| x_email           | Value: The customer's valid email address.                                        |
|                   | Format: 255-character maximum.                                                    |
| x_ship_to_first_  | Value: The first name associated with the customer's shipping address.            |
| name              | Format: 50-character maximum (no symbols).                                        |
| x_ship_to_last_   | Value: The last name associated with the customer's shipping address.             |
| name              | Format: 50-character maximum (no symbols).                                        |
| x_ship_to_        | Value: The company associated with the customer's shipping address.               |
| company           | Format: 50-character maximum (no symbols).                                        |
| x_ship_to_address | Value: The customer's shipping address.                                           |
|                   | Format: 60-character maximum (no symbols).                                        |
| x_ship_to_city    | Value: The city of the customer's shipping address.                               |
|                   | Format: 40-character maximum (no symbols).                                        |
| x_ship_to_state   | Value: The state of the customer's shipping address.                              |
|                   | Format: 40-character maximum (no symbols) or a valid 2-character state code.      |
| x_ship_to_zip     | Value: The ZIP code of the customer's shipping address.                           |
|                   | Format: 20-character maximum (no symbols).                                        |
| x ship to country | Value: The country of the customer's shipping address.                            |
|                   | Format: 60-character maximum (no symbols).                                        |
| x_tax             | <b>Value:</b> The tax amount charged.                                             |
|                   | Format: Numeric.                                                                  |
|                   | Notes: Delimited tax information is not included in the transaction response.     |
| x_duty            | Value: The duty amount charged.                                                   |
|                   | Format: Numeric.                                                                  |
|                   | Notes: Delimited duty information is not included in the transaction response.    |
| x_freight         | Value: The freight amount charged.                                                |
|                   | Format: Numeric.                                                                  |
|                   | Notes: Delimited freight information is not included in the transaction response. |

**Table 17 Fields in the Payment Gateway Response (Continued)**

| <b>Field Name</b> | <b>Description</b>                                                                                                |
|-------------------|----------------------------------------------------------------------------------------------------|
| x_tax_exempt      | Value: The tax exempt status.                                                                                     |
|                   | <b>Format: TRUE, FALSE, T, F, YES, NO, Y, N, 1, 0</b>                                                             |
| x_po_num          | <b>Value:</b> The merchant-assigned purchase order number.                                                        |
|                   | <b>Format:</b> 25-character maximum (no symbols).                                                                 |
| x_MD5_Hash        | Value: The payment gateway generated MD5 hash value that can be used to authenticate<br>the transaction response. |
|                   | Notes: For more information about creating an MD5 hash value, see the Merchant<br>Integration Guide:              |
|                   | http://www.authorize.net/support/merchant/                                                                        |
| x_cvv2_resp_code  | Value: The card code verification (CCV) response code                                                             |
|                   | Format:                                                                                                    |
|                   | M-Match<br>N-No Match<br>P-Not Processed<br>S-Should have been present<br>U-Issuer unable to process request      |
|                   | <b>Notes:</b> Indicates the result of the CCV filter.                                                             |
|                   | For more information about CCV, see the Merchant Integration Guide:<br>http://www.authorize.net/support/merchant/ |
| x cavv response   | <b>Value:</b> The cardholder authentication verification response code.                                           |
|                   | Format: Blank or not present-CAVV not validated.                                                                  |
|                   | 0–CAVV not validated because erroneous data was submitted.                                                        |
|                   | 1-CAVV failed validation.                                                                                         |
|                   | 2-CAVV passed validation.                                                                                         |
|                   | 3-CAVV validation could not be performed; issuer attempt incomplete.                                              |
|                   | 4-CAVV validation could not be performed; issuer system error.                                                    |
|                   | 5-Reserved for future use.                                                                                        |
|                   | 6-Reserved for future use.                                                                                        |
|                   | 7—CAVV attempt—failed validation—issuer available (U.S.-issued card/non-U.S acquirer).                            |
|                   | 8—CAVV attempt—passed validation—issuer available (U.S.-issued card/non-U.S.<br>acquirer).                        |
|                   | 9-CAVV attempt-failed validation-issuer unavailable (U.S.-issued card/non-U.S.<br>acquirer).                      |
|                   | A—CAVV attempt—passed validation—issuer unavailable (U.S.-issued card/non-U.S.<br>acquirer).                      |
|                   | B-CAVV passed validation, information only, no liability shift.                                                   |
|                   | Notes: The cardholder authentication programs do not apply to SIM.                                                |

**Table 17 Fields in the Payment Gateway Response (Continued)**
## **Using the HMAC SHA-512 Hash Feature**

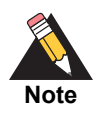

Using MD5 instead of HMAC512 is still supported but not recommended.

You can use an HMAC-SHA512 hash to authenticate responses. Use the signature key as the key in an HMAC computation (FIPS PUB 198-1) with SHA-512 (FIPS PUB 180-4). The response fields will be incorporated into the calculation in the sequence shown below, with each field encapsulated by a caret ( $\wedge$ ) character. If a field is empty, it must be qualified with a caret separator. A hash will always incorporate at least 31 caret (^) characters, even if only 5 fields are provided.

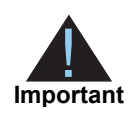

The signature key is represented in the hexadecimal format. You must convert it to bytes before using it as key for hash calculation. Submitting the signature key in hexadecimal format results in an error.

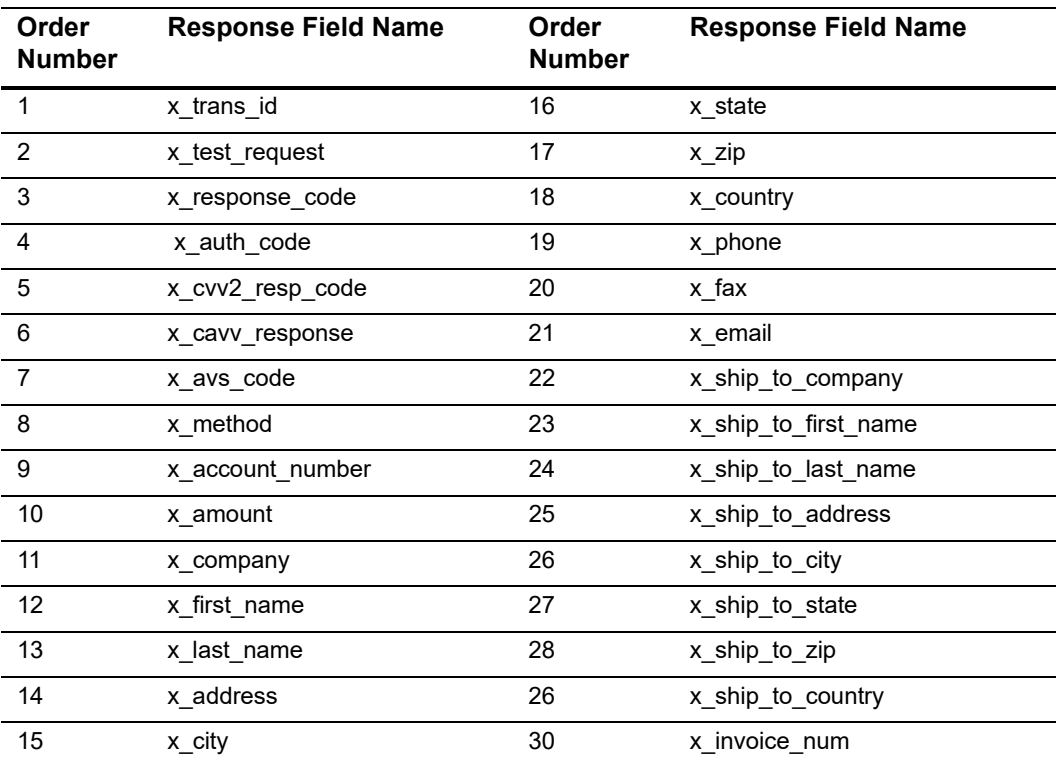

#### **Table 18 Order of API Fields in the Response**

#### **Example Input String**

```
^103^false^1^F3K0UI^P^2^Y^CC^XXXX1111^1.02^Good 
Company^FirstName^LastName^123 Elm 
Street^Seattle^WA^98112^USA^4251234567^^^^^^^^^^^946155502664743^
```
#### **Example Sample Hash**

4B9681F27142CC3A93B608B89CAA26A15F7ADDC36776D87D87C9B41F176EFFE536 F902EA36469FCC7162FE9872CA2EC6F236FCFD200B890B7B4085B79EF5EC3D

#### **Example Hash calculation**

```
public string HMACSHA512(string key, string textToHash)
         {
            if (string.IsNullOrEmpty(key))
                throw new ArgumentNullException("HMACSHA512: key", "Parame-
ter cannot be empty.");
            if (string.IsNullOrEmpty(textToHash))
                throw new ArgumentNullException("HMACSHA512: textToHash", 
"Parameter cannot be empty.");
            if (key.Length % 2 != \theta || key.Trim().Length < 2)
             {
                throw new ArgumentNullException("HMACSHA512: key", "Parame-
ter cannot be odd or less than 2 characters.");
             }
            try
             {
                byte[] k = Enumerable.Range(0, key.Length)
                          .Where(x = > x % 2 == 0)
                          Select(x \Rightarrow Convert.Jobyte(key.Substring(x, 2),16))
                           .ToArray();
                //Please note: the following code will not work.
                 //byte[] k = (new System.Text.ASCIIEncoding()).Get-
Bytes(key);
                HMACSHA512 hmac = new HMACSHA512(k);
                byte[] HashedValue = hmac.ComputeHash((new System.Text.ASCI-
IEncoding()).GetBytes(textToHash));
                return BitConverter.ToString(HashedValue).Replace("-", 
string.Empty);
             }
            catch (Exception ex)
```

```
 {
        throw new Exception("HMACSHA512: " + ex.Message);
     }
 }
```
#### <span id="page-74-1"></span><span id="page-74-0"></span>**Response for Duplicate Transactions**

The SIM API enables you to specify the period after a transaction is submitted during which the payment gateway checks for a duplicate transaction (based on credit card number, invoice number, amount, billing address information, transaction type, etc.) using the duplicate window field (**x\_duplicate\_window**). The value for this field can be from 0 through 28800 seconds (maximum of 8 hours).

If the transaction request does not include the duplicate window field, and the payment gateway detects a duplicate transaction within the default period of 2 minutes, the payment gateway response will contain the response code of 3 (processing error) with a response reason code of 11 (duplicate transaction) with no additional details.

If the transaction request *does* include the duplicate window field and value, and the payment gateway detects a duplicate transaction within the period specified, the payment gateway response for the duplicate transaction will include the response code and response reason code listed above, as well as information about the original transaction (as outlined below).

If the original transaction is declined, and a value is passed in the duplicate window field, the payment gateway response for the duplicate transaction will include the following information for the original transaction:

- AVS result
- CCV result
- Transaction ID
- MD5 hash (if this feature was used for the original transaction)

If the original transaction is approved, and a value is passed in the duplicate window field, the payment gateway response will also include the authorization code for the original transaction. All duplicate transactions submitted after the duplicate window, whether specified in the transaction request or after the payment gateway's default 2-minute duplicate window, are processed normally.

## **SIM Relay Response**

The response from the gateway to a SIM request for a Relay Response consists of a set of fields returned as a POST string to the merchant server at the location indicated in the **x\_relay\_url** field.

### **SIM Transaction Response Versions**

There are two versions of the response string. The set of fields in the response differ based on the response version.

#### **Version 3.0**

The version 3.0 response contains system fields from position 1 through 38 and echoes merchant-defined fields from 39 forward, in the order received by the system. Version 3.0 is the Payment Gateway default.

#### **Version 3.1**

The version 3.1 response string contains 68 system fields, with field number 39 representing the Card Code (CVV2/CVC2/CID) response code. Merchant-defined fields are echoed from field 69 forward. Merchants wishing to use partial authorizations or the Card Code feature must use transaction version 3.1.

#### **Upgrading the Transaction Version**

To upgrade the transaction version, follow these steps (only users with the appropriate permissions can access this setting).

#### **To upgrade the transaction version:**

- **Step 1** Log on to the Merchant Interface.
- **Step 2** From the main menu, choose **Settings**.
- **Step 3** In the Transaction Response section, click **Transaction Version**.
- **Step 4** Change the transaction version using the drop-down box.
- **Step 5** Click **Submit***.*

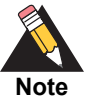

You can upgrade only to a higher transaction version. You cannot set your transaction version to a previous version.

## **Response Code Details**

The following tables describe the response codes and response reason texts that are returned for each transaction. The Authorize.Net Developer Center provides a valuable tool for troubleshooting:

http://developer.authorize.net/tools/responsereasoncode

#### **Response Codes**

A response code indicates the overall status of the transaction with possible values of approved, declined, error, or held for review.

**Table 19 Response Codes**

| <b>Response Code</b> | <b>Description</b>                                   |
|----------------------|------------------------------------------------------|
|                      | This transaction has been approved.                  |
|                      | This transaction has been declined.                  |
|                      | There has been an error processing this transaction. |
|                      | This transaction is being held for review.           |

#### **Response Reason Codes and Response Reason Text**

A response reason code is a numeric representation of a more specific reason for the transaction status.

Response reason text details the specific reason for the transaction status. This information can be returned to the merchant or customer or both to provide more information about the status of the transaction.

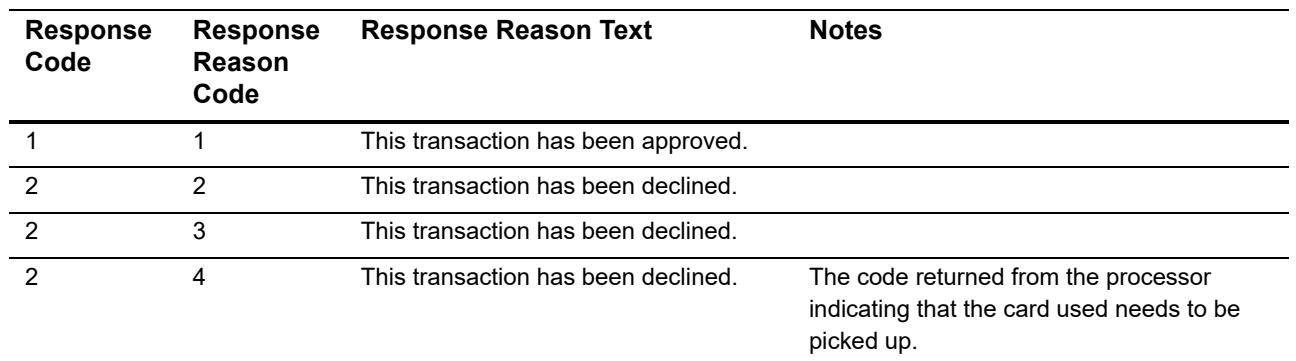

#### **Table 20 Response Reason Codes and Response Reason Text**

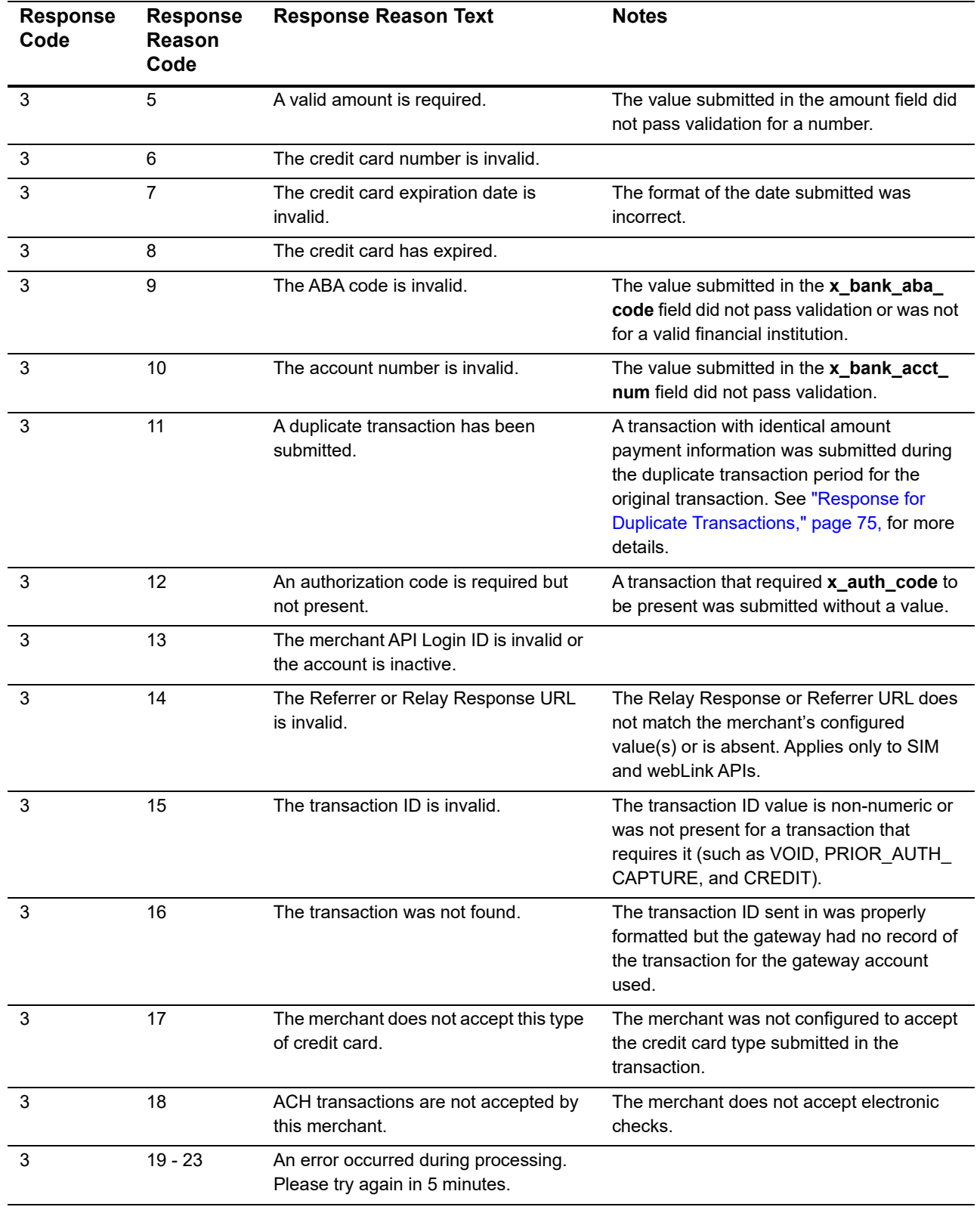

#### **Table 20 Response Reason Codes and Response Reason Text (Continued)**

| <b>Response</b><br>Code | <b>Response</b><br>Reason<br>Code | <b>Response Reason Text</b>                                                                                           | <b>Notes</b>                                                                                                    |
|-------------------------|-----------------------------------|----------------------------------------------------------------------------------------------------|----------------------------------------------------------------------------------------------------|
| 3                       | 24                                | The Nova Bank Number or Terminal ID<br>is incorrect. Call Merchant Service<br>Provider.                               |                                                                                                    |
| 3                       | $25 - 26$                         | An error occurred during processing.<br>Please try again in 5 minutes.                                                |                                                                                                    |
| 2                       | 27                                | The transaction resulted in an AVS<br>mismatch. The address provided does<br>not match billing address of cardholder. |                                                                                                    |
| $\overline{2}$          | 28                                | The merchant does not accept this type<br>of credit card.                                                             | The merchant ID at the processor was not<br>configured to accept this card type.                                                                                                    |
| 2                       | 29                                | The Paymentech identification<br>numbers are incorrect. Call Merchant<br>Service Provider.                            |                                                                                                    |
| $\overline{2}$          | 30                                | The configuration with the processor is<br>invalid, Call Merchant Service Provider.                                   |                                                                                                    |
| $\overline{2}$          | 31                                | The FDC Merchant ID or Terminal ID is<br>incorrect. Call Merchant Service<br>Provider.                                | The merchant was incorrectly configured at<br>the processor.                                                                                                    |
| 3                       | 32                                | This reason code is reserved or not<br>applicable to this API.                                                        |                                                                                                    |
| 3                       | 33                                | FIELD cannot be left blank.                                                                                           | The word FIELD will be replaced by an<br>actual field name. This error indicates that a<br>field the merchant specified as required was<br>not filled in. See "Form Settings" in the<br>Merchant Integration Guide for details. |
| $\overline{2}$          | 34                                | The VITAL identification numbers are<br>incorrect. Call Merchant Service<br>Provider.                                 | The merchant was incorrectly configured at<br>the processor.                                                                                                    |
| 2                       | 35                                | An error occurred during processing.<br>Call Merchant Service Provider.                                               | The merchant was incorrectly configured at<br>the processor.                                                                                                    |
| 3                       | 36                                | The authorization was approved, but<br>settlement failed.                                                             |                                                                                                    |
| 2                       | 37                                | The credit card number is invalid.                                                                                    |                                                                                                    |
| 2                       | 38                                | The Global Payment System<br>identification numbers are incorrect.<br>Call Merchant Service Provider.                 | The merchant was incorrectly configured at<br>the processor.                                                                                                    |
| 3                       | 40                                | This transaction must be encrypted.                                                                                   |                                                                                                    |
| 2                       | 41                                | This transaction has been declined.                                                                                   | This code is returned if a transaction's fraud<br>score is higher than the threshold set by the<br>merchant.                                                                                                    |

**Table 20 Response Reason Codes and Response Reason Text (Continued)**

| <b>Response</b><br>Code | <b>Response</b><br>Reason<br>Code | <b>Response Reason Text</b>                                                                                      | <b>Notes</b>                                                                                                    |
|-------------------------|-----------------------------------|----------------------------------------------------------------------------------------------------|----------------------------------------------------------------------------------------------------|
| 3                       | 43                                | The merchant was incorrectly set up at<br>the processor. Call your Merchant<br>Service Provider.                 | The merchant was incorrectly configured at<br>the processor.                                                                                                    |
| 2                       | 44                                | This transaction has been declined.                                                                              | The card code submitted with the<br>transaction did not match the card code on<br>file at the card issuing bank, and the<br>transaction was declined.                                                |
| $\overline{2}$          | 45                                | This transaction has been declined.                                                                              | This error would be returned if the<br>transaction received a code from the<br>processor that matched the rejection criteria<br>set by the merchant for both the AVS and<br>Card Code filters.       |
| 3                       | 46                                | Your session has expired or does not<br>exist. You must log in to continue<br>working.                           |                                                                                                    |
| 3                       | 47                                | The amount requested for settlement<br>may not be greater than the original<br>amount authorized.                | The merchant tried to capture funds greater<br>than the amount of the original<br>authorization-only transaction.                                                                                    |
| 3                       | 48                                | This processor does not accept partial<br>reversals.                                                             | The merchant attempted to settle for less<br>than the originally authorized amount.                                                                                                    |
| 3                       | 49                                | A transaction amount greater than<br>\$[amount] will not be accepted.                                            | The transaction amount submitted was<br>greater than the maximum amount allowed.                                                                                                    |
| 3                       | 50                                | This transaction is awaiting settlement<br>and cannot be refunded.                                               | Credits or refunds can be performed only<br>against settled transactions. The<br>transaction against which the credit/refund<br>was submitted has not been settled, so a<br>credit cannot be issued. |
| 3                       | 51                                | The sum of all credits against this<br>transaction is greater than the original<br>transaction amount.           |                                                                                                    |
| 3                       | 52                                | The transaction was authorized, but<br>the client could not be notified: the<br>transaction will not be settled. |                                                                                                    |
| 3                       | 53                                | The transaction type was invalid for<br>ACH transactions.                                                        | If x_method = ECHECK, x_type cannot be<br>set to CAPTURE_ONLY.                                                                                                    |
| 3                       | 54                                | The referenced transaction does not<br>meet the criteria for issuing a credit.                                   |                                                                                                    |
| 3                       | 55                                | The sum of credits against the<br>referenced transaction would exceed<br>the original debit amount.              | The transaction is rejected if the sum of this<br>credit and prior credits exceeds the original<br>debit amount.                                                                                     |

**Table 20 Response Reason Codes and Response Reason Text (Continued)**

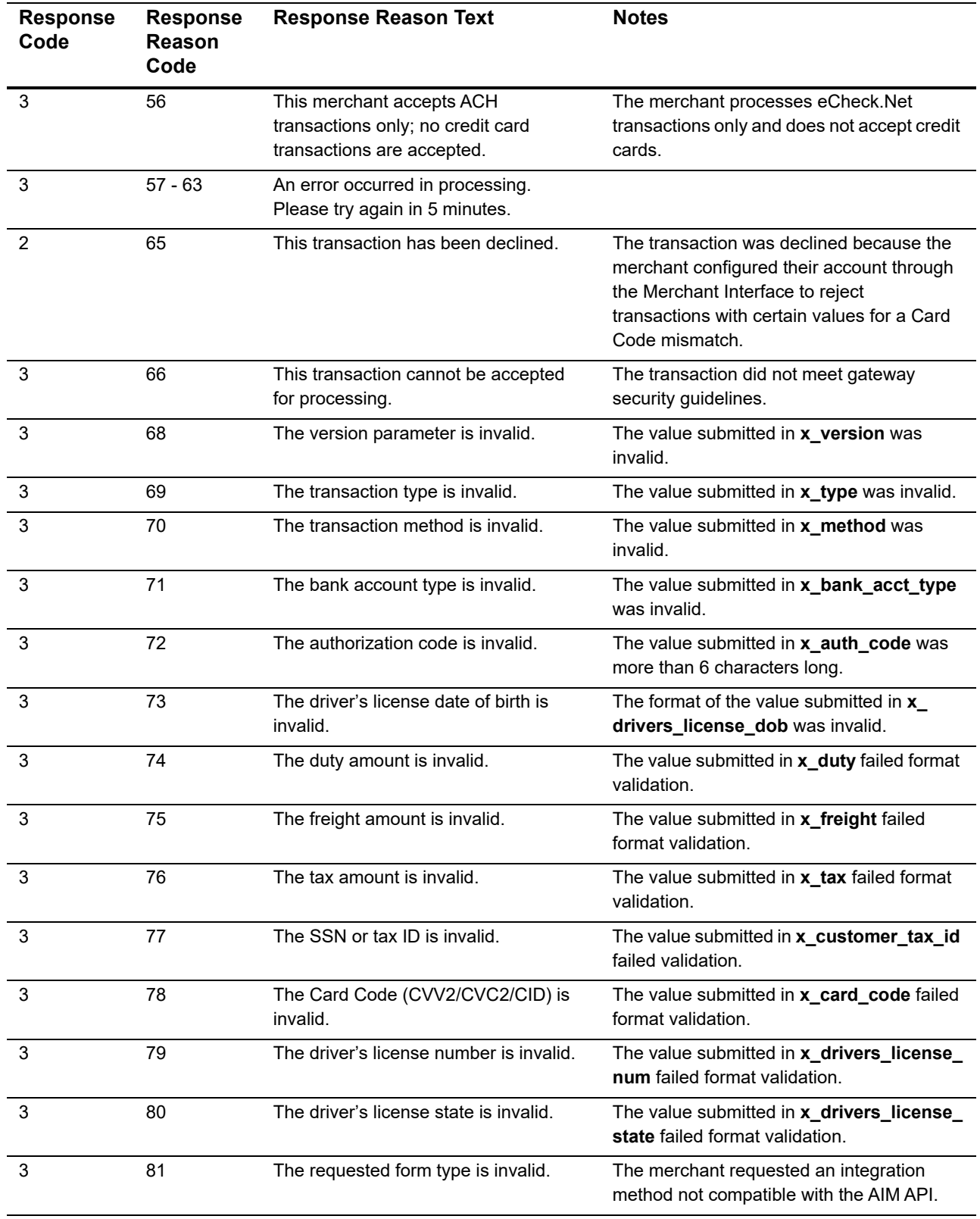

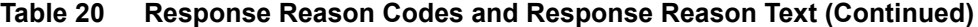

| <b>Response</b><br>Code | <b>Response</b><br>Reason<br>Code | <b>Response Reason Text</b>                                                                    | <b>Notes</b>                                                                                                    |
|-------------------------|-----------------------------------|------------------------------------------------------------------------------------------------|----------------------------------------------------------------------------------------------------|
| 3                       | 82                                | Scripts are only supported in version<br>2.5.                                                  | The system no longer supports version 2.5;<br>requests cannot be posted to scripts.                                                                         |
| 3                       | 83                                | The requested script is either invalid or<br>no longer supported.                              | The system no longer supports version 2.5;<br>requests cannot be posted to scripts.                                                                         |
| 3                       | 84                                | This reason code is reserved or not<br>applicable to this API.                                 |                                                                                                    |
| 3                       | 85                                | This reason code is reserved or not<br>applicable to this API.                                 |                                                                                                    |
| 3                       | 86                                | This reason code is reserved or not<br>applicable to this API.                                 |                                                                                                    |
| 3                       | 87                                | This reason code is reserved or not<br>applicable to this API.                                 |                                                                                                    |
| 3                       | 88                                | This reason code is reserved or not<br>applicable to this API.                                 |                                                                                                    |
| 3                       | 89                                | This reason code is reserved or not<br>applicable to this API.                                 |                                                                                                    |
| 3                       | 90                                | This reason code is reserved or not<br>applicable to this API.                                 |                                                                                                    |
| 3                       | 91                                | Version 2.5 is no longer supported.                                                            |                                                                                                    |
| 3                       | 92                                | The gateway no longer supports the<br>requested method of integration.                         |                                                                                                    |
| 3                       | 97                                | This transaction cannot be accepted.                                                           | Applies only to SIM API. Fingerprints are<br>valid only for a short period of time. This<br>code indicates that the transaction<br>fingerprint has expired. |
| 3                       | 98                                | This transaction cannot be accepted.                                                           | Applies only to SIM API. The transaction<br>fingerprint has already been used.                                                                              |
| 3                       | 99                                | This transaction cannot be accepted.                                                           | Applies only to SIM API. The server-<br>generated fingerprint does not match the<br>merchant-specified fingerprint in the x_fp_<br>hash field.              |
| 3                       | 100                               | The eCheck.Net type is invalid.                                                                | Applies only to eCheck.Net. The value<br>specified in the x_echeck_type field is<br>invalid.                                                                |
| 3                       | 101                               | The given name on the account and/or<br>the account type does not match the<br>actual account. | Applies only to eCheck.Net. The specified<br>name on the account or the account type or<br>both do not match the NOC record for this<br>account.            |
| 3                       | 102                               | This request cannot be accepted.                                                               | A password or Transaction Key was<br>submitted with this webLink request. This is<br>a high security risk.                                                  |

**Table 20 Response Reason Codes and Response Reason Text (Continued)**

| <b>Response</b><br>Code | <b>Response</b><br><b>Reason</b><br>Code | <b>Response Reason Text</b>                                                                                           | <b>Notes</b>                                                                                                    |
|-------------------------|------------------------------------------|----------------------------------------------------------------------------------------------------|----------------------------------------------------------------------------------------------------|
| 3                       | 103                                      | This transaction cannot be accepted.                                                                                  | A valid fingerprint, Transaction Key, or<br>password is required for this transaction.                                                                                   |
| 3                       | 104                                      | This transaction is currently under<br>review.                                                                        | Applies only to eCheck.Net. The value<br>submitted for country failed validation.                                                                                        |
| 3                       | 105                                      | This transaction is currently under<br>review.                                                                        | Applies only to eCheck.Net. The values<br>submitted for city and country failed<br>validation.                                                                           |
| 3                       | 106                                      | This transaction is currently under<br>review.                                                                        | Applies only to eCheck.Net. The value<br>submitted for company failed validation.                                                                                        |
| 3                       | 107                                      | This transaction is currently under<br>review.                                                                        | Applies only to eCheck.Net. The value<br>submitted for bank account name failed<br>validation.                                                                           |
| 3                       | 108                                      | This transaction is currently under<br>review.                                                                        | Applies only to eCheck.Net. The values<br>submitted for first name and last name<br>failed validation.                                                                   |
| 3                       | 109                                      | This transaction is currently under<br>review.                                                                        | Applies only to eCheck.Net. The values<br>submitted for first name and last name<br>failed validation.                                                                   |
| 3                       | 110                                      | This transaction is currently under<br>review.                                                                        | Applies only to eCheck.Net. The value<br>submitted for bank account name does not<br>contain valid characters.                                                           |
| 3                       | 120                                      | An error occurred during processing.<br>Please try again.                                                             | The system-generated void for the original<br>timed-out transaction failed. (The original<br>transaction timed out while waiting for a<br>response from the authorizer.) |
| 3                       | 121                                      | An error occurred during processing.<br>Please try again.                                                             | The system-generated void for the original<br>errored transaction failed. (The original<br>transaction experienced a database error.)                                    |
| 3                       | 122                                      | An error occurred during processing.<br>Please try again.                                                             | The system-generated void for the original<br>errored transaction failed. (The original<br>transaction experienced a processing<br>error.)                               |
| 3                       | 123                                      | This account has not been given the<br>permission(s) required for this request.                                       | The transaction request must include the<br>API login ID associated with the payment<br>gateway account.                                                                 |
| 2                       | 127                                      | The transaction resulted in an AVS<br>mismatch. The address provided does<br>not match billing address of cardholder. | The system-generated void for the original<br>AVS-rejected transaction failed.                                                                                           |
| 3                       | 128                                      | This transaction cannot be processed.                                                                                 | The customer's financial institution does not<br>currently allow transactions for this account.                                                                          |
| 3                       | 130                                      | This payment gateway account has<br>been closed.                                                                      | IFT: the payment gateway account status is<br>Blacklisted.                                                                                                    |

**Table 20 Response Reason Codes and Response Reason Text (Continued)**

| <b>Response</b><br>Code | <b>Response</b><br><b>Reason</b><br>Code | <b>Response Reason Text</b>                                                                                      | <b>Notes</b>                                                                                                    |
|-------------------------|------------------------------------------|----------------------------------------------------------------------------------------------------|----------------------------------------------------------------------------------------------------|
| 3                       | 131                                      | This transaction cannot be accepted at<br>this time.                                                             | IFT: the payment gateway account status is<br>Suspended-STA.                                                                                                    |
| 3                       | 132                                      | This transaction cannot be accepted at<br>this time.                                                             | IFT: the payment gateway account status is<br>Suspended-Blacklist.                                                                                                    |
| 2                       | 145                                      | This transaction has been declined.                                                                              | The system-generated void for the original<br>card code-rejected and AVS-rejected<br>transaction failed.                                                                                           |
| 3                       | 152                                      | The transaction was authorized, but<br>the client could not be notified; the<br>transaction will not be settled. | The system-generated void for the original<br>transaction failed. The response for the<br>original transaction could not be<br>communicated to the client.                                         |
| $\overline{2}$          | 165                                      | This transaction has been declined.                                                                              | The system-generated void for the original<br>card code-rejected transaction failed.                                                                                                    |
| 3                       | 170                                      | An error occurred during processing.<br>Please contact the merchant.                                             | Concord EFS-provisioning at the<br>processor has not been completed.                                                                                                    |
| $\overline{2}$          | 171                                      | An error occurred during processing.<br>Please contact the merchant.                                             | Concord EFS---this request is invalid.                                                                                                    |
| $\overline{2}$          | 172                                      | An error occurred during processing.<br>Please contact the merchant.                                             | Concord EFS-the store ID is invalid.                                                                                                    |
| 3                       | 173                                      | An error occurred during processing.<br>Please contact the merchant.                                             | Concord EFS-the store key is invalid.                                                                                                    |
| $\overline{2}$          | 174                                      | The transaction type is invalid. Please<br>contact the merchant.                                                 | Concord EFS-this transaction type is not<br>accepted by the processor.                                                                                                    |
| 3                       | 175                                      | The processor does not allow voiding<br>of credits.                                                              | Concord EFS-this transaction is not<br>allowed. The Concord EFS processing<br>platform does not support voiding of credit<br>transactions. Debit the credit card instead of<br>voiding the credit. |
| 3                       | 180                                      | An error occurred during processing.<br>Please try again.                                                        | The processor response format is invalid.                                                                                                    |
| 3                       | 181                                      | An error occurred during processing.<br>Please try again.                                                        | The system-generated void for the original<br>invalid transaction failed. The original<br>transaction included an invalid processor<br>response format.                                            |
| 3                       | 185                                      | This reason code is reserved or not<br>applicable to this API.                                                   |                                                                                                    |
| 4                       | 193                                      | The transaction is currently under<br>review.                                                                    | The transaction was placed under review by<br>the risk management system.                                                                                                    |
| 2                       | 200                                      | This transaction has been declined.                                                                              | This error code applies only to merchants<br>on FDC Omaha. The credit card number is<br>invalid.                                                                                                   |

**Table 20 Response Reason Codes and Response Reason Text (Continued)**

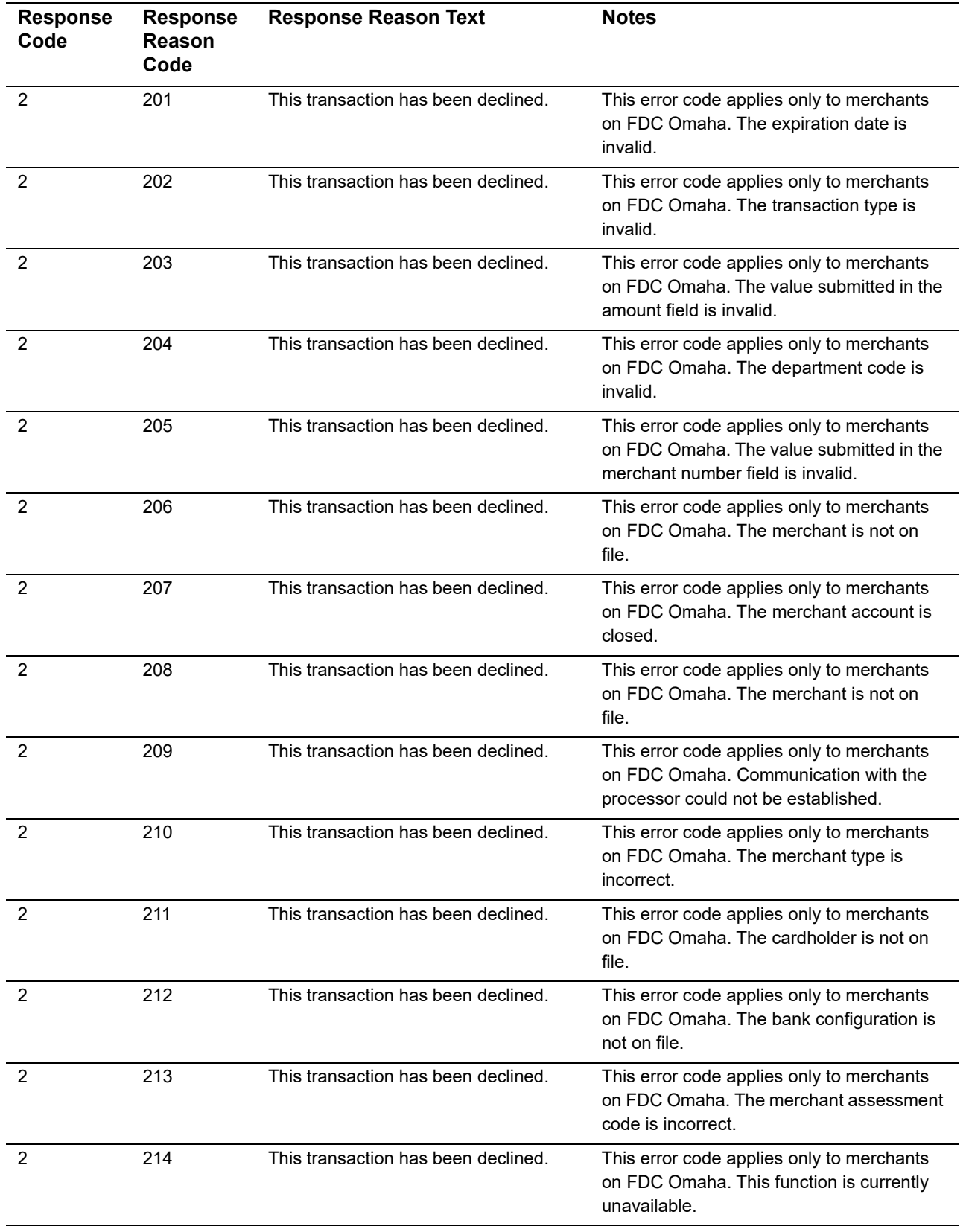

#### **Table 20 Response Reason Codes and Response Reason Text (Continued)**

| <b>Response</b><br>Code | <b>Response</b><br>Reason<br>Code | <b>Response Reason Text</b>                                                                   | <b>Notes</b>                                                                                                    |
|-------------------------|-----------------------------------|-----------------------------------------------------------------------------------------------|----------------------------------------------------------------------------------------------------|
| $\overline{2}$          | 215                               | This transaction has been declined.                                                           | This error code applies only to merchants<br>on FDC Omaha. The encrypted PIN field<br>format is invalid.                        |
| 2                       | 216                               | This transaction has been declined.                                                           | This error code applies only to merchants<br>on FDC Omaha. The ATM term ID is invalid.                                          |
| $\overline{2}$          | 217                               | This transaction has been declined.                                                           | This error code applies only to merchants<br>on FDC Omaha. This transaction<br>experienced a general message format<br>problem. |
| $\overline{2}$          | 218                               | This transaction has been declined.                                                           | This error code applies only to merchants<br>on FDC Omaha. The PIN block format or<br>PIN availability value is invalid.        |
| 2                       | 219                               | This transaction has been declined.                                                           | This error code applies only to merchants<br>on FDC Omaha. The ETC void is<br>unmatched.                                        |
| $\overline{2}$          | 220                               | This transaction has been declined.                                                           | This error code applies only to merchants<br>on FDC Omaha. The primary CPU is not<br>available.                                 |
| $\overline{2}$          | 221                               | This transaction has been declined.                                                           | This error code applies only to merchants<br>on FDC Omaha. The SE number is invalid.                                            |
| 2                       | 222                               | This transaction has been declined.                                                           | This error code applies only to merchants<br>on FDC Omaha. Duplicate auth request<br>(from INAS).                               |
| 2                       | 223                               | This transaction has been declined.                                                           | This error code applies only to merchants<br>on FDC Omaha. This transaction<br>experienced an unspecified error.                |
| $\overline{2}$          | 224                               | This transaction has been declined.                                                           | This error code applies only to merchants<br>on FDC Omaha. Re-enter the transaction.                                            |
| 3                       | 243                               | Recurring billing is not allowed for this<br>eCheck.Net type.                                 | The combination of values submitted for x_<br>recurring_billing and x_echeck_type is<br>not allowed.                            |
| 3                       | 244                               | This eCheck. Net type is not allowed for<br>this Bank Account Type.                           | The combination of values submitted for x_<br>bank_acct_type and x_echeck_type is<br>not allowed.                               |
| 3                       | 245                               | This eCheck.Net type is not allowed<br>when using the payment gateway<br>hosted payment form. | The value submitted for x_echeck_type is<br>not allowed with the payment gateway<br>hosted payment form.                        |
| 3                       | 246                               | This eCheck.Net type is not allowed.                                                          | The merchant's payment gateway account<br>is not enabled to submit the eCheck. Net<br>type.                                     |
| 3                       | 247                               | This eCheck.Net type is not allowed.                                                          | The combination of values submitted for x_<br>type and x_echeck_type is not allowed.                                            |

**Table 20 Response Reason Codes and Response Reason Text (Continued)**

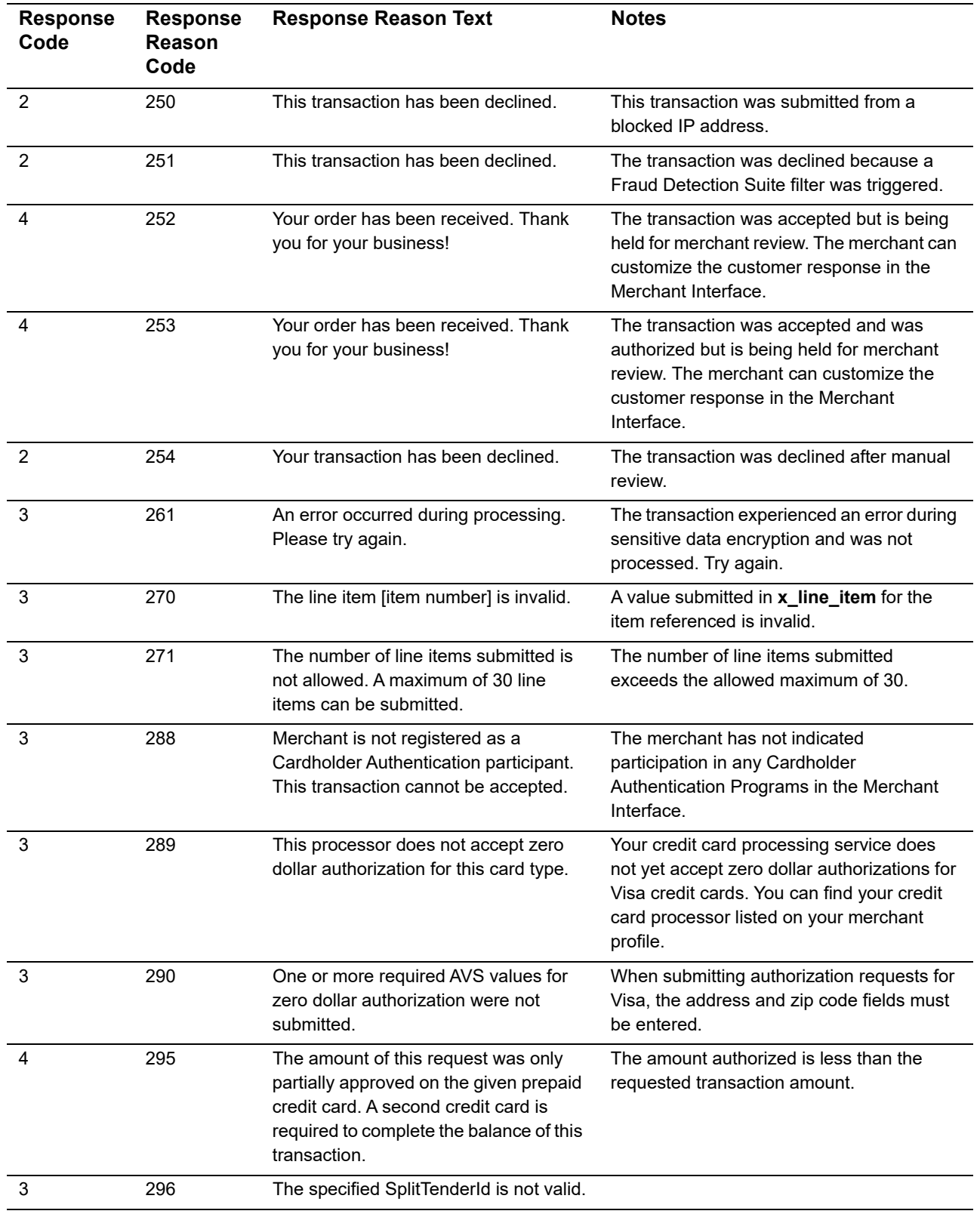

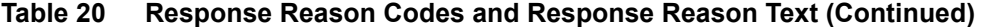

| <b>Response</b><br>Code | <b>Response</b><br>Reason<br>Code | <b>Response Reason Text</b>                                                                       | <b>Notes</b>                                                                                                    |
|-------------------------|-----------------------------------|---------------------------------------------------------------------------------------------------|----------------------------------------------------------------------------------------------------|
| 3                       | 297                               | A Transaction ID and a Split Tender ID<br>cannot both be used in a single<br>transaction request. |                                                                                                    |
| 3                       | 300                               | The device ID is invalid.                                                                         | The value submitted for x_device_id is<br>invalid.                                                                                                    |
| 3                       | 301                               | The device batch ID is invalid.                                                                   | The value submitted for x_device_batch_<br>id is invalid.                                                                                                    |
| 3                       | 303                               | The device batch is full. Please close<br>the batch.                                              | The current device batch must be closed<br>manually from the POS device.                                                                                       |
| 3                       | 304                               | The original transaction is in a closed<br>batch.                                                 | The original transaction has been settled<br>and cannot be reversed.                                                                                           |
| 3                       | 305                               | The merchant is configured for auto-<br>close.                                                    | This merchant is configured for auto-close<br>and cannot manually close batches.                                                                               |
| 3                       | 306                               | The batch is already closed.                                                                      | The batch is already closed.                                                                                                    |
| 1                       | 307                               | The reversal was processed<br>successfully.                                                       | The reversal was processed successfully.                                                                                                    |
| 1                       | 308                               | Original transaction for reversal not<br>found.                                                   | The transaction submitted for reversal was<br>not found.                                                                                                    |
| 3                       | 309                               | The device has been disabled.                                                                     | The device has been disabled.                                                                                                    |
| 1                       | 310                               | This transaction has already been<br>voided.                                                      | This transaction has already been voided.                                                                                                    |
| 1                       | 311                               | This transaction has already been<br>captured                                                     | This transaction has already been captured.                                                                                                    |
| 3                       | 312                               | The specified security code was<br>invalid.                                                       | The customer entered the wrong security<br>code. A new security code will be<br>generated, and the customer will be<br>prompted to try again until successful. |
| 3                       | 313                               | The customer requested a new<br>security xode.                                                    | The customer requested a new security<br>code. A new security code will be<br>generated, and the customer will be<br>prompted to try again until successful.   |
| $\overline{2}$          | 315                               | The credit card number is invalid.                                                                | This is a processor-issued decline.                                                                                                    |
| 2                       | 316                               | The credit card expiration date is<br>invalid.                                                    | This is a processor-issued decline.                                                                                                    |
| $\overline{2}$          | 317                               | The credit card has expired.                                                                      | This is a processor-issued decline.                                                                                                    |
| $\overline{2}$          | 318                               | A duplicate transaction has been<br>submitted.                                                    | This is a processor-issued decline.                                                                                                    |
| 2                       | 319                               | The transaction cannot be found.                                                                  | This is a processor-issued decline.                                                                                                    |

**Table 20 Response Reason Codes and Response Reason Text (Continued)**

### **Response Example for Partial Authorization Transactions**

If a split-tender ID is passed in, the response includes each of the following fields. Each field holds the current transaction followed by all transactions associated with the given split-tender ID, in order from oldest to newest. A pipe (|) character separates each value. All parameters hold the same number of values. [Example 9](#page-88-0) uses simulated values:

| x response code            | 1 1                                                                        |
|----------------------------|----------------------------------------------------------------------------|
| x_response_reason_code     | 1 1                                                                        |
| x response reason text     | This transaction has been approved. This transaction has<br>been approved. |
| x avs code                 | Y Y                                                                        |
| x_auth_code                | C1RR33 04OSH9                                                              |
| x_trans_id                 | 2147801919 2147801918                                                      |
| x method                   | CCICC                                                                      |
| x card type                | American Express American Express                                          |
| x prepaid balance on card  | 0.00                                                                       |
| x prepaid requested amount | 7.53                                                                       |
| x account number           | XXXX0002 XXXX0002                                                          |
| x cvv2 resp code           |                                                                            |
| x cavy response            | 2                                                                          |
| x amount                   | 8.0000 1.23                                                                |

<span id="page-88-0"></span>**Example 9 Partial Authorization Transaction Fields**

## **Testing Your Integration**

<span id="page-89-0"></span>Sing Your Integration<br>
We recommend that you those gally lest your integration before gang live. You can do the<br>
by sending transactions were characterized and the variable to the garden of eventual<br>
Transaction with the s [We recommend that you thoroughly test your integration before going live. You can do this](http://developer.authorize.net/hello_world/testing_guide/)  by sending transactions to our sandbox, which simulates a production environment. Transactions sent to the sandbox are not forwarded to the payment processing network. You can submit certain values to trigger certain responses. For more information, see the Authorize.Net Testing Guide:

[http://developer.authorize.net/hello\\_world/testing\\_guide/](http://developer.authorize.net/hello_world/testing_guide/)

# Fields by Transaction Type

- The minimum fields required to submit a transaction.
- Additional fields that are required in order to configure advanced features of SIM.
- **Best practice fields, or fields that we recommend be submitted per transaction in order** to maintain a strong connection to the payment gateway—for example, to prevent possible conflicts if integration settings in the Merchant Interface are inadvertently changed.

#### **Minimum Required Fields**

|                                           |                                                                                                    | <b>Fields by Transaction Type</b>                                                                                                    |                                            | APPENDIX |       |
|-------------------------------------------|----------------------------------------------------------------------------------------------------|----------------------------------------------------------------------------------------------------|--------------------------------------------|----------|-------|
|                                           |                                                                                                    | This appendix lists API fields that should be submitted for each transaction type supported                                                                                                    |                                            |          |       |
|                                           |                                                                                                    | for SIM. It is divided into the following sections:                                                                                                    |                                            |          |       |
|                                           |                                                                                                    | The minimum fields required to submit a transaction.                                                                                                    |                                            |          |       |
|                                           | ■                                                                                                    | Additional fields that are required in order to configure advanced features of SIM.                                                                                                    |                                            |          |       |
|                                           | ■<br>changed.                                                                                                | Best practice fields, or fields that we recommend be submitted per transaction in order<br>to maintain a strong connection to the payment gateway—for example, to prevent<br>possible conflicts if integration settings in the Merchant Interface are inadvertently |                                            |          |       |
|                                           |                                                                                                    | <b>Minimum Required Fields</b><br>The following table provides a quick reference of all API fields that are required for each                                                                                                    |                                            |          |       |
| Table 21<br><b>Type of</b><br>Information | transaction type supported for SIM.<br><b>Minimum Required Fields</b><br><b>Authorization and</b><br>Capture | <b>Authorization Only</b>                                                                                                    | <b>Prior Authorization</b><br>and Capture* | Credit * | Void* |
| Merchant                                  | x_login                                                                                                    | x_login                                                                                                    |                                            |          |       |
| Fingerprint                               | x fp hash                                                                                                    | x fp hash                                                                                                    |                                            |          |       |
|                                           | x_fp_sequence                                                                                                | x_fp_sequence                                                                                                    |                                            |          |       |
|                                           | x_fp_timestamp                                                                                               | x_fp_timestamp                                                                                                    |                                            |          |       |
| Transaction                               | $x_t$ type = AUTH<br><b>CAPTURE</b>                                                                          | x type = AUTH ONLY                                                                                                    |                                            |          |       |
| Payment                                   | x amount                                                                                                    | x amount                                                                                                    |                                            |          |       |
| Payment Form<br>Configuration             | $x_s$ how_form =<br>PAYMENT_FORM                                                                             | $x_s$ how_form =<br>PAYMENT_FORM                                                                                                    |                                            |          |       |
|                                           |                                                                                                    | * For Prior Authorization and Capture, Credit, and Void transactions, we recommend that the merchant process the transactions<br>by logging on to the merchant interface directly or by using a desktop application that uses AIM.                                  |                                            |          |       |

**Table 21 Minimum Required Fields**

### **Required Fields for Advanced SIM Features**

The following table provides a quick reference of additional fields that are required for advanced features of SIM and that *cannot* be configured in the Merchant Interface. For example, if the merchant wants to submit itemized order information, you must submit fields in addition to the minimum required fields.

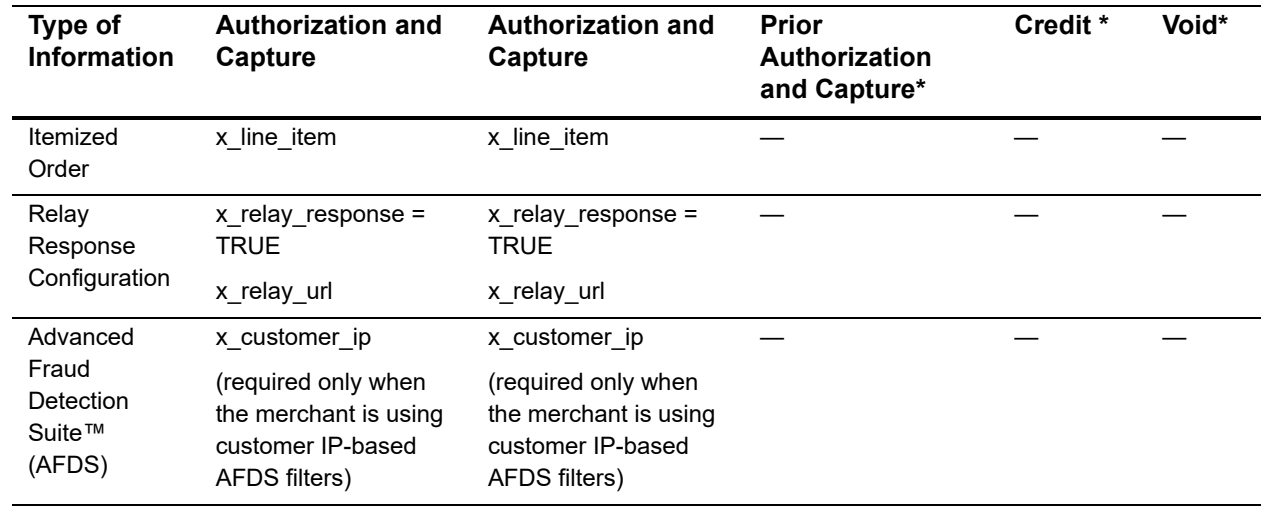

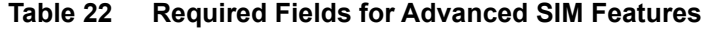

\* For Prior Authorization and Capture, Credit, and Void transactions, we recommend that the merchant process the transactions by logging on to the merchant interface directly or by using a desktop application that uses AIM.

#### **Best Practice Fields**

The following table provides a quick reference of additional API fields that we recommend be submitted per transaction in order to maintain a strong connection.

| Type of<br><b>Information</b> | <b>Authorization and</b><br>Capture | <b>Authorization Only</b> | <b>Prior</b><br>Authorization<br>and Capture* | Credit * | Void* |
|-------------------------------|-------------------------------------|---------------------------|-----------------------------------------------|----------|-------|
| Transaction                   | x version = $3.1$                   | x version = $3.1$         |                                               |          |       |
| Payment<br>Form               | x header html<br>payment_           | x header html<br>payment  |                                               |          |       |
| Configuration                 | form                                | form                      |                                               |          |       |
|                               | x footer html<br>payment            | x footer html<br>payment  |                                               |          |       |
|                               | form                                | form                      |                                               |          |       |

**Table 23 Best Practice Fields**

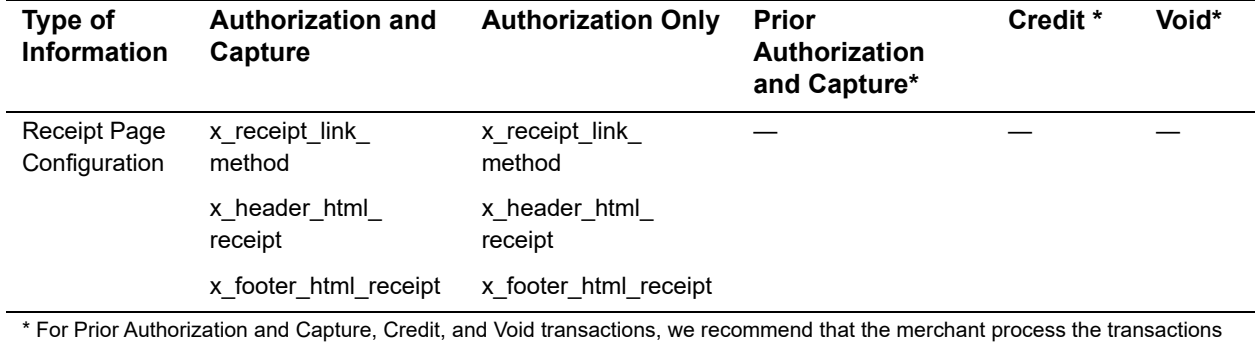

#### **Table 23 Best Practice Fields (Continued)**

by logging on to the merchant interface directly or by using a desktop application that uses AIM.

## Alphabetized List of  $\begin{array}{c} \begin{array}{c} \text{A}} \\ \text{B} \end{array} \end{array}$

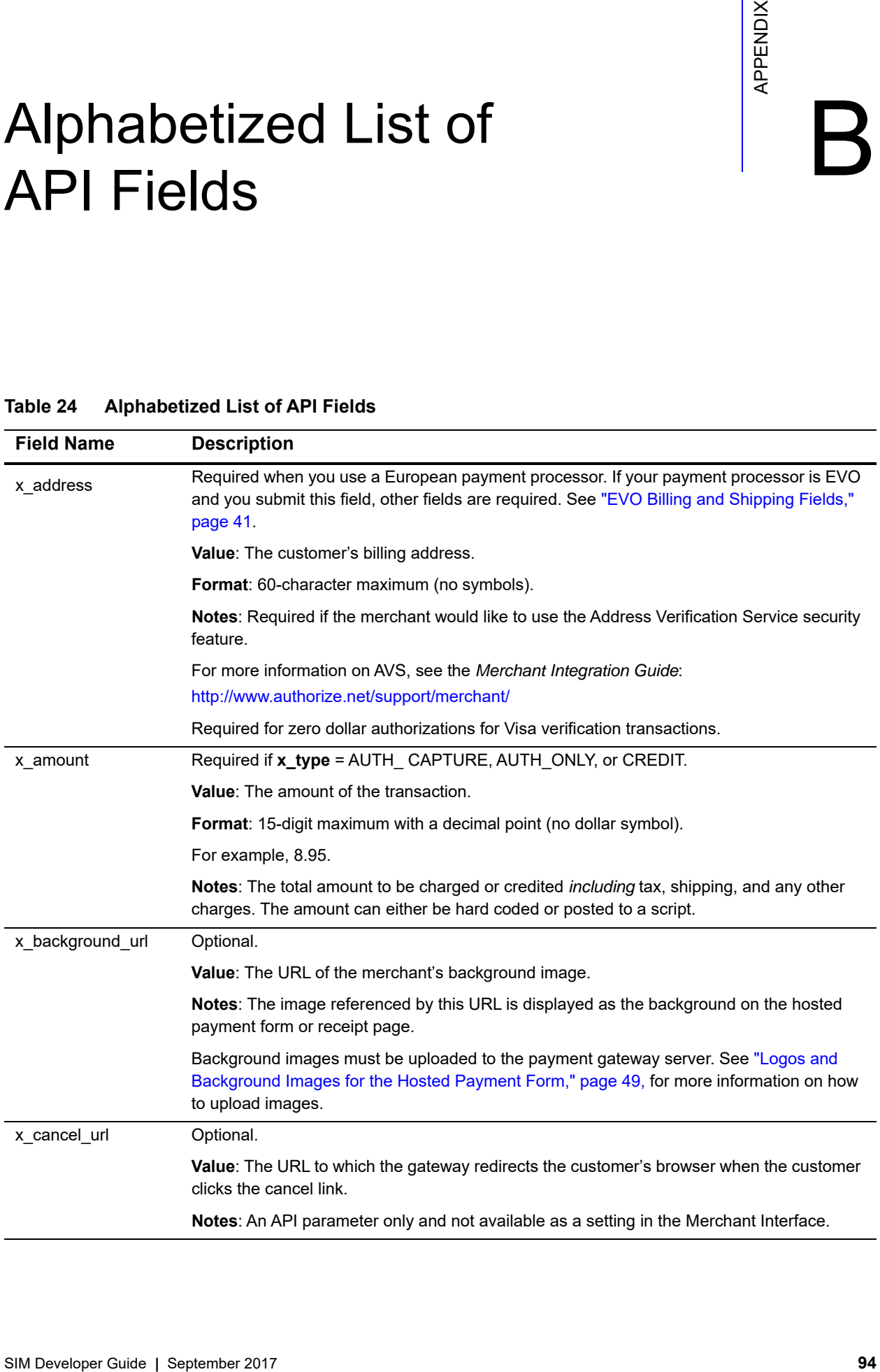

#### **Table 24 Alphabetized List of API Fields**

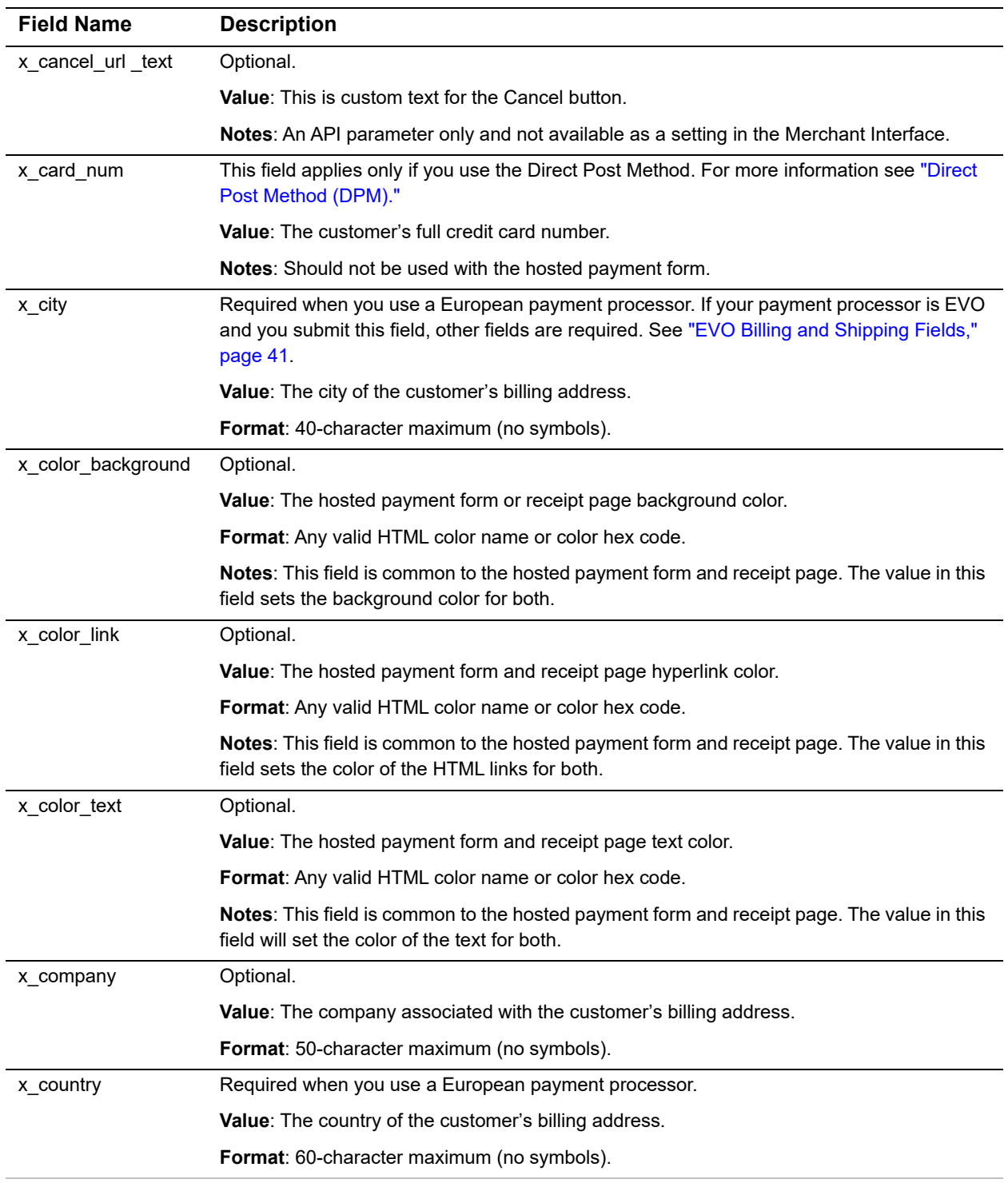

#### **Table 24 Alphabetized List of API Fields (Continued)**

| <b>Field Name</b>  | <b>Description</b>                                                                                                    |
|--------------------|----------------------------------------------------------------------------------------------------|
| x currency code    | Optional.                                                                                                    |
|                    | Value: USD, CAD, GBP, AUD, or NZD.                                                                                                    |
|                    | <b>Format: 3-character string.</b>                                                                                                    |
|                    | Notes: If you do not submit this field, the payment gateway will use the currency selected<br>by the merchant's payment processor. Setting this field to a currency that is not supported<br>by the payment processor results in an error.   |
| x_cust_id          | Optional.                                                                                                    |
|                    | Value: The merchant-defined customer ID.                                                                                                    |
|                    | Format: 20-character maximum (no symbols).                                                                                                    |
|                    | <b>Notes:</b> The unique identifier to represent the customer associated with the transaction.                                                                                                    |
|                    | The customer ID must be created dynamically on the merchant server or provided per<br>transaction. The payment gateway does not perform this function.                                                                                       |
|                    | For this field to be included on the hosted payment form, the View attribute for the field must<br>be configured in the Merchant Interface payment form settings.                                                                            |
| x_description      | Optional.                                                                                                    |
|                    | <b>Value:</b> The transaction description.                                                                                                    |
|                    | <b>Format:</b> 255-character maximum (no symbols).                                                                                                    |
|                    | Notes: The description must be created dynamically on the merchant server or provided<br>per transaction. The payment gateway does not perform this function.                                                                                |
|                    | For this field to be included on the hosted payment form, the View attribute for the field must<br>be configured in the Merchant Interface payment form settings.                                                                            |
| x_discount         | <b>Value:</b> Enables you to include a discount amount.                                                                                                    |
|                    | <b>Format:</b> Enables you to include a discount amount.                                                                                                    |
|                    | Value: Positive numeric string with a maximum of 20 characters.                                                                                                    |
| x_duplicate_window | Optional.                                                                                                    |
|                    | Value: The period (window) of time after a transaction is submitted during which a duplicate<br>transaction cannot be submitted.                                                                                                    |
|                    | Format: Any value from 0 through 28800 (no commas).                                                                                                    |
|                    | Notes: Indicates in seconds the period of time after a transaction is submitted during which<br>the payment gateway checks for a duplicate transaction. The maximum time allowed is 8<br>hours (28800 seconds).                              |
|                    | If a value less than 0 is sent, the payment gateway defaults to 0 seconds. If a value greater<br>than 28800 is sent, the payment gateway defaults to 28800. If no value is sent, the payment<br>gateway defaults to 2 minutes (120 seconds). |
|                    | If this field is present in the request with or without a value, an enhanced duplicate<br>transaction response is sent. See "Response for Duplicate Transactions," page 75, for<br>more information.                                         |

**Table 24 Alphabetized List of API Fields (Continued)**

| <b>Field Name</b> | <b>Description</b>                                                                                                    |
|-------------------|----------------------------------------------------------------------------------------------------|
| x_duty            | Value: The valid duty amount OR delimited duty information.                                                                                                    |
|                   | Format: When you submit delimited duty information, field values must be delimited by a<br>bracketed pipe < >.                                                                                                    |
|                   | Notes: The value of this field is typically the total duty amount. However, if you are<br>submitting this information in an HTML Form POST, you can submit delimited duty<br>information. This information includes:                                                               |
|                   | duty item name< ><br>Value: The duty item name.                                                                                                    |
|                   | ■ duty description< ><br>Value: The duty item description.                                                                                                    |
|                   | ■ duty amount<br>Value: The duty amount. The total amount of the transaction in x_amount must include<br>this amount.<br>Format: The dollar sign (\$) is not allowed when you submit delimited information.                                                                        |
|                   | Example:                                                                                                    |
|                   | <INPUT TYPE="HIDDEN" name="x_duty" VALUE="Duty1< >export< ><br>15.00>                                                                                                    |
| x_email           | Required when you use a European payment processor.                                                                                                    |
|                   | Value: The customer's valid email address.                                                                                                    |
|                   | Format: 255-character maximum.                                                                                                    |
|                   | For example, janedoe@customer.com.                                                                                                    |
|                   | Notes: The email address to which the customer's copy of the email receipt is sent when<br>Email Receipts is configured in the Merchant Interface. The email is sent to the customer<br>only if the email address format is valid.                                                 |
|                   | For more information about Email Receipts, see the Merchant Integration Guide:                                                                                                    |
|                   | http://www.authorize.net/support/merchant/                                                                                                    |
| x_email_customer  | Optional.                                                                                                    |
|                   | Value: The customer email receipt status.                                                                                                    |
|                   | <b>Format: TRUE, FALSE, T, F, YES, NO, Y, N, 1, 0.</b>                                                                                                    |
|                   | Notes: Indicates whether an email receipt should be sent to the customer.                                                                                                    |
|                   | If set to TRUE, the payment gateway sends an email to the customer after the transaction is<br>processed using the customer email address submitted with the transaction. If FALSE, no<br>email is sent to the customer.                                                           |
|                   | If no value is submitted, the payment gateway looks up the configuration in the Merchant<br>Interface and sends an email only if the merchant has enabled the setting. If this field is not<br>submitted, and the setting is disabled in the Merchant Interface, no email is sent. |
|                   | For more information about configuring Email Receipts in the Merchant Interface, see the<br><b>Merchant Integration Guide:</b><br>http://www.authorize.net/support/merchant/                                                                                                    |

**Table 24 Alphabetized List of API Fields (Continued)**

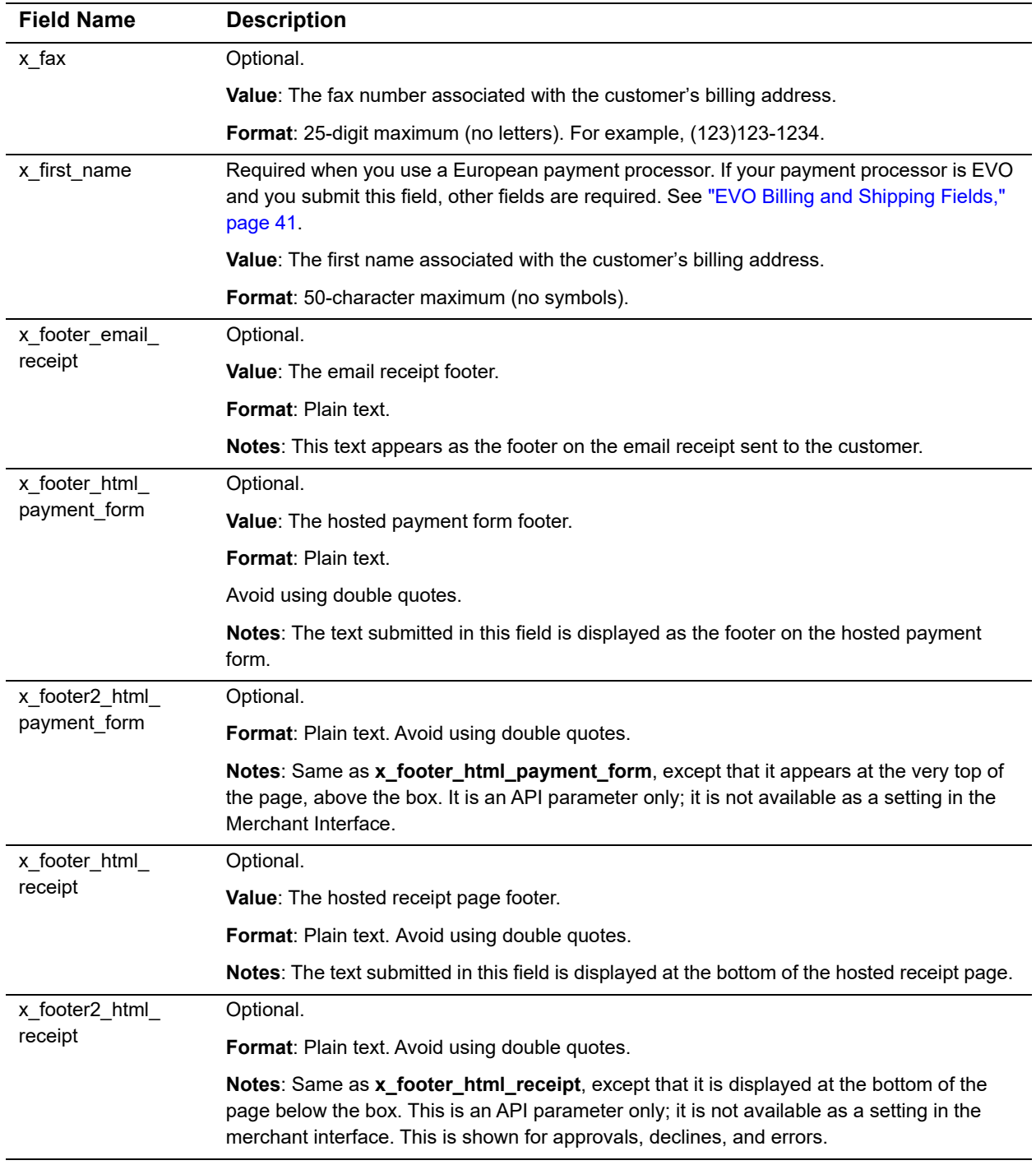

#### **Table 24 Alphabetized List of API Fields (Continued)**

| <b>Field Name</b> | <b>Description</b>                                                                                                    |
|-------------------|----------------------------------------------------------------------------------------------------|
| x_fp_hash         | Required.                                                                                                    |
|                   | Value: The unique transaction fingerprint.                                                                                                    |
|                   | <b>Notes:</b> The fingerprint is generated using the HMAC-SHA512 hashing algorithm on the<br>following field values:                                                                                          |
|                   | API login ID (x_login)                                                                                                    |
|                   | The sequence number of the transaction $(x$ fp sequence)                                                                                                    |
|                   | The timestamp of the sequence number creation $(x$ fp timestamp)                                                                                                    |
|                   | Amount (x_amount)                                                                                                    |
|                   | Currency code, if submitted (x_currency_code)                                                                                                    |
|                   | Field values are concatenated and separated by a caret (^).                                                                                                    |
| x fp sequence     | Required                                                                                                    |
|                   | <b>Value:</b> The merchant-assigned sequence number for the transaction.                                                                                                    |
|                   | Format: Numeric.                                                                                                    |
|                   | Notes: The sequence number can be a merchant-assigned value, such as an invoice<br>number or any randomly generated number.                                                                                   |
| x_fp_timestamp    | Required                                                                                                    |
|                   | <b>Value:</b> The timestamp at the time of fingerprint generation.                                                                                                    |
|                   | <b>Format:</b> UTC time in seconds since January 1, 1970.                                                                                                    |
|                   | <b>Notes:</b> Coordinated Universal Time (UTC) is an international atomic standard of time<br>(sometimes referred to as GMT). Using a local time zone timestamp causes fingerprint<br>authentication to fail. |

**Table 24 Alphabetized List of API Fields (Continued)**

| <b>Field Name</b>               | <b>Description</b>                                                                                                    |
|---------------------------------|----------------------------------------------------------------------------------------------------|
| x_freight                       | Value: The valid freight amount OR delimited freight information.                                                                                                    |
|                                 | Format: When you submit delimited freight information, field values must be delimited by a<br>bracketed pipe < >.                                                                                                    |
|                                 | Notes: The value of this field is typically the total freight amount. However, if you are<br>submitting this information in an HTML Form POST, you can submit delimited freight<br>information. This information includes: |
|                                 | Delimited freight information fields include:                                                                                                    |
|                                 | ■ freight item name< ><br>Value: The freight item name.                                                                                                    |
|                                 | ■ freight item name< ><br>Value: The freight item description.                                                                                                    |
|                                 | ■ freight amount<br>Value: The freight amount. The total amount of the transaction in<br>x_amount must include this amount.<br>Format: The dollar sign (\$) is not allowed when submitting delimited information.          |
|                                 | Example:                                                                                                    |
|                                 | <input <br="" name="x_freight" type="HIDDEN"/> VALUE="Freight1< >ground overnight< >12.95>                                                                                                    |
| x_giftwrap                      | Value: Enables you to charge for gift wrap.                                                                                                    |
|                                 | Format: Numeric string with a maximum of 20 characters.                                                                                                    |
|                                 | Value: Only used for Visa Checkout.                                                                                                    |
| x_header_email_                 | Optional.                                                                                                    |
| receipt                         | Value: The email receipt header.                                                                                                    |
|                                 | Format: Plain text.                                                                                                    |
|                                 | Notes: This text appears as the header of the email receipt sent to the customer.                                                                                                    |
| x_header_html_                  | Optional.                                                                                                    |
| payment_form                    | Value: The hosted payment form header.                                                                                                    |
|                                 | Format: Plain text. Avoid using double quotes.                                                                                                    |
|                                 | Notes: The text submitted in this field is displayed as the header on the hosted payment<br>form.                                                                                                    |
| x_header2_html_<br>payment_form | Notes: Same as x_header_html_payment_form except that it appears at the top of the<br>page, above the box. It is an API parameter only; it is not available as a setting in the<br>Merchant Interface.                     |
| x_header_html_                  | Optional.                                                                                                    |
| receipt                         | Value: The hosted receipt page header.                                                                                                    |
|                                 | Format: Plain text. Avoid using double quotes.                                                                                                    |
|                                 | Notes: The text submitted in this field is displayed at the top of the hosted receipt page.                                                                                                    |

**Table 24 Alphabetized List of API Fields (Continued)**

| <b>Field Name</b>         | <b>Description</b>                                                                                                    |
|---------------------------|----------------------------------------------------------------------------------------------------|
| x header2 html<br>receipt | Same as x_header_html_receipt except it appears at the top of the page above the box.<br>This is an API parameter only; it is not available as a setting in the merchant interface. This<br>is shown for approvals, declines, and errors. |
| x invoice num             | Optional.                                                                                                    |
|                           | <b>Value:</b> The merchant-assigned invoice number for the transaction.                                                                                                    |
|                           | <b>Format:</b> 20-character maximum (no symbols).                                                                                                    |
|                           | <b>Notes:</b> The invoice number must be created dynamically on the merchant server or<br>provided per transaction. The payment gateway does not perform this function.                                                                   |
|                           | For this field to be included on the hosted payment form, the View attribute for the field must<br>be configured in the Merchant Interface payment form settings.                                                                         |
| x last name               | Required when using a European payment processor. If your payment processor is EVO<br>and you submit this field, other fields are required. See "EVO Billing and Shipping Fields,"<br>page 41.                                            |
|                           | <b>Value:</b> The last name associated with the customer's billing address.                                                                                                    |
|                           | <b>Format:</b> 50-character maximum (no symbols).                                                                                                    |
| x_line_item               | Value: Itemized Order Information.                                                                                                    |
|                           | <b>Format:</b> Any string. Line item values must be delimited by a bracketed pipe < >                                                                                                    |
|                           | Child elements include, in this order:                                                                                                    |
|                           | $\blacksquare$ Item ID< >                                                                                                    |
|                           | Format: 31-character maximum.                                                                                                    |
|                           | $\blacksquare$ item name< $\triangleright$                                                                                                    |
|                           | <b>Format: 31-character maximum.</b>                                                                                                    |
|                           | ■ item description< $\mid$ ><br>Format: 255-character maximum.                                                                                                    |
|                           | ■ item quantity< $\vert$ >                                                                                                    |
|                           | Format: Up to 2 decimal places. Must be a positive number.                                                                                                    |
|                           | $\blacksquare$ item price (unit cost) <   >                                                                                                    |
|                           | <b>Format:</b> Up to 2 decimal places. Must be a positive number.<br>Notes: Cost of an item per unit, excluding tax, freight, and duty. The dollar sign (\$) is not<br>allowed when submitting delimited information.                     |
|                           | $\blacksquare$ item taxable                                                                                                    |
|                           | <b>Format:</b> TRUE, FALSE, T, F, YES, NO, Y, N, 1, 0                                                                                                    |
|                           | <b>Notes:</b> This field can be submitted more than once.                                                                                                    |

**Table 24 Alphabetized List of API Fields (Continued)**

| <b>Field Name</b> | <b>Description</b>                                                                                                    |
|-------------------|----------------------------------------------------------------------------------------------------|
| x_login           | Required.                                                                                                    |
|                   | value: The merchant's unique API login ID.                                                                                                    |
|                   | Format: 20-character maximum.                                                                                                    |
|                   | <b>Notes:</b> The merchant API login ID is provided in the Merchant Interface and must be stored<br>securely.                                                                                   |
|                   | The API login ID and transaction fingerprint together provide the merchant authentication<br>required for access to the payment gateway.                                                        |
|                   | For more information, see the Merchant Integration Guide:                                                                                                    |
|                   | http://www.authorize.net/support/merchant/                                                                                                    |
| x_logo_url        | Optional.                                                                                                    |
|                   | Value: The URL of the merchant's logo.                                                                                                    |
|                   | Notes: The image referenced by this URL is displayed in the header or footer of the hosted<br>payment form and receipt page.                                                                    |
|                   | Logo images must be uploaded to the payment gateway server. See "Logos and<br>Background Images for the Hosted Payment Form," page 49, for more information on how<br>to upload images.         |
| x_method          | Optional.                                                                                                    |
|                   | <b>Value:</b> The payment method.                                                                                                    |
|                   | Format: CC or ECHECK.                                                                                                    |
|                   | Notes: The method of payment for the transaction, CC (credit card) or ECHECK (electronic<br>check). If you specify a payment method, only that option will be available on the payment<br>form. |
|                   | For more information about eCheck.Net transaction requirements, see the eCheck.Net<br>Developer Guide:                                                                                          |
|                   | http://developer.authorize.net/guides/echeck.pdf                                                                                                    |
| x_misc            | Notes: Enables you to allow miscellaneous charges.                                                                                                    |
|                   | Format: Numeric string with a maximum of 20 characters.                                                                                                    |
|                   | <b>Notes:</b> Used only for Visa Checkout.                                                                                                    |
| x_phone           | Optional.                                                                                                    |
|                   | Value: The phone number associated with the customer's billing address.                                                                                                    |
|                   | <b>Format:</b> 25-digit maximum (no letters). For example, (123)123-1234.                                                                                                    |
| x_po_num          | Required only if your payment processor is EVO and you submit Level 2 data.                                                                                                    |
|                   | Value: The merchant-assigned purchase order number.                                                                                                    |
|                   | <b>Format:</b> 25-character maximum (no symbols).                                                                                                    |
|                   | Notes: The purchase order number must be created dynamically on the merchant server or<br>provided per transaction. The payment gateway does not perform this function.                         |
|                   | For this field to be included on the hosted payment form, the View attribute for the field must<br>be configured in the Merchant Interface payment form settings.                               |

**Table 24 Alphabetized List of API Fields (Continued)**

| <b>Field Name</b>         | <b>Description</b>                                                                                                    |
|---------------------------|----------------------------------------------------------------------------------------------------|
| x_promo_code              | Notes: Enables you to accept a promo code.                                                                                                    |
|                           | Format: Alphanumeric string with a maximum of 100 characters.                                                                                                    |
|                           | Value: Used only for Visa Checkout.                                                                                                    |
| x_receipt_link_<br>method | Optional.                                                                                                    |
|                           | Value: The type of link back to the merchant's web site from the hosted receipt page.                                                                                                    |
|                           | Format: LINK, POST, or GET.                                                                                                    |
|                           | LINK creates a hyperlink.                                                                                                    |
|                           | GET creates a button and returns transaction information in the receipt link URL.                                                                                                    |
|                           | POST creates a button and returns transaction information as an HTML Form POST.                                                                                                    |
| x_receipt_link_text       | Optional.                                                                                                    |
|                           | <b>Value:</b> The text of the link or button that directs the customer back to the merchant's web<br>site.                                                                                                    |
|                           | Format: 50-character maximum.                                                                                                    |
|                           | Notes: If the x_receipt_link_method is LINK, the value in this field becomes a hyperlinked<br>text on the hosted receipt page. If the x_receipt_link_method is GET or POST the value in<br>this field becomes the text of a submit button. An HTML form is created in the receipt page<br>that has hidden fields containing the results of the transaction processed. |
| x_receipt_link_url        | Optional.                                                                                                    |
|                           | Value: The URL of the link or button that directs the customer back to the merchant's web<br>site.                                                                                                    |
|                           | Notes: To be accepted as valid by the payment gateway, the URL must be configured in the<br>Merchant Interface.                                                                                                    |
|                           | If the receipt link method is LINK, the URL specified becomes the href value of the<br>hyperlinked text. If the receipt link method is GET or POST, the URL becomes the action of<br>the HTML form.                                                                                                    |
| x recurring billing       | Optional.                                                                                                    |
|                           | Value: The recurring billing status.                                                                                                    |
|                           | Format: TRUE, FALSE, T, F, YES, NO, Y, N, 1, 0.                                                                                                    |
|                           | <b>Notes:</b> Marker used by merchant account providers to identify transactions that originate<br>from merchant-hosted recurring billing applications. This value is not affiliated with<br>automated recurring billing.                                                                                                    |
| x_relay_always            | This field should always be set to true when you use the Direct Post Method. For more<br>information, see "Direct Post Method (DPM)."                                                                                                    |
|                           | <b>Value:</b> Requests a relay response even for partial authorizations and in case of errors.                                                                                                    |
|                           | Format: TRUE, FALSE.                                                                                                    |
|                           | <b>Notes:</b> This field instructs the payment gateway to return a relay response regardless of<br>any declines, errors, or partial authorizations.                                                                                                    |

**Table 24 Alphabetized List of API Fields (Continued)**

| <b>Field Name</b> | <b>Description</b>                                                                                                    |
|-------------------|----------------------------------------------------------------------------------------------------|
| x_relay_response  | Optional when using the hosted form, required for the Direct Post Method.                                                                                                    |
|                   | Value: The request for a relay response.                                                                                                    |
|                   | <b>Format: TRUE, FALSE, T, F, YES, NO, Y, N, 1, 0.</b>                                                                                                    |
|                   | Notes: This field instructs the payment gateway to return transaction results to the<br>merchant by means of an HTML form POST to the merchant's web server for a relay<br>response.                                                                                                    |
| x_relay_URL       | Optional when using the hosted form, required for the Direct Post Method.                                                                                                    |
|                   | Value: The URL on the merchant's web site to which the payment gateway should post<br>transaction results for a relay response.                                                                                                    |
|                   | Format: Any valid URL.                                                                                                    |
|                   | Including name/value pairs in the URL (anything after a question mark (?)) is not<br>recommended.                                                                                                    |
|                   | Notes: If this field is submitted, the payment gateway validates the URL value against the<br>Relay Response URL configured in the Merchant Interface. If the URL submitted does not<br>match the URL configured in the Merchant Interface, the transaction is rejected. If no value<br>is submitted in the HTML Form POST, the payment gateway posts the transaction results to<br>the URL configured in the Merchant Interface. |
| x rename          | Optional.                                                                                                    |
|                   | <b>Value:</b> A request to rename a field.                                                                                                    |
|                   | Format: Field name on the payment form, new field name.                                                                                                    |
|                   | Notes: Use this variable to replace a field name on a payment form. It does not rename the<br>original field, it only changes the value displayed on the payment form.                                                                                                    |
|                   | See "," page 51, for more information.                                                                                                    |
| x_ship_to_address | If your payment processor is EVO and you submit this field, other fields are required. See<br>"EVO Billing and Shipping Fields," page 41.                                                                                                    |
|                   | Value: The customer's shipping address.                                                                                                    |
|                   | <b>Format:</b> 60-character maximum (no symbols).                                                                                                    |
| x_ship_to_company | Optional.                                                                                                    |
|                   | Value: The company associated with the customer's shipping address.                                                                                                    |
|                   | Format: 50-character maximum (no symbols).                                                                                                    |
| x_ship_to_country | Optional.                                                                                                    |
|                   | Value: The country of the customer's shipping address.                                                                                                    |
|                   | <b>Format:</b> 60-character maximum (no symbols).                                                                                                    |
| x_ship_to_city    | If your payment processor is EVO and you submit this field, other fields are required. See<br>"EVO Billing and Shipping Fields," page 41.                                                                                                    |
|                   | Value: The city of the customer's shipping address.                                                                                                    |
|                   | Format: 40-character maximum (no symbols).                                                                                                    |

**Table 24 Alphabetized List of API Fields (Continued)**

| <b>Field Name</b>        | <b>Description</b>                                                                                                    |
|--------------------------|----------------------------------------------------------------------------------------------------|
| x_ship_to_first_<br>name | If your payment processor is EVO and you submit this field, other fields are required. See<br>"EVO Billing and Shipping Fields," page 41.                                                        |
|                          | Value: The first name associated with the customer's shipping address.                                                                                                    |
|                          | <b>Format:</b> 50-character maximum (no symbols).                                                                                                    |
| x_ship_to_last_<br>name  | If your payment processor is EVO and you submit this field, other fields are required. See<br>"EVO Billing and Shipping Fields," page 41.                                                        |
|                          | <b>Value:</b> The last name associated with the customer's shipping address.                                                                                                    |
|                          | <b>Format:</b> 50-character maximum (no symbols)                                                                                                    |
| x_ship_to_state          | If your payment processor is EVO and you submit this field, other fields are required. See<br>"EVO Billing and Shipping Fields," page 41.                                                        |
|                          | <b>Value:</b> The state of the customer's shipping address.                                                                                                    |
|                          | <b>Format:</b> 40-character maximum (no symbols) or a valid 2-character state code.                                                                                                    |
| x_ship_to_zip            | If your payment processor is EVO and you submit this field, other fields are required. See<br>"EVO Billing and Shipping Fields," page 41.                                                        |
|                          | <b>Value:</b> The ZIP code of the customer's shipping address.                                                                                                    |
|                          | Format: 20-character maximum (no symbols).                                                                                                    |
| x show form              | Required for the hosted payment form. This field cannot be set when you use the Direct<br>Post Method.                                                                                           |
|                          | <b>Value:</b> The payment form request.                                                                                                    |
|                          | Format: PAYMENT FORM.                                                                                                    |
|                          | Notes: The show form field indicates that the merchant wishes to use the payment gateway<br>hosted payment form to collect payment data.                                                         |
| x state                  | Required when you use a European payment processor. If your payment processor is EVO<br>and you submit this field, other fields are required. See "EVO Billing and Shipping Fields,"<br>page 41. |
|                          | <b>Value:</b> The state of the customer's billing address.                                                                                                    |
|                          | Format: 40-character maximum (no symbols) or a valid 2-character state code.                                                                                                    |
| x_subtotal               | Value: If this field is not sumitted, the subtotal is calculated by subtracting all charges and<br>discounts from the amount field.                                                              |
|                          | If this field is submitted, it is accepted and shown as is.                                                                                                    |
|                          | Format: Numeric string with a maximum of 20 characters.                                                                                                    |
|                          | <b>Notes: Used only with Visa Checkout.</b>                                                                                                    |

**Table 24 Alphabetized List of API Fields (Continued)**

| <b>Field Name</b> | <b>Description</b>                                                                                                    |
|-------------------|----------------------------------------------------------------------------------------------------|
| x tax             | <b>Value:</b> The valid tax amount OR delimited tax information.                                                                                                    |
|                   | Format: When you submit delimited tax information, the field values must be delimited by a<br>bracketed pipe < >.                                                                                                    |
|                   | Notes: The value of this field is typically the total tax amount. However, if you are submitting<br>this information in an HTML Form POST, you can submit delimited tax information. This<br>information includes:          |
|                   | $\blacksquare$ tax item name< >                                                                                                    |
|                   | ■ tax description< >                                                                                                    |
|                   | $\blacksquare$ tax amount<br><b>Format:</b> The dollar sign (\$) is not allowed when you submit delimited information.<br>Note: The total amount of the transaction in x_amount must include this amount.                   |
|                   | Example:                                                                                                    |
|                   | <input name="x_tax" type="HIDDEN" value="Tax1&lt; &gt;state&lt;br&gt;&lt;math&gt;\text{tax}&lt;/math&gt; &lt;   &gt; 0.0625"/>                                                                                              |
| x_tax_exempt      | Optional.                                                                                                    |
|                   | Value: The tax exempt status.                                                                                                    |
|                   | <b>Format: TRUE, FALSE, T, F, YES, NO, Y, N, 1, 0.</b>                                                                                                    |
|                   | Notes: Indicates whether the transaction is tax exempt.                                                                                                    |
|                   | The total amount of the transaction in x_amount must include this amount.                                                                                                    |
| x_test_request    | Optional.                                                                                                    |
|                   | <b>Value:</b> The request to process test transactions.                                                                                                    |
|                   | <b>Format:</b> TRUE, FALSE, T, F, YES, NO, Y, N, 1, 0.                                                                                                    |
|                   | Notes: Indicates whether the transaction should be processed as a test transaction.                                                                                                    |
|                   | See "Testing Your Integration," page 90, for more information.                                                                                                    |
| x_type            | Optional.                                                                                                    |
|                   | Value: The type of credit card transaction.                                                                                                    |
|                   | Format: AUTH CAPTURE (default), AUTH ONLY.                                                                                                    |
|                   | Notes: If the value submitted does not match a supported value, the transaction is rejected.<br>If no value is submitted in this field, the payment gateway processes the transaction as an<br>AUTH_CAPTURE.                |
|                   | For transaction types CREDIT, PRIOR_AUTH_CAPTURE, and VOID, we recommend that<br>the merchant process the transactions by logging on to the merchant interface directly or by<br>using a desktop application that uses AIM. |

**Table 24 Alphabetized List of API Fields (Continued)**

| <b>Field Name</b> | <b>Description</b>                                                                                                    |
|-------------------|----------------------------------------------------------------------------------------------------|
| x_zip             | Required when you use a European payment processor. If your payment processor is EVO<br>and you submit this field, other fields are required. See "EVO Billing and Shipping Fields,"<br>page 41. |
|                   | Required when the merchant uses the Address Verification Service security feature.                                                                                                    |
|                   | Required for zero dollar authorizations for Visa verification transactions.                                                                                                    |
|                   | <b>Value:</b> The ZIP code of the customer's billing address.                                                                                                    |
|                   | <b>Format:</b> 20-character maximum (no symbols).                                                                                                    |
|                   | <b>Notes:</b> For more information on AVS, see the <i>Merchant Integration Guide</i> :                                                                                                    |
|                   | http://www.authorize.net/support/merchant/                                                                                                    |

**Table 24 Alphabetized List of API Fields (Continued)**

# Direct Post Method (DPM)

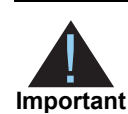

<span id="page-107-0"></span>**SIMMON CONTRACT CONSUMPLE CONSUMPLE CONSUMPLE CONSUMPLE CONSUMPLE CONSUMPLE CONSUMPLE CONSUMPLE CONSUMPLE CONSUMPLE CONSUMPLE CONSUMPLE CONSUMPLE CONSUMPLE CONSUMPLE CONSUMPLE CONSUMPLE CONSUMPLE CONSUMPLE CONSUMPLE CONSU** [We now offer](http://developer.authorize.net/api/reference/features/acceptjs.html) Accept.js, a JavaScript replacement for Direct Post Method (DPM). Accept.js is a modern implementation that doesn't require a postback. With Accept.js, developers have control over the user experience without sending PCI data through their servers. Accept.js can be used like any other payment type in the Authorize. Net API.

We strongly encourage new development using Accept.js instead of DPM, and developers with existing DPM implementations should consider moving to Accept.js.

There is an alternate method of implementing a payment form, called the Direct Post Method. This method is similar to SIM, with a few key differences.

## **Differences From SIM**

When you use SIM, you connect to Authorize.Net's hosted payment form. When you use DPM, you host your own payment form, giving you more control over its appearance. The payment information is then directly posted to the payment gateway so that it is never stored on the merchant's server.

There are a few differences in the API fields that you submit, depending on whether you use SIM or DPM:

- With SIM, you use **x\_show\_form**. With DPM, you do not.
- With DPM, you also use **x\_card\_num** and **x\_exp\_date**.
- With DPM, **x\_relay\_always** should be set to true. As a result, an error never displays on the payment form; instead, the relay response is triggered.

When you use Relay/Response URL whitelisting, and the URL specified does not match the value of **x** relay url, you do not receive an error. Instead, the user is redirected to the default relay URL in that whitelist. For more information, see ["Whitelisting," page 61.](#page-60-0)
### **Relay Response**

When you use DPM, Authorize.Net sends a POST of the transaction result to the relay URL. Your relay response page then redirects the client's browser to the merchant's server. Therefore, the URL in the client's browser shows the merchant's server and not Authorize.Net's server.

Authorize.Net expects a return from this HTTP POST and displays the result:

- On failure (an HTTP response code other than 200-OK), the Authorize.Net server returns an error message.
- On success, the Authorize.Net server returns the code generated by the merchant's relay URL, which forces the redirection of the client's browser to the merchant's server. This redirect uses JavaScript if available on the client's browser and a *meta refresh* tag if it is not. For example:

```
<html>
   <head>
      <script type="text/javascript" charset"utf-8">
       window.location='http://YOUR_SERVER.COM/receipt.jsp';
       </script>
       <noscript>
       <meta http-equiv="refresh" content="1;url=http://
YOURSERVER.COM/receipt.jsp">
       </noscript>
    </head>
    <body></body>
</html>
```
## **Conceptual Overview**

The following diagram and table describe the architecture and flow of control for a DPM transaction:

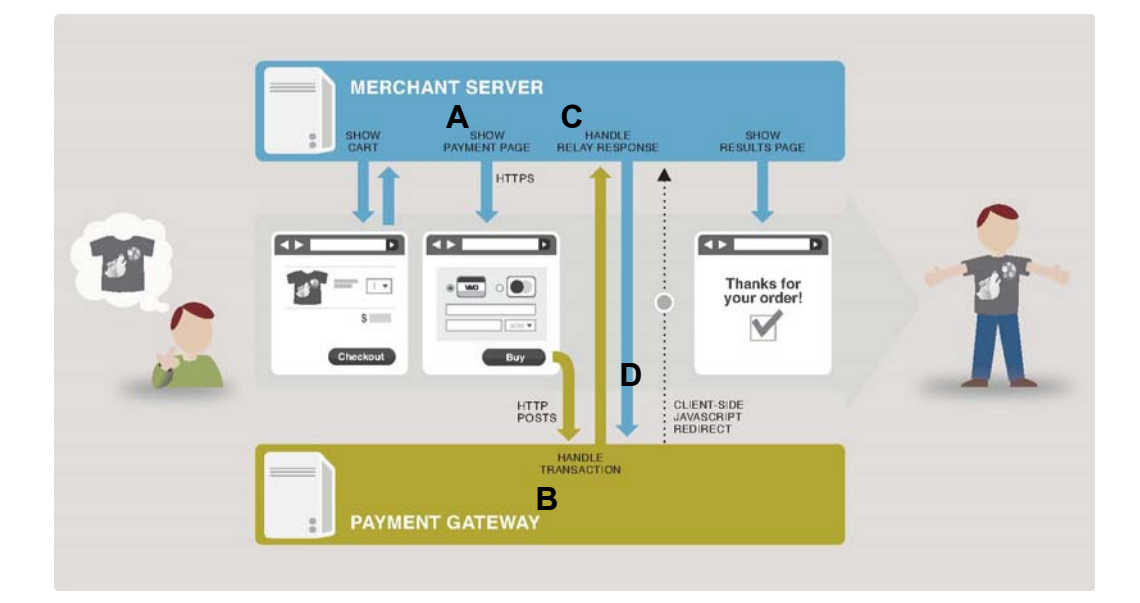

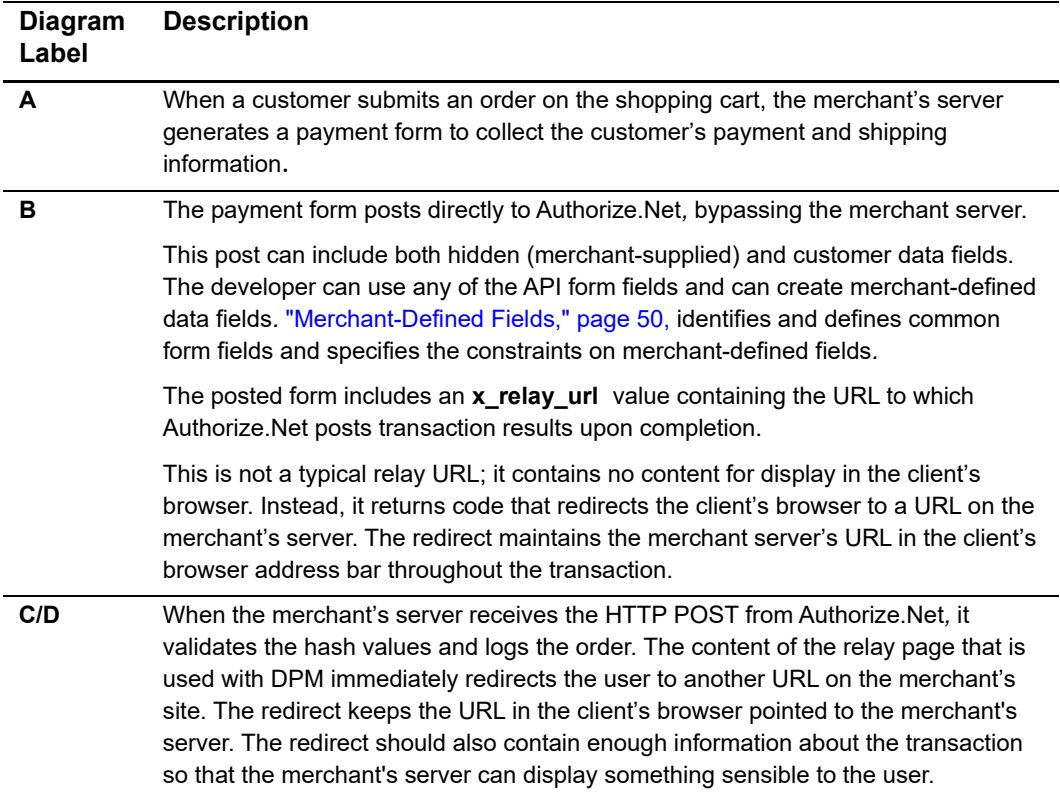

#### **Table 25 Transaction Flow Diagram**

## **Address and Card Code Verification**

If the merchant chooses to use the standard payment gateway security features, Address Verification Service (AVS) and Card Code, they need to require the customer's card code and billing address information on the payment form. These requirements must be configured in the Payment Form setting in the Merchant Interface. For more information about AVS and CCV, see the *Merchant Integration Guide*:

<http://www.authorize.net/support/merchant/>

# $V$ isa Checkout

Visa Checkout is a digital payment solution that stores customer payment information. Customers who enroll in Visa Checkout can simply log in instead of re-entering their payment information every time they check out. You can offer Visa Checkout as a payment option on the hosted payment form.

## **Enabling Visa Checkout for Your Account**

You must enable Visa Checkout for an account before you can add it as a payment option on the hosted payment form.

#### **To enable Visa Checkout for an account:**

- **Step 1** Navigate to the **Accounts** section of the Merchant Interface.
- **Step 2** Click **Digital Payment Solutions**.
- **Step 3** In the Visa Checkout section, click **Sign Up**. If the Sign Up option is not present, call customer support.
- **Step 4** Review the account information on the next screen. Click **Edit** to edit the information in the My Information and Business Information sections. To edit the information in the Additional Business Information section, type directly into the text fields.
- **Step 5** When you are finished editing the information on this page, click **Additional Services Addendum** and read it.
- **Step 6** Check the box to confirm that you have read the Additional Services Addendum.
- Vis a Checkod is a digital payment solution that etcores customer symmetrinomation.<br>
Customers who entrol in Visia Checkod can eimply log in meteor of re-entering their payment information.<br>
Customers who entrol in Visia C **Step 7** Click **Agree**. When you return to the Digital Payment Solutions page, the status of Visa Checkout will be Pending while your request is being processed. When the request is successfully processed, the status will change to Enabled. To continue the setup process, click **Enabled**. The next page contains a Visa Checkout API key and a link to payment form settings. The API key is not relevant to the hosted payment form and you can ignore it if you are using the SIM API.
	- **Step 8** Below the API key section, click **Visa Checkout specific payment form settings**. You can also navigate to this section by choosing **Accounts > Settings > Transaction**

**Format Settings > Transaction Submission Settings > Payment Form > Visa Checkout Settings**. The Visa Checkout payment Form Settting page is displayed.

- **Step 9** Enable Visa Checkout on your payment form by setting the Visa Checkout Payment Option slider to **Yes**.
- **Step 10** To collect shipping information in Visa Checkout transactions, set the Shipping Information slider to **Yes**.

## **Visa Checkout API Fields**

The following fields can be called with the request for the payment form.

| <b>Field Name</b> | Value                                                                                                    | Format                                                      |
|-------------------|----------------------------------------------------------------------------------------------------|-------------------------------------------------------------|
| x subtotal        | If this field is not sumitted, the subtotal is<br>calculated by subtracting all charges and<br>discounts from the amount field. | Numeric string with a maximum of 20<br>characters.          |
|                   | If this field is submitted, it is accepted and<br>shown as is.                                                                  |                                                             |
| x giftwrap        | Enables you to charge for gift wrap.                                                                                            | Numeric string with a maximum of 20<br>characters.          |
| x discount        | Enables you to include a discount amount.                                                                                       | Positive numeric string with a<br>maximum of 20 characters. |
| x misc            | Enables you to allow miscellaneous<br>charges.                                                                                  | Numeric string with a maximum of 20<br>characters.          |
| x promo code      | Enables you to accept a promo code.                                                                                             | Alphanumeric string with a maximum<br>of 100 characters.    |

**Table 26 Visa Checkout API Fields**

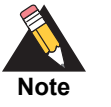

The Visa Checkout API fields are not included in Silent POST or relay response.

## **Browser Support**

Visa Checkout for Authorize.Net is supported on:

- **Internet Explorer versions 9 and later**
- Firefox versions 32 and later
- Chrome verstions 31 and later

## Index

#### **[A](#page-114-0) [B](#page-114-1) [C](#page-114-2) [D](#page-114-3) [E](#page-114-4) [F](#page-114-5) [G H](#page-114-6) [I](#page-114-7) [J K L](#page-114-8) [M](#page-114-9) [N O](#page-115-0) [P](#page-115-1) [Q R](#page-115-2) [S](#page-115-3) [T](#page-115-4) [U V W X Y](#page-115-5) Z**

#### <span id="page-114-0"></span>**A**

address verification service **[14](#page-13-0)** Advanced Integration Method **[11](#page-10-0)** AIM **[11](#page-10-0)** attributes for additional fields **[35](#page-34-0)** authorization only **[25](#page-24-0)** AVS **[14](#page-13-0)**

#### <span id="page-114-1"></span>**B**

background images **[59](#page-58-0)** buttons,displaying sample code **[43](#page-42-0)**

#### <span id="page-114-2"></span>**C**

capture only **[26](#page-25-0)** card code verification **[14](#page-13-1)** customizing payment form **[35](#page-34-1)**

#### <span id="page-114-3"></span>**D**

direct post method **[12](#page-11-0)** DPM **[12](#page-11-0)** duplicate transactions **[65](#page-64-0)**

#### <span id="page-114-4"></span>**E**

eCheck.net **[15](#page-14-0)** email receipts **[62](#page-61-0)**

#### <span id="page-114-5"></span>**F**

features **[13](#page-12-0)**

fields merchant defined **[50](#page-49-1)** optional **[64](#page-63-0)** form fields minimum **[31](#page-30-0)**

#### <span id="page-114-6"></span>**H**

Simplem Control of the CD E F G H I J K L M N O P Q R S T U V W X Y Z<br>
A B C D E F G H I J K L M N O P Q R S T U V W X Y Z<br>
A the concernant distinct service of the concernant distinct service of the concernant distinct<br> hashing algorithm **[29](#page-28-0)** hosted payment form **[31](#page-30-1)** background images **[49](#page-48-0)** logos **[49](#page-48-0)** minimum fields **[31](#page-30-0)** size in pixels **[50](#page-49-2)** hosted receipt page customizing **[52](#page-51-0)** HTML post URL **[28](#page-27-0)**

#### <span id="page-114-7"></span>**I**

images displaying on hosted payment form **[49](#page-48-0)** integration settings **[13](#page-12-1)** itemized order information **[14](#page-13-2)**

#### <span id="page-114-8"></span>**L**

logos **[59](#page-58-0)**

#### <span id="page-114-9"></span>**M**

merchant interface using **[27](#page-26-0)** minimum requirements **[12](#page-11-1)** MOTO transactions **[24](#page-23-0)**

#### **ABCDE[F](#page-114-5)[G](#page-114-6)[H](#page-114-6)[I](#page-114-7)JKL[M](#page-114-9)NOPORSTUVWXYZ**

#### <span id="page-115-0"></span>**O**

optional fields **[64](#page-63-0)** orders itemizing **[14](#page-13-2)**

#### <span id="page-115-1"></span>**P**

payment form configurable fields **[35](#page-34-2)** configuring form fields **[35](#page-34-1)** customizing **[43](#page-42-1)** payment method **[64](#page-63-1)** ports **[61](#page-60-0)** prior authorization and capture **[25](#page-24-1)**

#### <span id="page-115-2"></span>**R**

receipt link URL **[53](#page-52-0)** receipt page **[14](#page-13-3)** customizing **[52](#page-51-0)** reeipt method **[53](#page-52-1)** refunds **[26](#page-25-1)** relay response **[59](#page-58-1)** required fields minimum **[31](#page-30-0)**

#### <span id="page-115-3"></span>**S**

secure hosted payment form **[31](#page-30-1)** SIM features **[13](#page-12-0)** SSL **[11](#page-10-1)**

#### <span id="page-115-4"></span>**T**

test transactions **[65](#page-64-1)** transaction key **[30](#page-29-0)** transaction settings **[13](#page-12-2)** transaction types authorization and capture **[24](#page-23-1)** authorization only **[25](#page-24-0)**

credit **[26](#page-25-1)** prior authorization and capture **[25](#page-24-1)** void **[26](#page-25-2)** transactions authenticating **[29](#page-28-1)** canceling **[26](#page-25-2)** duplicate **[65](#page-64-0)** electronic check **[15](#page-14-1)** MOTO **[24](#page-23-0)** posting **[28](#page-27-0)** security **[11](#page-10-2)** testing **[65](#page-64-1)** types **[24](#page-23-2)** transction types capture only **[26](#page-25-0)**

#### <span id="page-115-5"></span>**X**

x\_address **[37](#page-36-0)** x\_amount **[31](#page-30-2)** x\_background\_url **[45](#page-44-0)** x\_cancel\_url **[45](#page-44-1)** x\_cancel\_url\_text **[45](#page-44-2)** x\_city **[37](#page-36-1)** x\_color\_background **[44](#page-43-0)** x\_color\_link **[44](#page-43-1)** x\_color\_text **[44](#page-43-2)** x\_company **[37](#page-36-2)** x\_country **[38](#page-37-0)** x\_currency\_code **[96](#page-95-0)** x\_cust\_id **[38](#page-37-1)** x\_description **[36](#page-35-0)** x\_duty **[40](#page-39-0)** x\_email **[38,](#page-37-2) [62](#page-61-1)** x\_email\_customer **[62](#page-61-2)** x\_fax **[38](#page-37-3)** x\_first\_name **[36](#page-35-1)** x\_footer2\_html\_payment\_form **[44](#page-43-3)** x\_footer2\_html\_receipt **[58](#page-57-0)**

#### **ABCDE[F](#page-114-5)[G](#page-114-6)[H](#page-114-6)[I](#page-114-7)JKL[M](#page-114-9)NOPQRSTUVWXYZ**

x\_footer\_email\_receipt **[62](#page-61-3)** x\_footer\_html\_payment\_form **[44](#page-43-4)** x\_footer\_html\_receipt **[58](#page-57-1)** x\_fp\_hash **[29](#page-28-2)** x\_fp\_sequence **[29](#page-28-3)** x\_fp\_timestamp **[29](#page-28-4)** x\_freight **[40](#page-39-1)** x\_header2\_html\_payment\_form **[44](#page-43-5)** x\_header2\_html\_receipt **[58](#page-57-2)** x\_header\_email\_receipt **[62](#page-61-4)** x\_header\_html\_payment\_form **[44](#page-43-6)** x\_header\_html\_receipt **[58](#page-57-3)** x\_invoice\_num **[36](#page-35-2)** x\_last\_name **[37](#page-36-3)** x\_logo\_url **[45](#page-44-3)** x\_phone **[38](#page-37-4)** x\_po\_num **[41](#page-40-0)** x\_receipt\_link\_method **[53](#page-52-2)** x\_receipt\_link\_text **[54](#page-53-0)** x\_receipt\_link\_url **[54](#page-53-1)** x\_recurring\_billing **[36](#page-35-3)** x\_relay\_always **[60](#page-59-0)** x\_relay\_response **[60](#page-59-1)** x\_relay\_url **[60](#page-59-2)** x\_return\_policy\_url **[44](#page-43-7)** x\_ship\_to\_address **[39](#page-38-0)** x\_ship\_to\_city **[39](#page-38-1)** x\_ship\_to\_company **[39](#page-38-2)** x\_ship\_to\_country **[39](#page-38-3)** x\_ship\_to\_first\_name **[38](#page-37-5)** x\_ship\_to\_last\_name **[38](#page-37-6)** x\_ship\_to\_state **[39](#page-38-4)** x\_ship\_to\_zip **[39](#page-38-5)** x\_show\_form **[31](#page-30-3)** x\_state **[37](#page-36-4)** x\_tax **[39](#page-38-6)**

x\_tax\_exempt **[40](#page-39-2)** x\_test\_request **[65](#page-64-1)** x\_type **[31](#page-30-4)** x\_version **[64](#page-63-2)** x\_zip **[37](#page-36-5)**